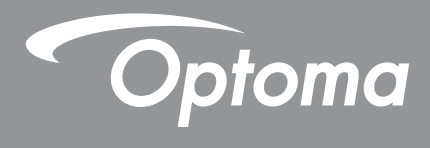

# **DLP®-Projektor**

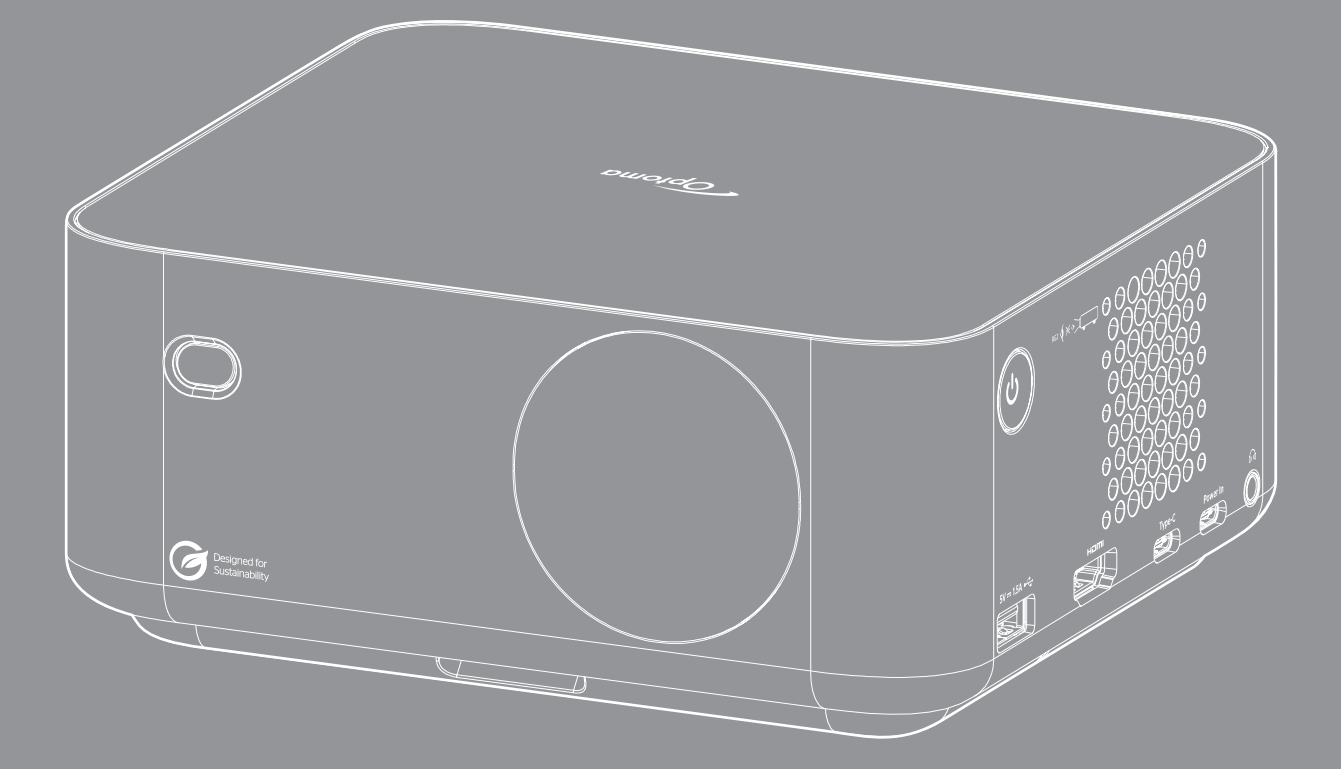

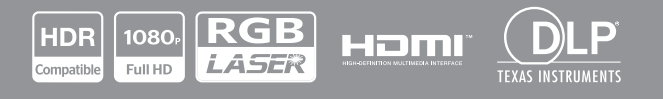

**Bedienungsanleitung**

## **INHALTSVERZEICHNIS**

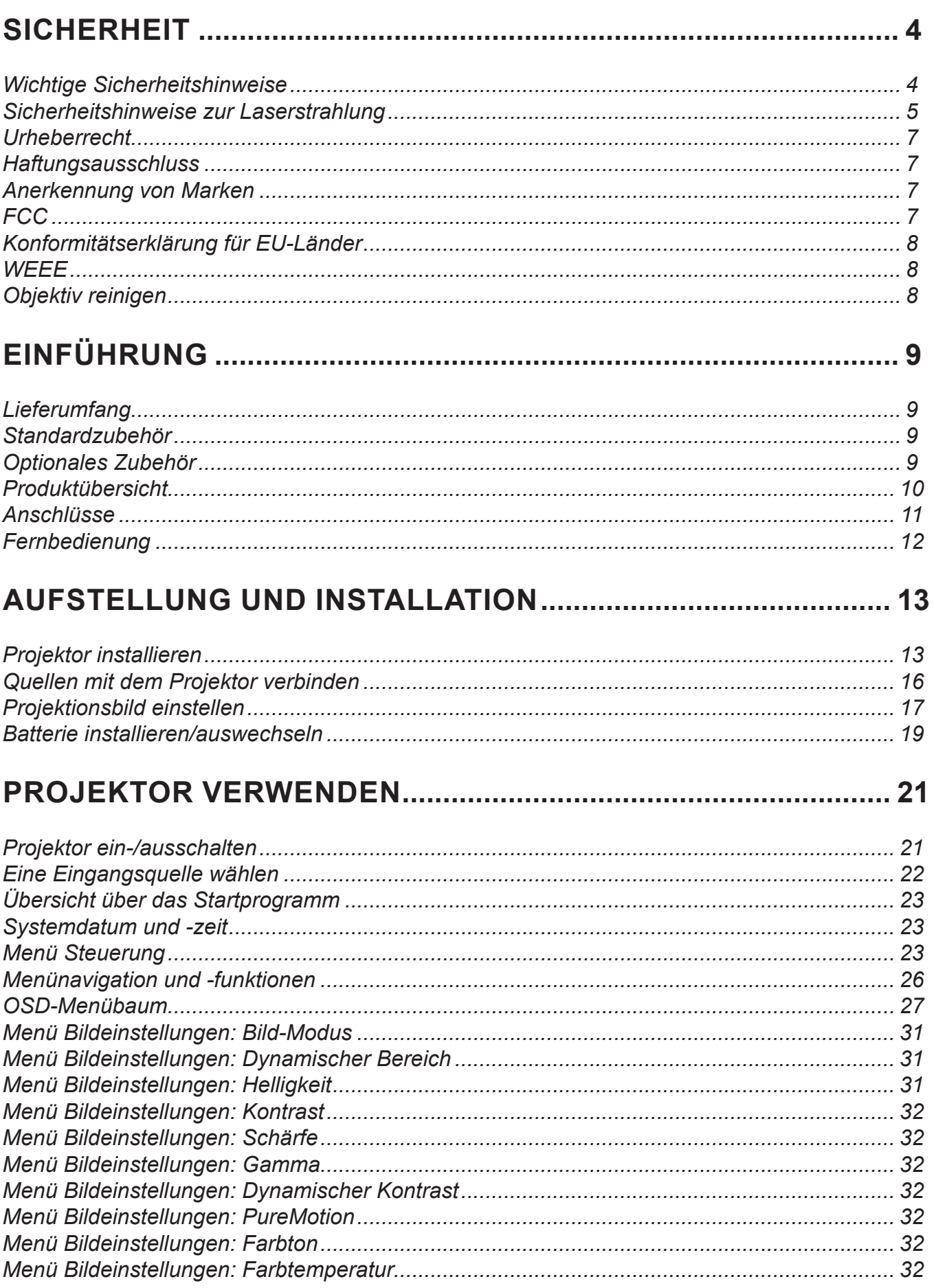

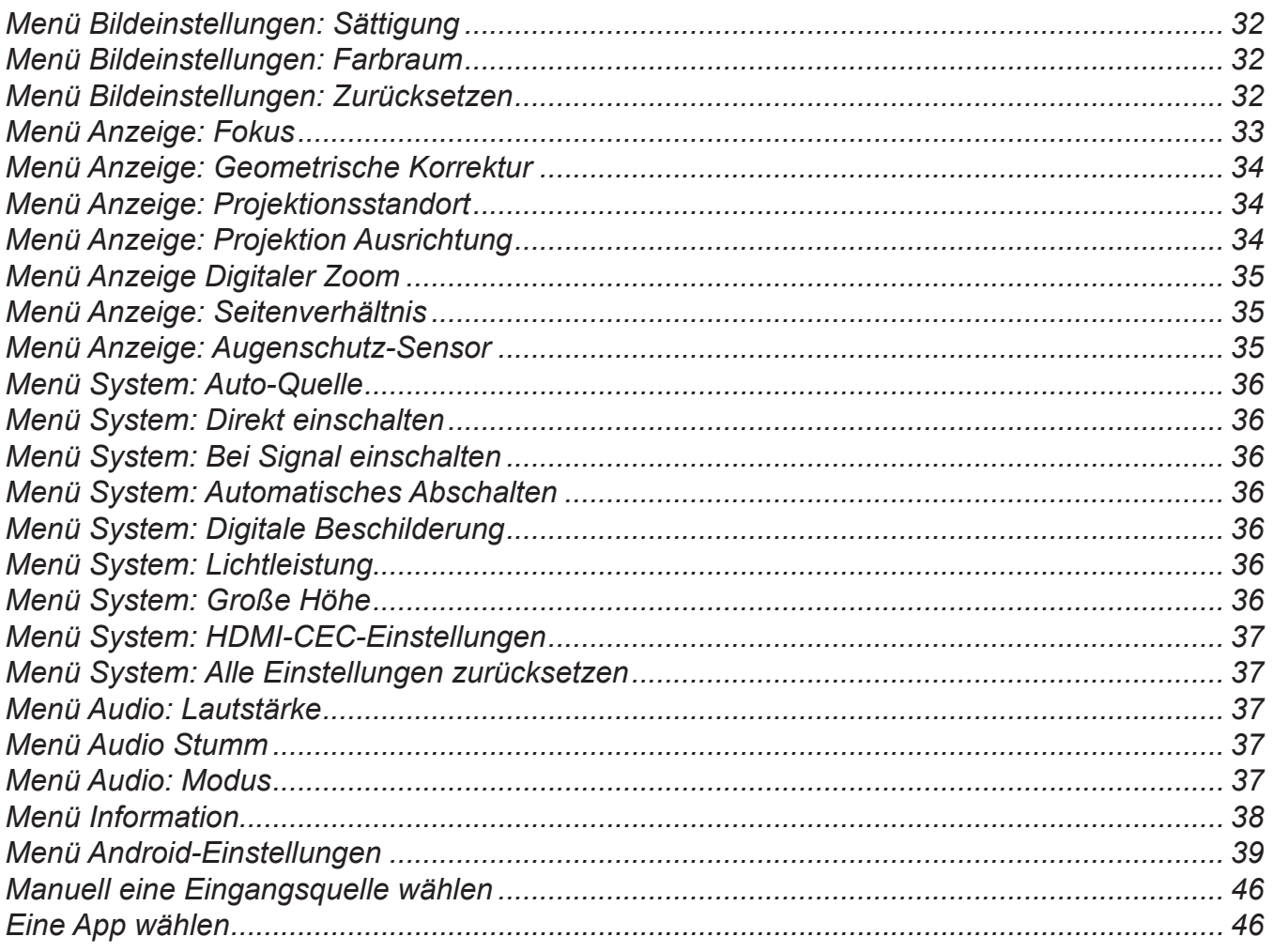

## 

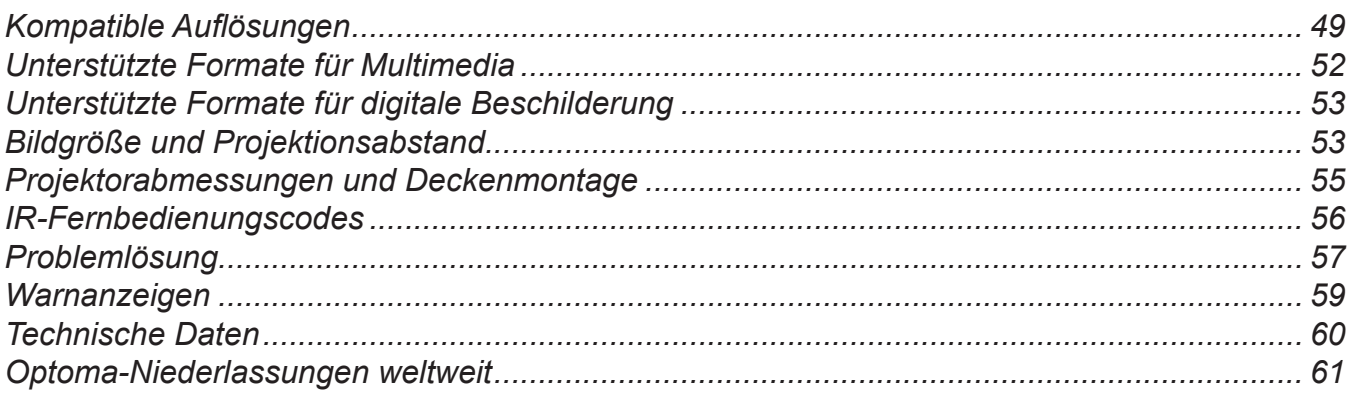

## <span id="page-3-0"></span>**SICHERHEIT**

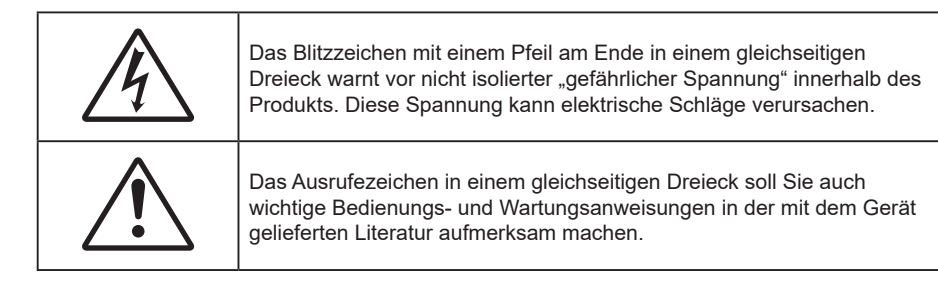

Befolgen Sie alle Warnhinweise, Vorsichtsmaßnahmen und Wartungshinweise in diesem Handbuch.

## **Wichtige Sicherheitshinweise**

- Blockieren Sie keine Belüftungsöffnungen. Um einen zuverlässigen Betrieb des Projektors sicherzustellen und den Projektor vor Überhitzung zu schützen, platzieren Sie den Projektor bitte an einem ausreichend belüfteten Ort. Stellen Sie das Produkt beispielsweise nicht auf ein Bett, Sofa, einen Teppich oder eine andere ähnliche Oberfläche bzw. In einen Einbau, wie ein Bücherregal oder einen Schrank; andernfalls kann die Luftzirkulation beeinträchtigt werden.
- Setzen Sie den Projektor zur Reduzierung von Brand- oder Stromschlaggefahr weder Regen noch Feuchtigkeit aus. Installieren Sie das Gerät nicht in der Nähe von Wärmequellen, wie z. B. Heizkörpern, Heizungen, Öfen und sonstigen Wärmequellen inklusive Verstärkern.
- Lassen Sie keine Gegenstände oder Flüssigkeiten in das Geräteinnere eindringen. Andernfalls können sie mit gefährlicher Hochspannung in Berührung kommen oder einen Kurzschluss zwischen den Teilen verursachen. Ein Brand oder Stromschlag kann die Folge sein.
- Verwenden Sie das Gerät nicht unter den folgenden Umständen:
	- In extrem heißer, kalter oder feuchter Umgebung.
		- (i) Stellen Sie sicher, dass die Umgebungstemperatur innerhalb des Bereichs von 0 °C bis 40 °C liegt
		- (ii) Die relative Luftfeuchte sollte 10 bis 85 % betragen
		- In besonders staubiger und schmutziger Umgebung.
	- Platzieren des Produktes in der Nähe von Geräten, die starke Magnetfelder erzeugen.
	- Im direkten Sonnenlicht.
- Verwenden Sie das Gerät nicht, wenn es beschädigt oder unsachgemäß verwendet wurde. Als Beschädigung/unsachgemäße (Verwendung gilt u. a. Folgendes):
	- Das Gerät ist heruntergefallen.
	- Netzkabel oder Stecker wurden beschädigt.
	- Flüssigkeiten wurden über dem Gerät verschüttet.
	- Das Gerät war Regen oder Feuchtigkeit ausgesetzt.
	- Gegenstände sind in das Gerät eingedrungen, oder irgendetwas innerhalb des Gerätes hat sich gelöst.
- Stellen Sie den Projektor nicht auf einen instabilen Untergrund. Der Projektor könnte umkippen und Verletzungen verursachen oder beschädigt werden.
- Blockieren Sie nicht das Licht, das im Betrieb aus dem Projektorobjektiv austritt. Das Licht erhitzt das Objekt und könnte schmelzen, Verbrennungen verursachen oder einen Brand auslösen.
- Versuchen Sie nicht, den Projektor zu öffnen oder zu demontieren. Es besteht die Gefahr eines Stromschlags.
- Versuchen Sie niemals den Projektor in Eigenregie zu reparieren. Durch Öffnen des Gehäuses setzen Sie sich Hochspannung und anderen Gefahren aus. Bitte nehmen Sie vor dem Einsenden Ihres Gerätes zu Reparaturzwecken Kontakt mit Optoma auf.
- <span id="page-4-0"></span>Achten Sie auf die Sicherheitshinweise am Projektorgehäuse.
- Der Projektor darf nur von autorisiertem Kundendienstpersonal repariert werden.
- Verwenden Sie nur vom Hersteller angegebene Zubehörteile/Zusatzgeräte.
- Blicken Sie während des Betriebs nicht direkt in der Projektorobjektiv. Das helle Licht kann Ihren Augen schaden.
- Der Projektor erkennt automatisch die Lebensdauer der Lichtquelle.
- Lassen Sie nach Ausschalten des Projektors das Gebläse noch einige Minuten in Betrieb, bevor Sie die Stromversorgung trennen. Lassen Sie den Projektor mindestens 90 Sekunden lang abkühlen.
- Ausschalten des Gerätes und Ziehen des Netzsteckers vor dem Reinigen.
- Reinigen des Gehäuses mit einem weichen, trockenen Tuch und einem milden Reinigungsmittel. Reinigen Sie das Gerät nicht mit Hilfe von Scheuermitteln, Wachsen oder Lösungsmitteln.
- Trennen des Gerätes vom Stromnetz, wenn es über einen längeren Zeitraum nicht benutzt wird.
- Stellen Sie den Projektor nicht an Orten auf, an denen sie Vibrationen oder Stößen ausgesetzt sein könnten.
- Berühren Sie das Objektiv nicht mit bloßen Händen.
- Entfernen Sie vor der Lagerung die Batterie(n) aus der Fernbedienung. Falls die Batterie(n) lange Zeit in der Fernbedienung bleibt, könnte(n) sie auslaufen.
- Verwenden oder lagern Sie den Projektor nicht an Orten, an denen sich Rauch von Öl oder Zigaretten befinden könnte, da sich dies negativ auf die Qualität der Projektorleistung auswirken kann.
- Bitte befolgen Sie die Anweisungen zur Projektorausrichtung, da eine nicht standardmäßige Installation die Projektorleistung beeinträchtigen kann.
- Verwenden Sie eine Steckdosenleiste und/oder einen Überspannungsschutz, Da Spannungsspitzen und Stromausfälle Geräte zerstören können.

#### **Sicherheitshinweise zur Laserstrahlung**

- IEC 60825-1:2014, EN 60825-1:2014+A11:2021, EN 50689:2021 LASERPRODUKT DER KLASSE 1 - RISIKOGRUPPE 2, konform mit 21 CFR 1040.10 und 1040.11 mit Ausnahme der Konformität als LIP der Risikogruppe 2 gemäß IEC 62471-5:Ed.1.0. Weitere Informationen finden Sie in der "Laser Notice No. 57" vom 8. Mai 2019.
- Die zweckmäßige Verwendung des Produktes ist die eines Verbraucher-Laserproduktes und in Übereinstimmung mit EN 50689:2021.

IEC 60825-1:2014, EN 60825-1:2014+A11:2021, EN 50689:2021 CLASS 1 CONSUMER LASER PRODUCT RISK GROUP 2, Complies with 21 CFR 1040.10 and 1040.11 except for conformance as a Risk Group 2 LIP as defined in IEC 62471-5:Ed.1.0. For more information see Laser Notice No. 57, dated May 8, 2019. IEC 60825-1:2014 等級1雷射產品RG2危險等級 IEC 60825-1:2014 1类激光产品RG2危险等级

 $RG2$   $\left(\times\rightarrow\right)$ 

- Blicken Sie nicht in den Strahl, RG2.
- Blicken Sie wie bei allen hellen Lichtquellen nicht direkt in den Strahl, RG2 IEC 62471-5:2015.
- Dieser Projektor ist ein Laserprodukt der Klasse1 von IEC 60825-1:2014, EN 60825-1:2014+A11:2021 und der Risikogruppe 2 mit den Anforderungen von IEC 62471-5:2015.
- Zusätzliche Anweisungen zur Überwachung von Kindern, zur Vermeidung des Blickens in den Strahl und zur Nichtverwendung optischer Hilfsmittel.
- Es wird darauf hingewiesen, dass Kinder beaufsichtigt werden müssen und es ihnen unter keinen Umständen gestattet sein darf, in den Projektorstrahl zu blicken, ganz gleich, aus welcher Entfernung zum Projektor.
- Dieser Projektor verfügt über ein Lasermodul der Klasse 4. Demontage und Modifikationen sind sehr gefährlich und sollten niemals versucht werden.
- Jegliche nicht spezifisch in der Bedienungsanleitung angegebene Aktion oder Anpassung erzeugt die Gefahr einer Aussetzung gefährlicher Laserstrahlung.
- Es wird darauf hingewiesen, dass Vorsicht angeraten ist, wenn Sie vor dem Projektionsobjektiv stehen und den Projektor mit der Fernbedienung in Betrieb setzen.
- Der Nutzer darf keine optischen Hilfsmittel, wie Ferngläser oder Teleskop, im Bereich des Strahls verwenden.
- Achten Sie beim Einschalten des Projektors darauf, dass niemand innerhalb der Projektionsbereichs zum Objektiv blickt.
- Halten Sie Gegenstände (Vergrößerungsglas usw.) aus dem Lichtpfad des Projektors fern. Der vom Objektiv projizierte Lichtpfad ist sehr intensiv. Daher können ungewöhnliche Gegenstände, die das vom Objektiv ausgegebene Licht umlenken, unvorhersehbare Folgen haben, wie z. B. einen Brand oder Augenverletzungen.
- Jegliche nicht spezifisch in der Bedienungsanleitung angegebene Aktion oder Anpassung erzeugt die Gefahr einer Aussetzung gefährlicher Laserstrahlung.
- Öffnen oder demontieren Sie den Projektor nicht; andernfalls drohen Schäden durch die Aussetzung von Laserstrahlung.
- Blicken Sie nicht in den Strahl, wenn der Projektor eingeschaltet ist. Das helle Licht könnte dauerhafte Augenschäden verursachen.
- Bei Nichtbeachtung des Folgenden kann ein Steuerungs-, Anpassungs- oder Bedienverfahren Schäden durch die Aussetzung von Laserstrahlung verursachen.

## <span id="page-6-0"></span>**Urheberrecht**

Diese Publikation, einschließlich aller Fotos, Abbildungen und Software, ist durch internationale Urheberrechte geschützt, wobei alle Rechte vorbehalten werden. Weder diese Anleitung noch irgendwelche hierin enthaltenen Materialien dürfen ohne schriftliche Genehmigung des Urhebers reproduziert werden.

© Copyright 2023

### **Haftungsausschluss**

Die Informationen in diesem Dokument können ohne Ankündigung geändert werden. Der Hersteller macht keine Zusicherungen oder Garantien bezüglich der Inhalte dieses Dokuments und lehnt insbesondere jegliche implizierten Garantien bezüglich der Marktgängigkeit oder Eignung für einen bestimmten Zweck ab. Der Hersteller behält sich das Recht vor, diese Publikation zu ändern und von Zeit zu Zeit Änderungen an den Inhalten vorzunehmen, ohne dass der Hersteller verpflichtet ist, jegliche Personen über derartige Änderungen zu informieren.

### **Anerkennung von Marken**

Kensington ist eine in den USA eingetragene Marke der ACCO Brand Corporation mit ausgestellten Eintragungen und ausstehenden Anträgen in anderen Ländern weltweit.

HDMI, das HDMI-Logo und High-Definition Multimedia Interface sind Marken oder eingetragene Marken von HDMI Licensing LLC in den Vereinigten Staaten und anderen Ländern.

DLP®, DLP Link und das DLP-Logo sind eingetragene Marken von Texas Instruments und BrilliantColor™ ist eine Marke von Texas Instruments.

Alle anderen in dieser Anleitung verwendeten Produktnamen sind das Eigentum ihrer jeweiligen Inhaber und werden anerkannt.

## **FCC**

Dieses Gerät wurde getestet und als mit den Grenzwerten für Digitalgeräte der Klasse B gemäß Teil 15 der FCC-Regularien übereinstimmend befunden. Diese Grenzwerte wurden geschaffen, um angemessenen Schutz gegen Störungen beim Betrieb in Wohnanlagen zu gewährleisten. Dieses Gerät erzeugt und verwendet Funkfrequenzenergie, die ausgestrahlt werden kann und bei unsachgemäßer, nicht der Anleitung des Herstellers entsprechender Installation und Verwendung schädliche Störungen des Rundfunkempfangs verursachen kann.

Allerdings ist nicht gewährleistet, dass es in bestimmten Installationen nicht zu Störungen kommt. Falls dieses Gerät Störungen des Radio- oder Fernsehempfangs verursachen sollte, was leicht durch Aus- und Einschalten des Gerätes herausgefunden werden kann, wird dem Anwender empfohlen, die Störung durch eine oder mehrere der folgenden Maßnahmen zu beseitigen:

- Neuausrichtung oder Neuplatzierung der Empfangsantenne(n).
- Vergrößern des Abstands zwischen Gerät und Empfänger.
- Anschluss des Gerätes an einen vom Stromkreis des Empfängers getrennten Stromkreis.
- Hinzuziehen des Händlers oder eines erfahrenen Radio-/Fernsehtechnikers.

#### **Hinweis: Abgeschirmte Kabel**

Um weiterhin die Anforderungen der FCC-Bestimmungen zu erfüllen, müssen abgeschirmte Kabel bei allen Verbindungen mit anderen Computergeräten verwendet werden.

#### **Vorsicht**

Durch Änderungen oder Modifi kationen, die nicht ausdrücklich von dem Hersteller genehmigt wurden, kann die von der Federal Communications Commission erteilte Projektorbetriebsbefugnis des Benutzers ungültig werden.

#### **Betriebsbedingungen**

Dieses Gerät erfüllt Teil 15 der FCC-Bestimmungen. Folgende zwei Bedingungen müssen für die Inbetriebnahme erfüllt sein:

1. Dieses Gerät darf keine schädlichen Störungen verursachen, und

2. Dieses Gerät muss alle empfangenen Störungen akzeptieren, einschließlich Störungen, die zu einer unbeabsichtigten Betriebsweise führen können.

#### <span id="page-7-0"></span>**Hinweis: Anwender in Kanada**

Dieses Digitalgerät der Klasse B erfüllt die Richtlinien der Canadian ICES-003.

Remarque à l'intention des utilisateurs canadiens

Cet appareil numérique de la classe B est conforme à la norme NMB-003 du Canada.

### **Konformitätserklärung für EU-Länder**

- EMV-Richtlinie 2014/30/EU (inklusive Änderungen)
- Niederspannungsrichtlinie 2014/35/EU
- RED 2014/53/EU (bei Produkt mit HF-Funktion)

### **WEEE**

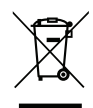

#### **Anweisungen zur Entsorgung**

Entsorgen Sie das elektronische Gerät nicht gemeinsam mit dem Hausmüll. Bitte recyceln Sie das Gerät, um die Umweltbelastung zu minimieren und die Umwelt zu schützen.

### **Objektiv reinigen**

- Achten Sie darauf, vor Reinigung des Objektivs den Projektor abzuschalten, den Netzstecker zu ziehen und das Gerät vollständig abkühlen zu lassen.
- Entfernen Sie Staub mit einem Druckluftbehälter.
- Verwenden Sie ein spezielles Tuch zur Objektivreinigung und wischen Sie das Objektiv vorsichtig ab. Berühren Sie das Objektiv nicht mit Ihren Fingern.
- Verwenden Sie zur Reinigung des Objektivs keine alkalischen/sauren Reinigungsmittel oder flüchtigen Lösungsmittel. Falls das Objektiv aufgrund der Reinigung beschädigt wird, wird dies nicht durch die Garantie abgedeckt.

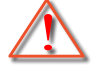

Warnung: Entfernen Sie Staub und Schmuck nicht mit einem Spray, das entflammbare Gase enthält. Andernfalls droht ein Brand aufgrund von übermäßiger Hitze im Projektor.

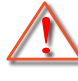

Warnung: Reinigen Sie das Objektiv nicht, wenn sich der Projektor aufwärmt; andernfalls könnte sich die Objektivfolie ablösen.

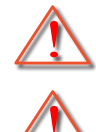

Warnung: Achten Sie darauf, das Objektiv nicht mit einem harten Gegenstand abzuwischen oder zu berühren.

Warnung: Montage oberhalb der Köpfe von Kindern. Zur Nutzung dieses Produkts wird die Deckenmontage empfohlen, damit es sich oberhalb der Augen von Kindern befindet.

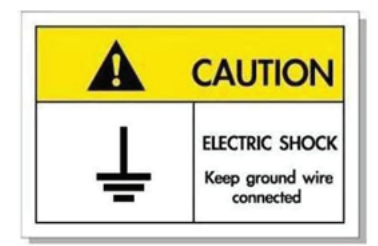

Zur Vermeidung von Stromschlägen müssen das Gerät und seine Peripheriegeräte angemessen geerdet sein.

<span id="page-8-0"></span>Vielen Dank für den Kauf eines Laser-Projektors von Optoma. Eine vollstndige Liste der Funktionen und Merkmale finden Sie auf der Produktseite unserer Webseite, wo Sie auch zusätzliche Informationen und Dokumentationen, wie Sprachsteuerungseinrichtung und häufig gestellte Fragen, finden.

## **Lieferumfang**

Packen Sie das Produkt vorsichtig aus und prüfen Sie, ob die unter dem Standardzubehör aufgelisteten Artikel vollständig sind. Einige der Artikel des optionalen Zubehörs sind je nach Modell, Spezifikationen und Einkaufsland möglicherweise nicht verfügbar. Bitte prüfen Sie dies mit Ihrem Händler. Einige Zubehörartikel können je nach Region variieren.

Die Garantiekarte wird nur in einigen bestimmten Regionen mitgeliefert. Detaillierte Informationen erhalten Sie von Ihrem Händler.

### **Standardzubehör**

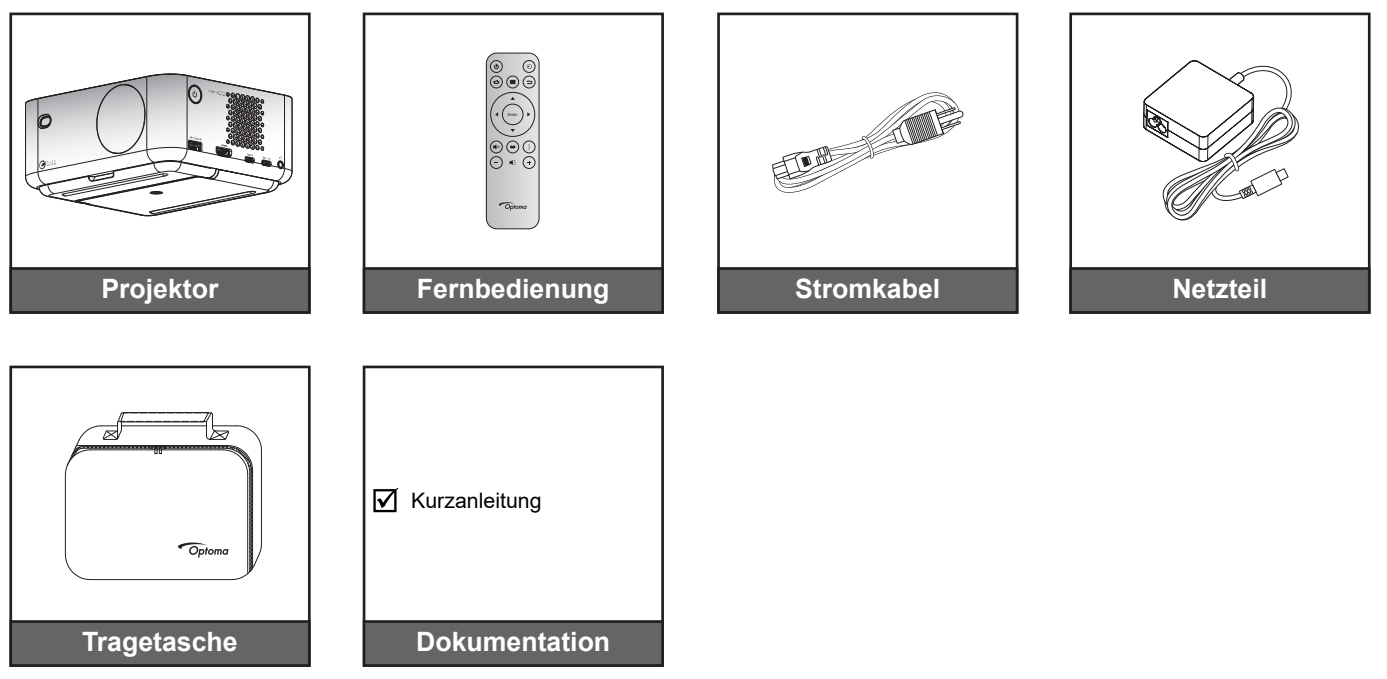

#### **Hinweis:**

 *Zum Zugreifen auf Einrichtungsinformationen, Bedienungsanleitung, Garantieinformationen und Produktaktualisierungen scannen Sie bitte den QR-Code oder besuchen Sie die folgende URL: <https://www.optoma.com/support/download>*

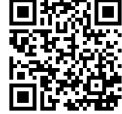

*Netzkabel und optionales Zubehör können je nach Land variieren.*

### **Optionales Zubehör**

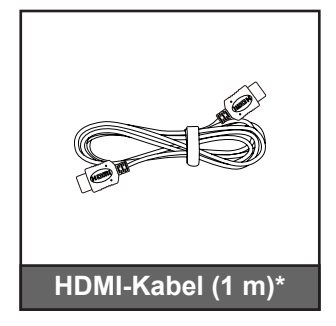

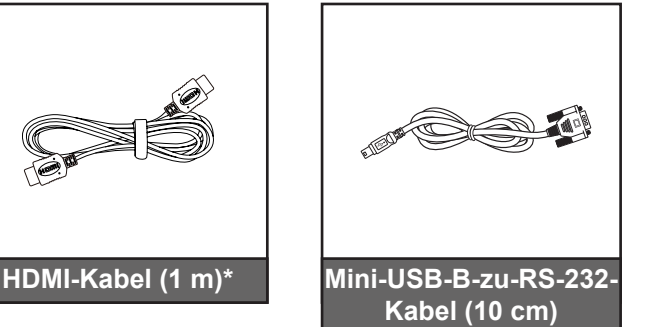

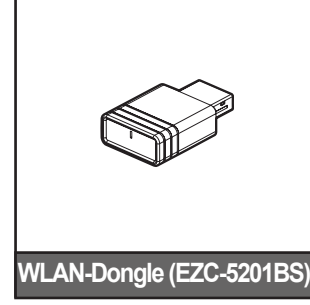

- *Dieses optionale Zubehör kann je nach Region und erworbenem Projektormodell variieren.*
- *\*Bitte nutzen Sie ein "Ultra-High-Speed-HDMI-Kabel" mit HDMI-2.1a-Zertifizierung.*

## <span id="page-9-0"></span>**Produktübersicht**

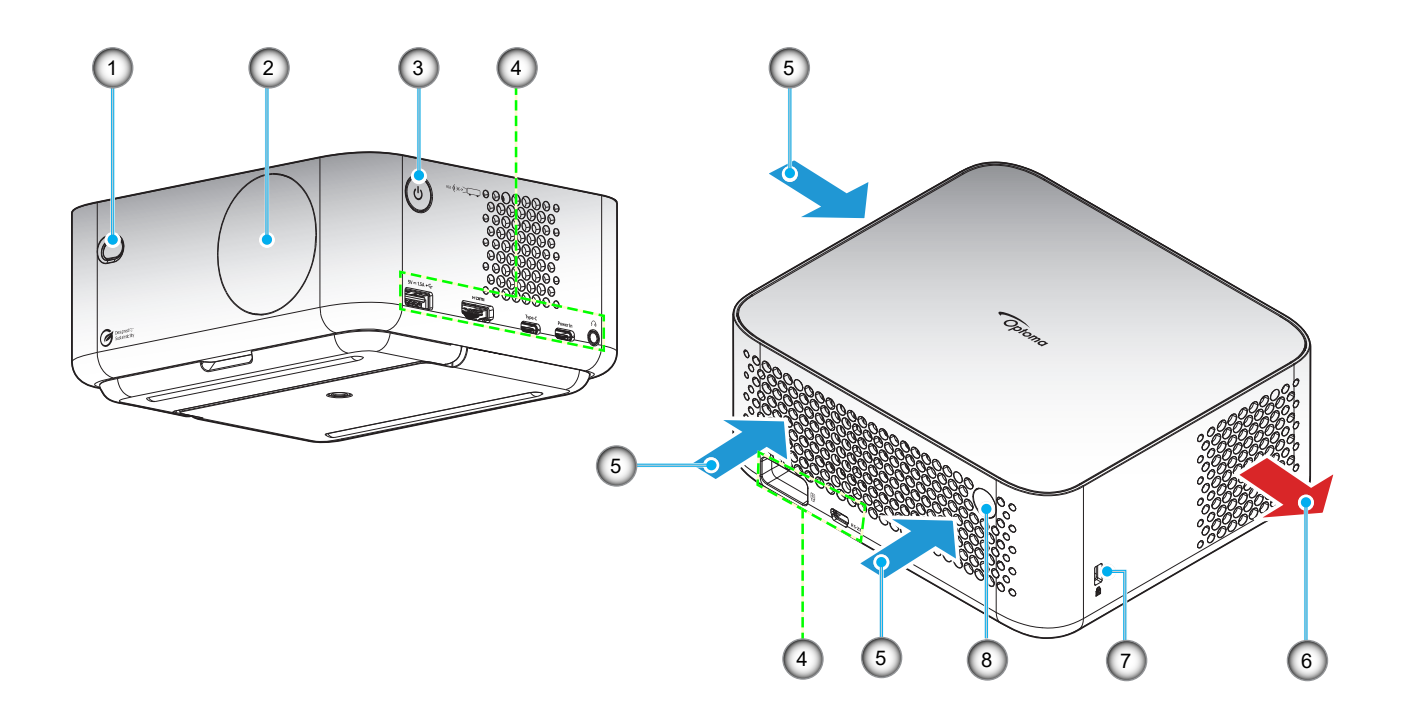

- *Blockieren Sie die Zu- und Abluftöffnungen des Projektors nicht*.
- *Halten Sie bei Betrieb des Projektors in einem eingeschlossenen Raum einen Mindestabstand von 15 cm rund um die Zu- und Abluftöffnungen ein.*

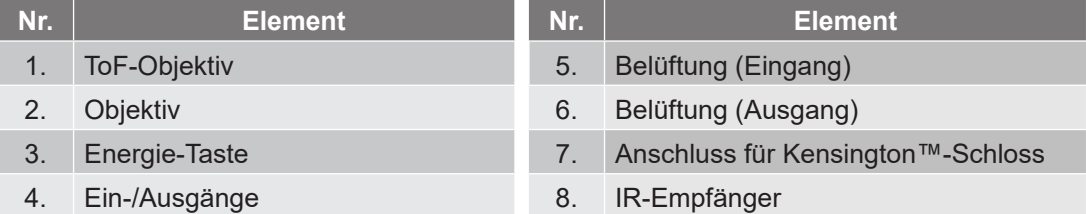

## <span id="page-10-0"></span>**Anschlüsse**

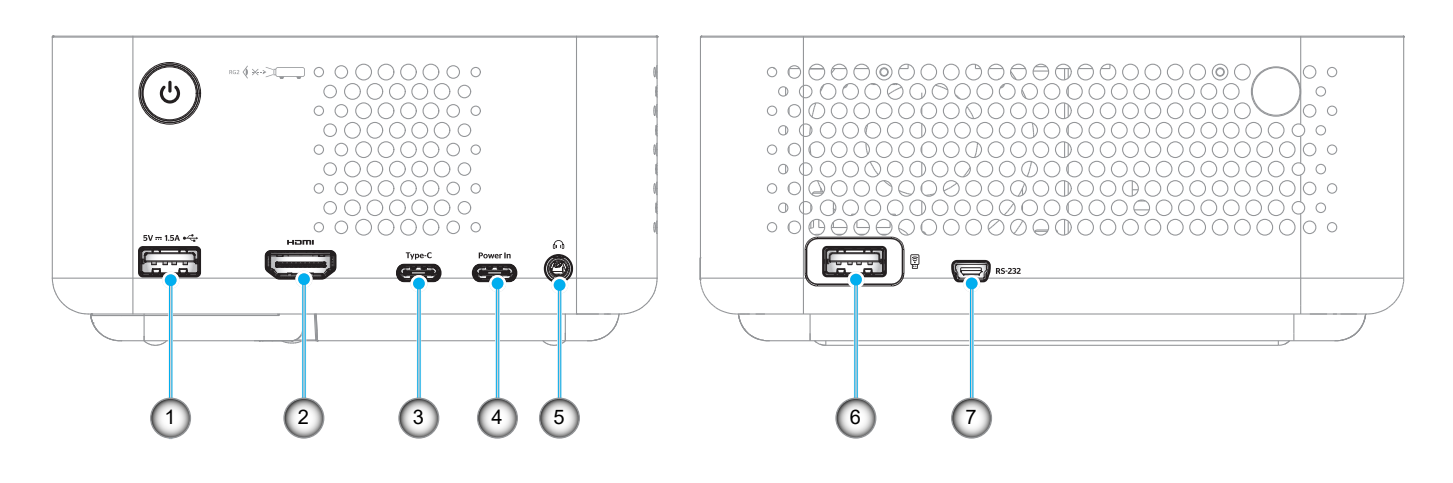

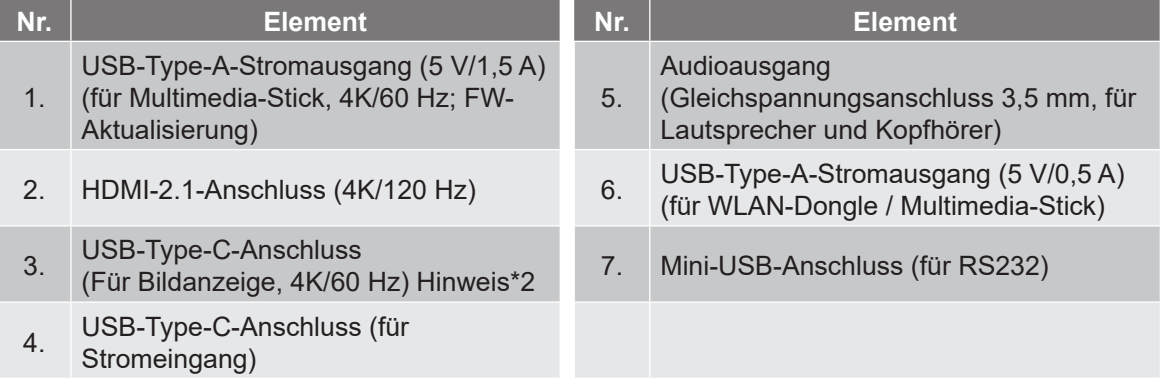

- *1. Signalmodus-Unterstützung variiert je nach Modell in jeder Vertriebsregion.*
- *2. USB-Type-C-Anschluss (Nr. 3): Nur für Bildanzeige, nicht für Stromeingang.*

## <span id="page-11-0"></span>**Fernbedienung**

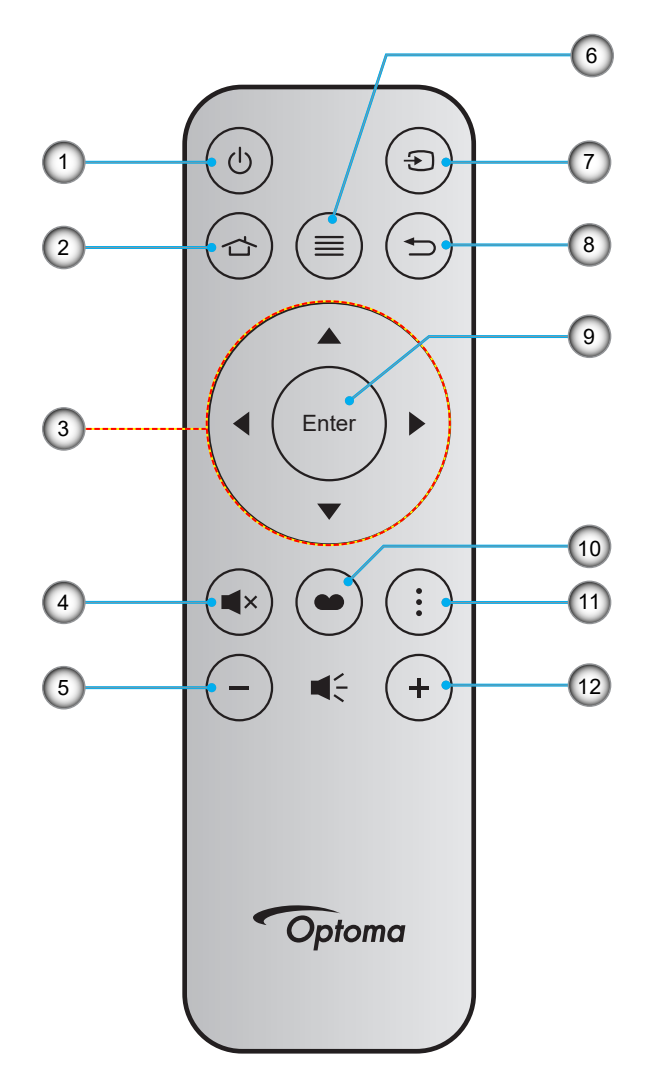

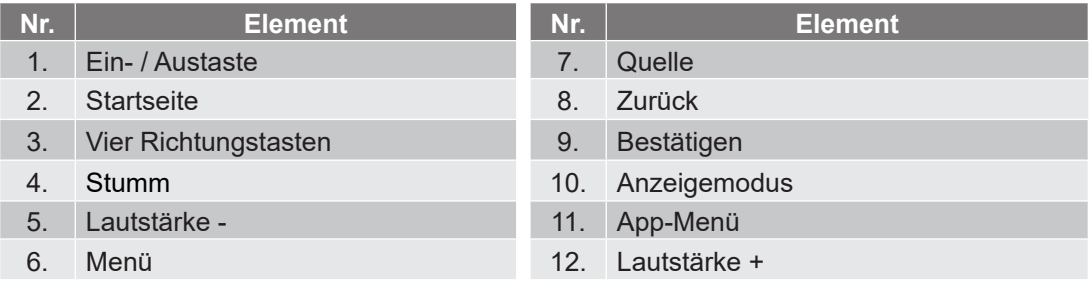

- *Einige Tasten haben bei Modellen, die diese Funktionen nicht unterstützen, möglicherweise keine Funktion.*
- *Entfernen Sie bitte die durchsichtige Isolierungsfolie, bevor Sie zum ersten Mal die Fernbedienung verwenden. Weitere Informationen zum Einlegen der Batterie finden Sie auf Seite [19](#page-18-1).*

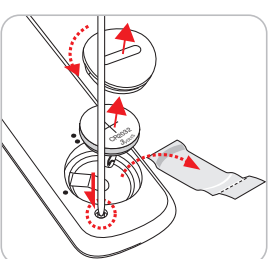

## <span id="page-12-0"></span>**Projektor installieren**

Ihr Projektor ist darauf ausgelegt, in einer von vier möglichen Positionen installiert zu werden.

Bitte wählen Sie den Installationsort entsprechend der Raumaufteilung und Ihrem persönlichen Vorlieben. Berücksichtigen Sie Größe und Position Ihrer Leinwand, Position einer geeigneten Steckdose sowie Position und Abstand zwischen dem Projektor und Ihren restlichen Geräten.

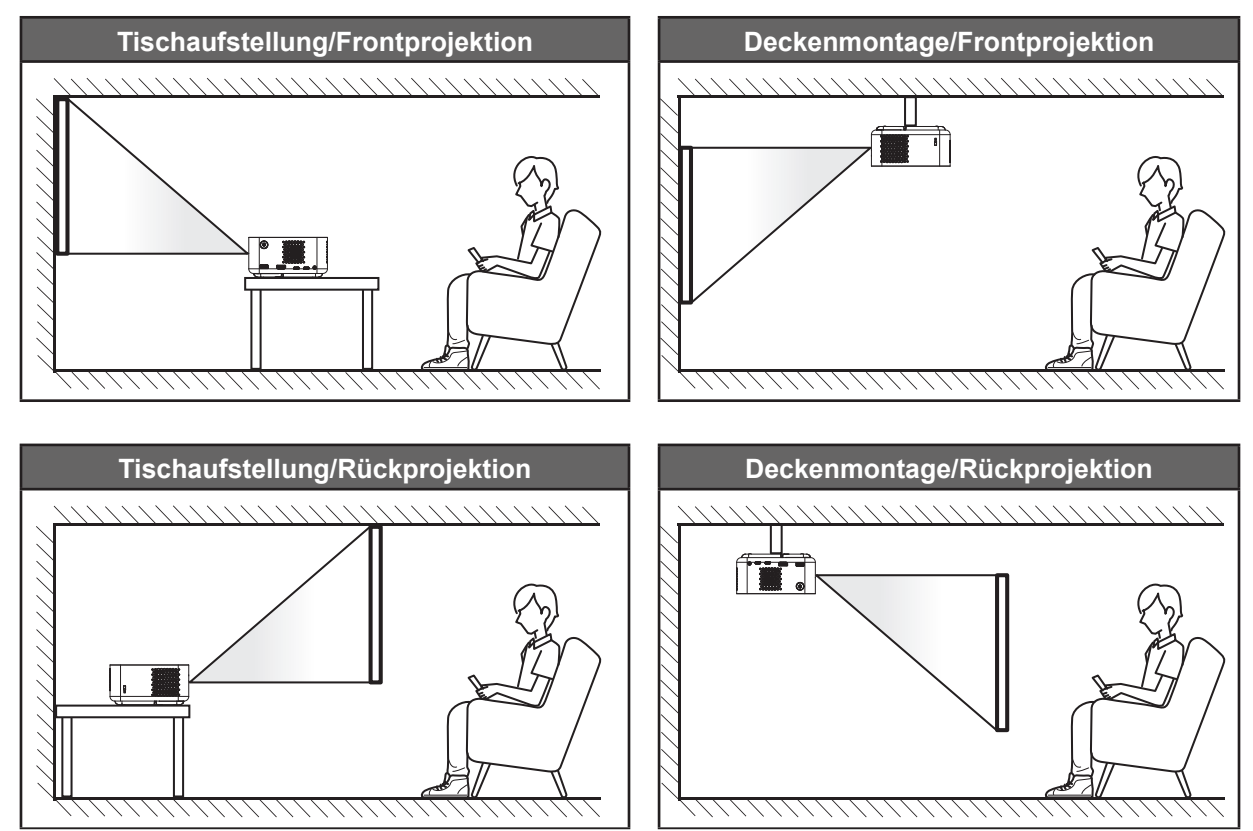

Der Projektor sollte auf einem flachen Untergrund und in einem Winkel von 90 Grad, also lotrecht zur Leinwand aufgestellt werden.

- Bitte beachten Sie zur Ermittlung der Projektorposition für eine bestimmte Leinwandgröße die Abstandstabelle auf den Seiten *[53](#page-52-1)* bis *[54](#page-53-0)*.
- Bitte beachten Sie zur Ermittlung der Leinwandgröße für eine bestimmte Entfernung die Abstandstabelle auf den Seiten *[53](#page-52-1)* - *[54](#page-53-0)*.

#### **Hinweis:**

- *Stellen Sie sicher, dass die Aufstellung des Projektors folgenden Spezifikationen entspricht:*
	- *a. Die Projektionsfläche ist flach und lotrecht zum Boden.*
	- *b. Der Projektor ist 80 bis 350 cm von der Projektionsfläche entfernt aufgestellt.*
	- *c. Horizontale und vertikale Trapezkorrektur und Projektionswinkel im Bereich von ± 20°.*

*d. Je weiter der Projektor von der Projektionsfläche entfernt aufgestellt wird, desto größer wird das Bild; proportional erhöht sich auch der vertikale Versatz.*

*e. Halten Sie einen Abstand von mindestens 15 cm vom projizierten Bild bis zum Rand des Vorhangs oder zu Hindernissen ein.*

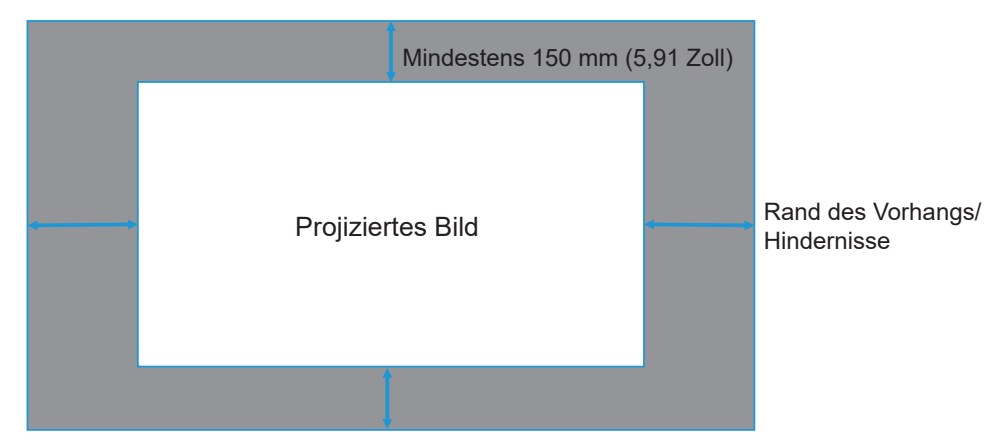

#### **Hinweis zur Projektorinstallation**

Freie 360°-Ausrichtung

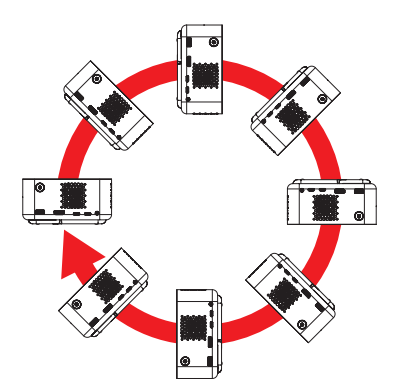

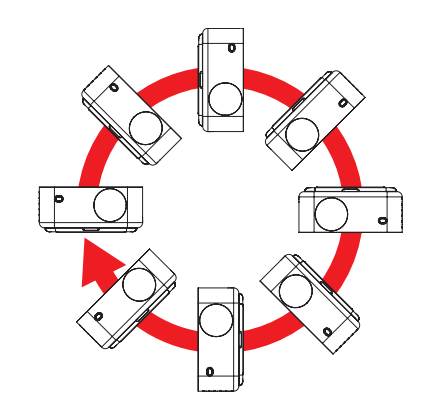

- Mindestens 150 mm Mindestens 150 mm Mindestens 150 mm (5,91 Zoll) (5,91 Zoll) (5,91 Zoll) Ô Mindestens 150 mm (5,91 Zoll) Mindestens 150 mm Mindestens 150 mm (5,91 Zoll) (5,91 Zoll)
- Halten Sie rund um die Abluftöffnungen einen Abstand von mindestens 15 cm ein.

- Stellen Sie sicher, dass die Zuluftöffnungen die Abluft von den Abluftöffnungen nicht wieder ansaugen.
- Beim Betrieb des Projektors in einem Einbau müssen Sie sicherstellen, dass die Temperatur der Umgebungsluft innerhalb des Einbaus die Betriebstemperatur während des Projektorbetriebs nicht übersteigt. Zu- und Abluftöffnungen dürfen außerdem nicht blockiert werden.
- Alle Einbauten sollten eine zertifizierte Temperaturbewertung bestehen, damit gewährleistet ist, dass der Projektor die Abluft nicht wieder ansaugt. Andernfalls könnte sich das Gerät abschalten, selbst wenn die Temperatur im Einbau innerhalb des Betriebstemperaturbereichs liegt.

## <span id="page-15-1"></span><span id="page-15-0"></span>**Quellen mit dem Projektor verbinden**

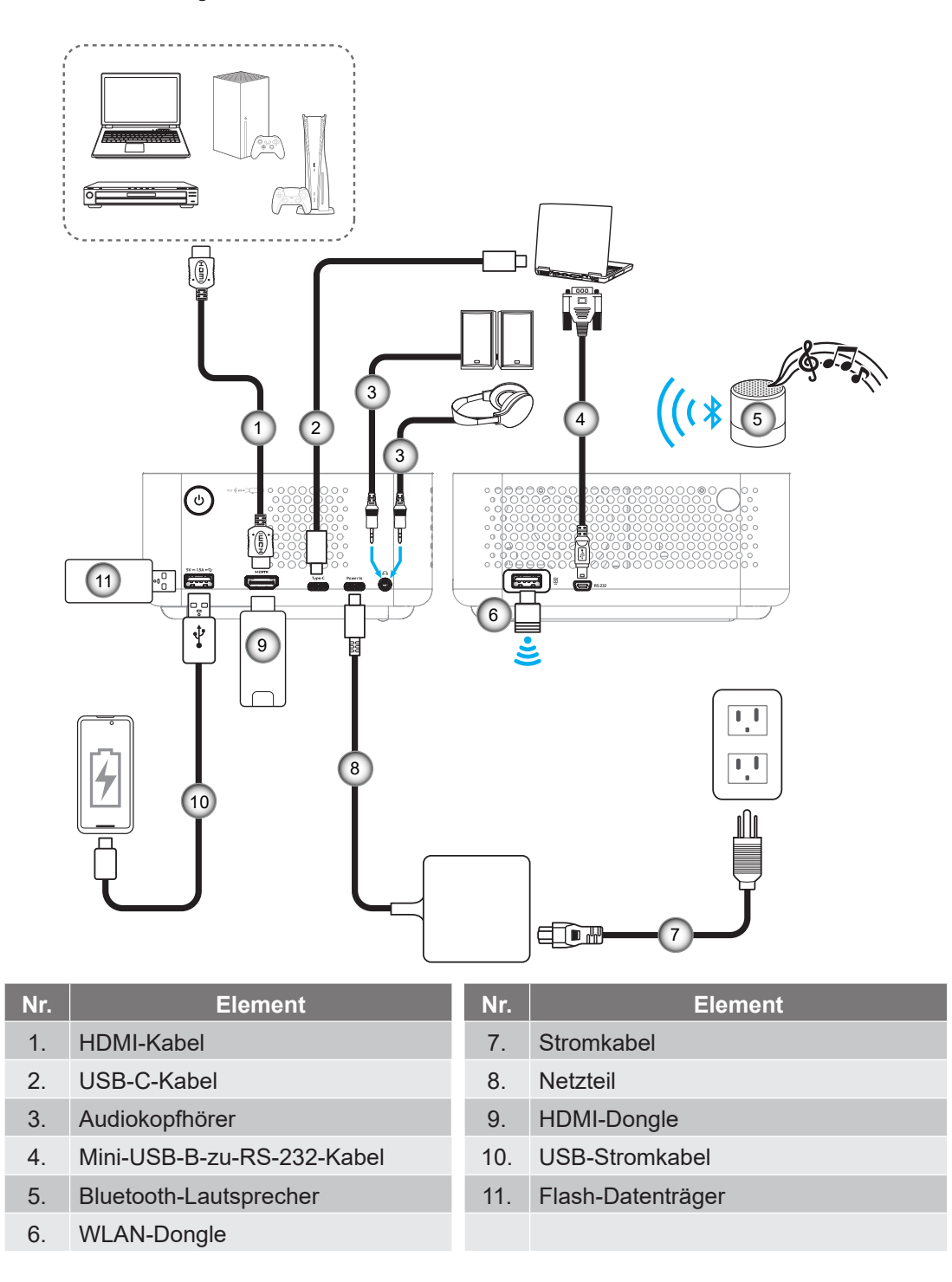

**Hinweis:** *Zur Gewährleistung optimaler Bildqualität und zur Vermeidung von Anschlussfehlern empfehlen wir den Einsatz eines "Ultra-High-Speed-HDMI-Kabels" mit HDMI-2.1a-Zertifizierung bis 5 Meter.*

## <span id="page-16-1"></span><span id="page-16-0"></span>**Projektionsbild einstellen**

#### **Projektor installieren**

Stellen Sie sicher, dass die Aufstellung des Projektors folgenden Spezifikationen entspricht:

- a. Der Projektor steht auf einem flachen Untergrund und parallel zum Boden.
- b. Die Projektionsfläche ist flach und lotrecht zum Boden.

#### **Bildhöhe**

Der Projektor ist mit einem Ständer ausgestattet. Öffnen Sie den Ständer zur Anpassung der Bildhöhe von 0 bis 90°.

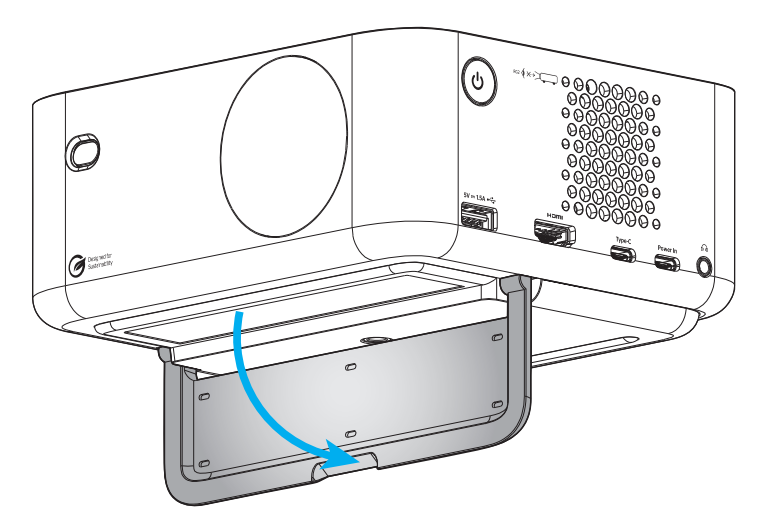

#### **Autofokus und automatische Trapezkorrektur**

 Stellen Sie sicher, dass die Funktion Aktiver Fokus im Menü Anzeige auf Ein gesetzt ist, damit durch Neigung und Bewegung des Projektors verursachte Bildverzerrungen automatisch angepasst werden.

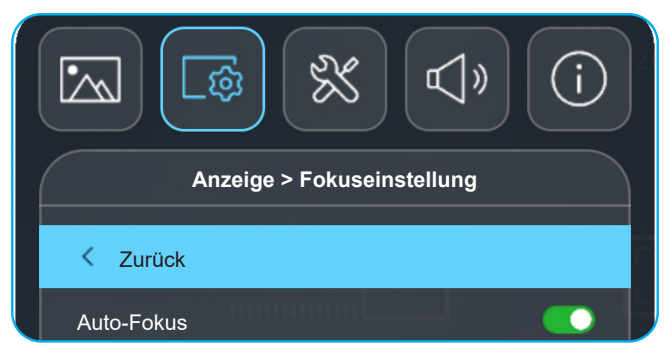

#### **Hinweis:**

- *Stellen Sie sicher, dass die Aufstellung des Projektors folgenden Spezifikationen entspricht:* 
	- *a. Die Projektionsfläche ist flach und lotrecht zum Boden.*
	- *b. Der Projektor ist 80 bis 350 cm von der Projektionsfläche entfernt aufgestellt.*

*c. Horizontale und vertikale Trapezkorrektur und Projektionswinkel liegen im Bereich von ± 20°.*

 Stellen Sie sicher, dass die Funktion Auto. Trapezkor. im Menü Anzeige > Geometrische Korrektur auf Ein gesetzt ist, damit durch Neigung und Bewegung des Projektors verursachte Bildverzerrungen vertikal angepasst werden.

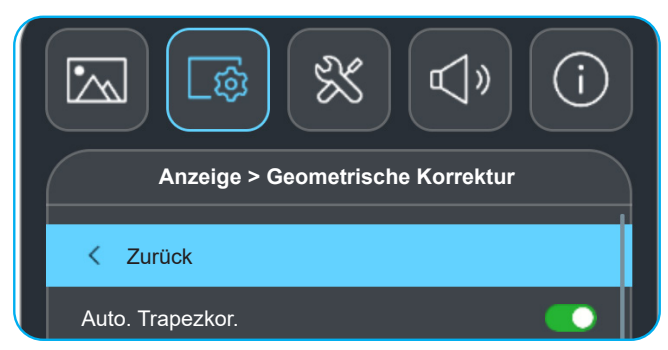

- *Stellen Sie sicher, dass die Aufstellung des Projektors folgenden Spezifikationen entspricht:*
	- *a. Die Projektionsfläche ist flach und lotrecht zum Boden.*
	- *b. Der Projektor ist 80 bis 350 cm von der Projektionsfläche entfernt.*
	- *c. Horizontale und vertikale Trapezkorrektur liegt im Bereich von ± 20°.*

### <span id="page-18-1"></span><span id="page-18-0"></span>**Batterie installieren/auswechseln**

- 1. Drücken Sie die Taste und Schrauben Sie die Batteriefachabdeckung ab. Drehen Sie die Batteriefachabdeckung mit einer Münze gegen den Uhrzeigersinn, bis sich die Abdeckung öffnet.
- 2. Setzen Sie eine neue Batterie in das Fach ein. Entfernen Sie die alte Batterie und installieren Sie eine neue (CR2032). Achten Sie darauf, dass die "+"-Seite nach oben zeigt.
- 3. Bringen Sie die Abdeckung wieder an. Drehen Sie die Batteriefachabdeckung dann zum Schließen mit einer Münze im Uhrzeigersinn.

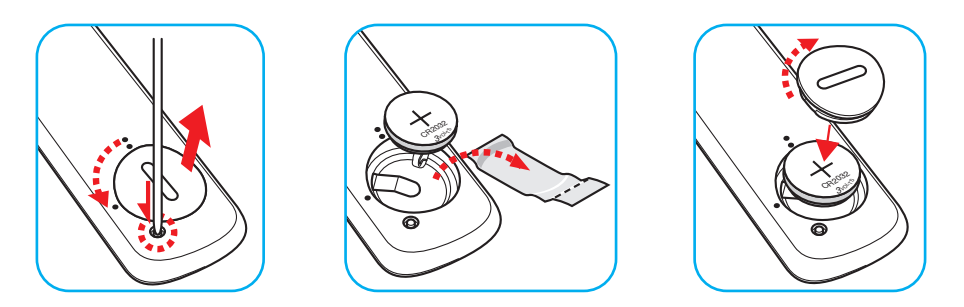

#### *Vorsicht:*

Bitte beachten Sie zur Gewährleistung eines sicheren Betriebs die folgenden Warnhinweise:

- Verwenden Sie eine CR2032-Batterie.
- Vermeiden Sie Kontakt mit Wasser oder anderen Flüssigkeiten.
- Setzen Sie die Fernbedienung weder Feuchtigkeit noch Hitze aus.
- Lassen Sie die Fernbedienung nicht fallen.
- Falls die Batterie in der Fernbedienung ausgelaufen ist, wischen Sie das Gehäuse vorsichtig aus und installieren Sie eine neue Batterie.
- Falls die Batterie durch einen falschen Typ ersetzt wird, besteht Explosionsgefahr.
- Entsorgen Sie die verbrauchte Batterie entsprechend den Anweisungen.

Warnung: Batterie nicht verschlucken, Verätzungsgefahr!

 Dieses Produkt enthält eine Knopfzelle. Das Verschlucken der Knopfzelle kann innerhalb von nur 2 Stunden zu schwersten inneren Verbrennungen mit Todesfolge führen.

Warnung: Halten Sie neue und gebrauchte Batterien/Akkus von Kindern fern.

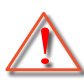

 Stellen Sie die Benutzung des Produktes fern und halten Sie es von Kindern fern, falls das Batteriefach nicht sicher schließt. Wenn Sie vermuten, dass Batterien Akkus verschluckt oder in eine Körperöffnung eingeführt worden sind, dann suchen Sie umgehend einen Arzt auf.

#### **Effektive Reichweite**

Der Infrarot- (IR) Fernbedienungssensor befindet sich an der Rückseite des Projektors. Achten Sie darauf, die Fernbedienung in einem Winkel von 15 Grad lotrecht zum IR-Fernbedienungssensor des Projektors zu halten, damit sie richtig funktioniert. Der Abstand zwischen Fernbedienung und Sensor sollte nicht mehr als 6 Meter (19,7 Fuß) betragen.

- Achten Sie darauf, dass sich keine Hindernisse zwischen Fernbedienung und IR-Sensor am Projektor befinden, die den Infrarotstrahl stören könnten.
- Stellen Sie sicher, dass der IR-Sender der Fernbedienung keinem direkten Sonnenlicht oder Neonlicht ausgesetzt ist.
- Bitte halten Sie die Fernbedienung mindestens 2 m von Leuchtstofflampen fern; andernfalls funktioniert sie möglicherweise nicht richtig.
- Falls sich die Fernbedienung in der Nähe von Leuchtstofflampen mit Inverter befindet, kann sie von Zeit zu Zeit ausfallen.
- Falls der Abstand zwischen Fernbedienung und Projektor zu gering ist, funktioniert die Fernbedienung möglicherweise nicht richtig.

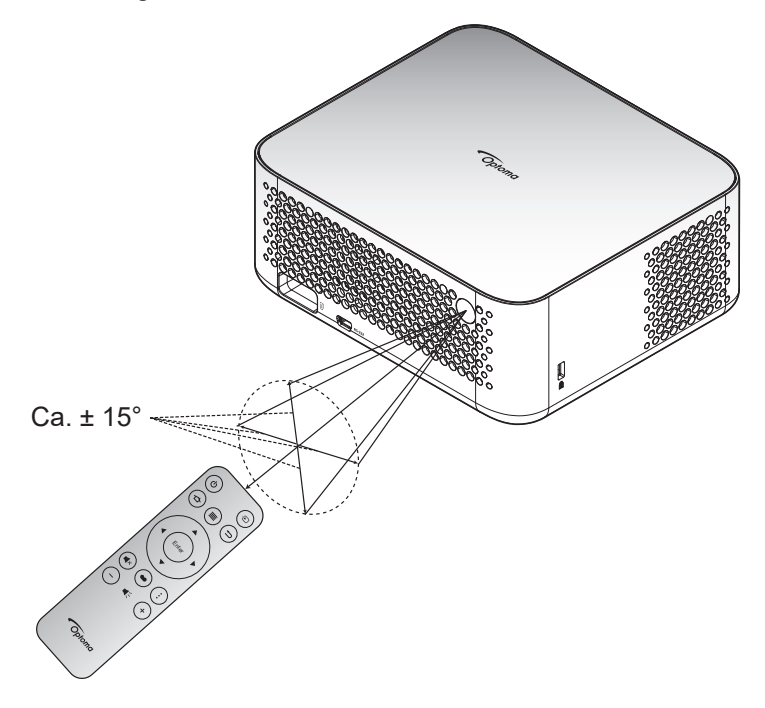

### <span id="page-20-1"></span><span id="page-20-0"></span>**Projektor ein-/ausschalten**

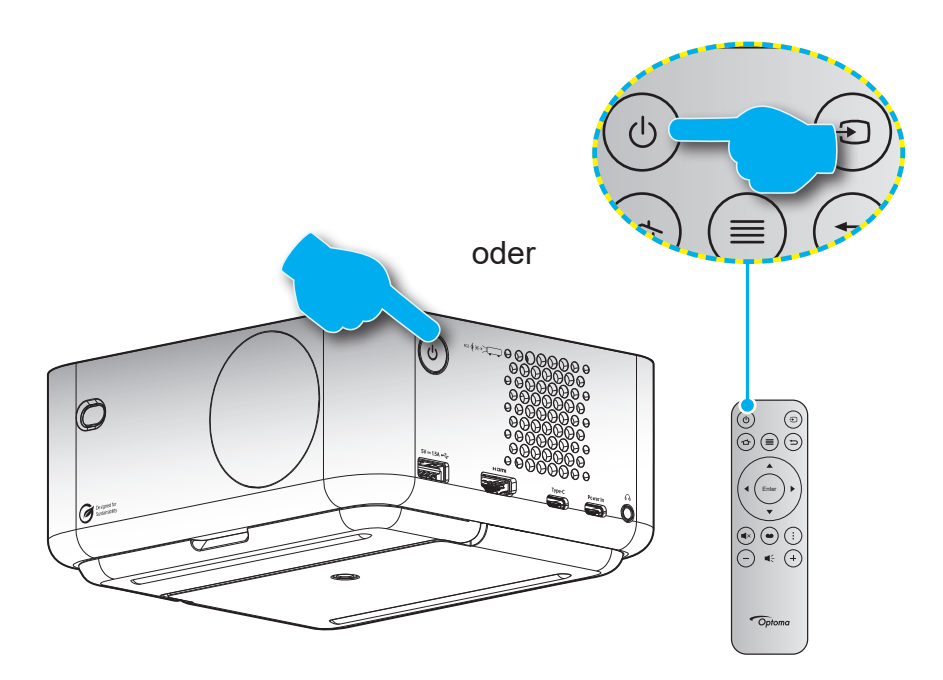

#### **Einschalten**

- 1. Stellen Sie sicher, dass Netzkabel und Signal-/Eingangskabel richtig verbunden sind. Bei Anschluss beginnt die Betriebs-LED, weiß zu pulsieren.
- 2. Schalten Sie den Projektor mit der Taste "U" am Projektor oder an der Fernbedienung ein. Die Betriebs-LED beginnt, weiß zu blinken.

Das Optoma-Boot-Logo und eine anschließende Animation erscheinen an der Leinwand.

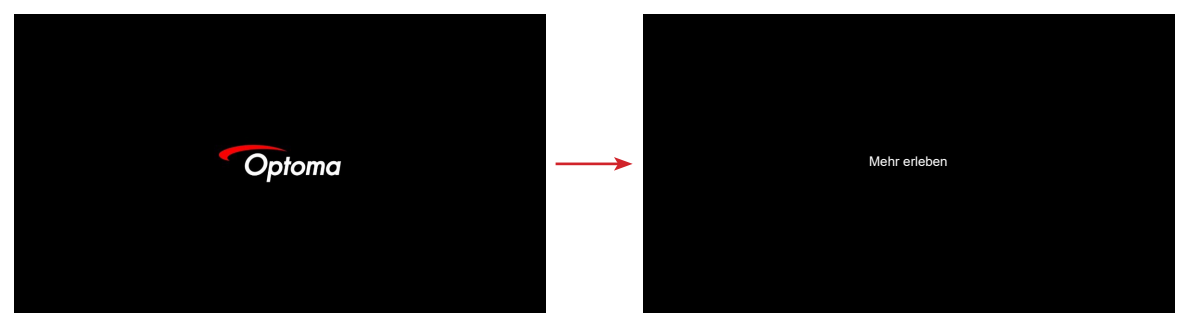

3. Ein Startbild wird etwa 10 Sekunden lang dargestellt und die Betriebs-LED leuchtet weiß.

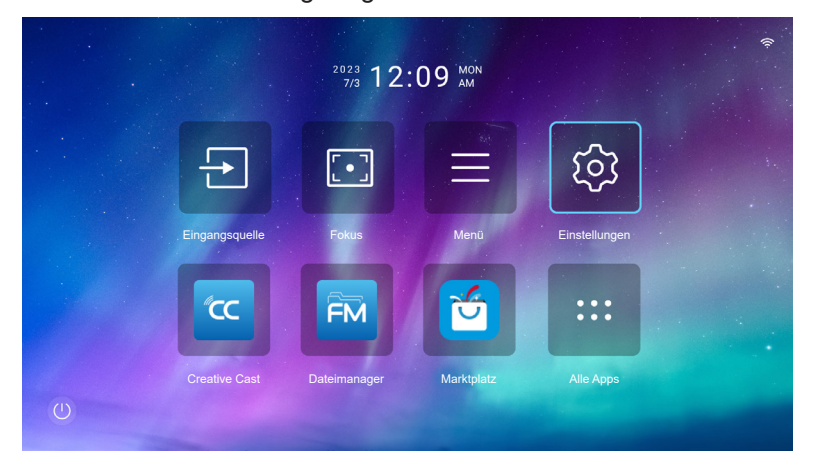

#### <span id="page-21-1"></span><span id="page-21-0"></span>**Abschalten**

- 1. Wählen Sie eine der folgenden Methoden zum Abschalten des Projektors:
- Drücken Sie die "U"-Taste an der Fernbedienung zweimal.
- Drücken Sie die Taste " " am Projektor oder an der Fernbedienung. Das Menü Steuerung wird angezeigt:

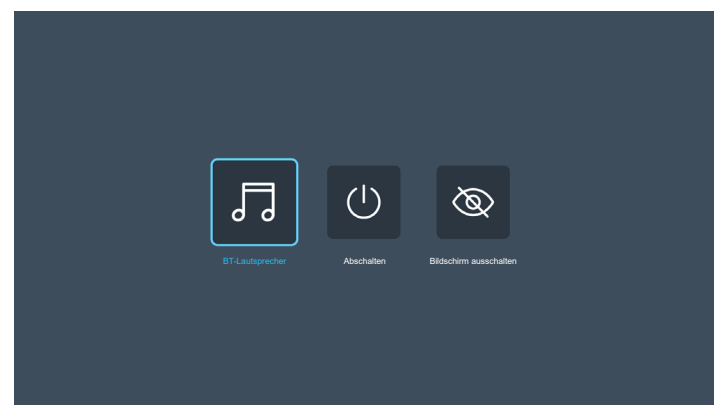

Wählen Sie zum Ausschalten des Projektors **& Abschalten**.

- 2. Das Gebläse arbeitet weiterhin für ungefähr 3 Sekunden weiter, um den Projektor abzukühlen. Dabei blinkt die Betriebs-LED rot. Sobald die Betriebs-LED beginnt, weiß zu pulsieren, befindet sich der Projektor im Bereitschaftsmodus.
- 3. Trennen Sie das Netzkabel von Steckdose und Projektor.

**Hinweis:** *Wir raten davon ab, den Projektor sofort nach dem Ausschalten wieder einzuschalten.*

## **Eine Eingangsquelle wählen**

Schalten Sie die angeschlossene Quelle, wie Computer, Notebook, Videoplayer etc., ein, die Sie anzeigen lassen möchten. Drücken Sie die " $\Xi$ "-Taste an der Fernbedienung zur Auswahl des gewünschten Eingangs.

**Hinweis:** *Wenn Auto-Quelle im OSD-Menü aktiviert ist, erkennt der Projektor die Quelle automatisch.*

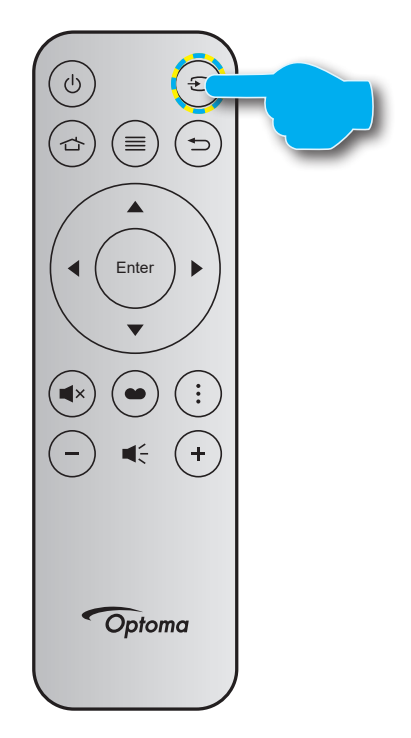

## <span id="page-22-0"></span>**Übersicht über das Startprogramm**

Das Startprogramm ist die Startseite zum Starten des Projektors. Es enthält Systemdatum und -zeit, Systemstatus, Verknüpfungen zum Zugreifen auf verschiedene Apps und mehr.

Navigieren Sie zum Startprogramm, indem Sie die Tasten an der Fernbedienung drücken. Sie können unabhängig davon, wo Sie sich gerade auf der Nutzerschnittstelle befinden, jederzeit zum Startbildschirm zurückkehren, indem Sie die Taste "  $\triangle$ " auf der Fernbedienung drücken.

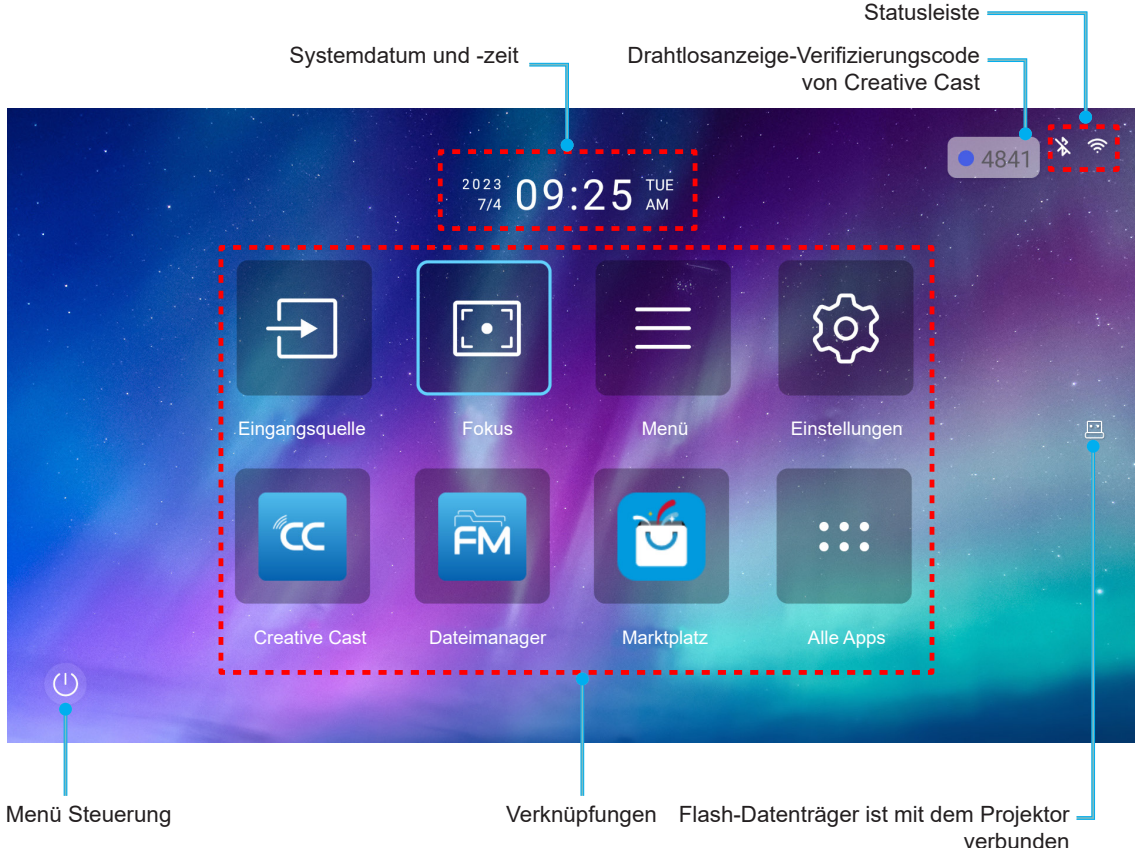

#### **Hinweis:**

- *Das ausgewählte Menü oder Element wird hellblau hervorgehoben, beispielsweise "Einstellungen" in der obigen Abbildung.*
- *Neue Apps "Display Share" und "Dateimanager" sind bis 1.M.2024 erhältlich. Zur Nutzung dieser neuen Apps müssen Sie die Firmware des Projektors aktualisieren.*

### **Systemdatum und -zeit**

Wenn der Projektor mit dem Netzwerk verbunden ist, werden das Datum und die Uhrzeit auf dem Startbildschirm angezeigt. Die Standardeinstellung ist 10:00 Uhr, 01.01.2023. AM/PM wurden nur angezeigt, wenn das 24-Stundenformat deaktiviert ist.

Wählen Sie zum Ändern von Datums- und Zeitparametern das entsprechende Feld am Bildschirm. Die Seite Datums- und Zeiteinstellungen öffnet sich automatisch. Führen Sie dann die Änderungen durch.

### **Menü Steuerung**

Wählen Sie @ zum Öffnen des Menüs Steuerung. Wählen Sie anschließend Folgendes:

- **BT-Lautsprecher**: Zur Wiedergabe von Musik von Ihrem Smartphone per Bluetooth. Siehe Seite *[24](#page-23-0)*.
- **Ausgeschaltet**: Schalten Sie den Projektor aus. Siehe Seite *[22](#page-21-1)*.
- **Bildschirm ausschalten**: Zum Ausschalten der Hintergrundbeleuchtung. Drücken Sie zum Wiedereinschalten der Hintergrundbeleuchtung eine beliebige Taste an der Fernbedienung.

#### <span id="page-23-0"></span>**Audiomodus**

Gehen Sie zur Wiedergabe von Musik von Ihrem Smartphone oder Flash-Datenträger wie folgt vor:

- 1. Verbinden Sie den WLAN-Dongle mit dem Projektor. Siehe Seite *[16](#page-15-1)*.
- 2. Aktivieren sie Bluetooth an Ihrem Smartphone und dem Projektor.
- 3. Drücken Sie die Taste "U" an der Fernbedienung und wählen Sie @ auf der Startseite.
- 4. Wählen Sie **BT-Lautsprecher**.

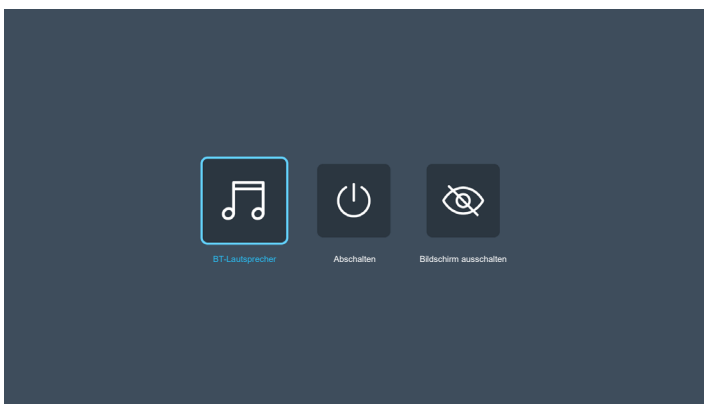

5. Wählen Sie Ihr Smartphone in der Liste erkannter Bluetooth-Geräte zum Starten der Kopplung.

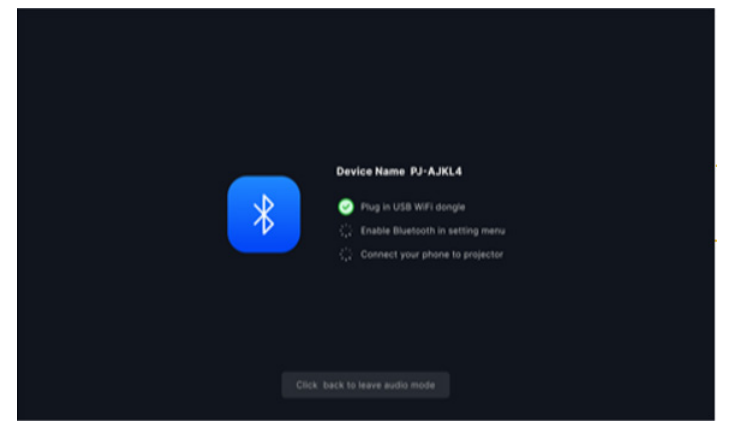

**Hinweis:** *Wenn Bluetooth nicht aktiviert und/oder der WLAN-Dongle nicht am Projektor angeschlossen ist, zeigt der Projektor die nachstehende Fehlermeldung. Wiederholen Sie die Schritte 1 bis 4 und versuchen Sie erneut, den Projektor mit Ihrem Smartphone zu verbinden.*

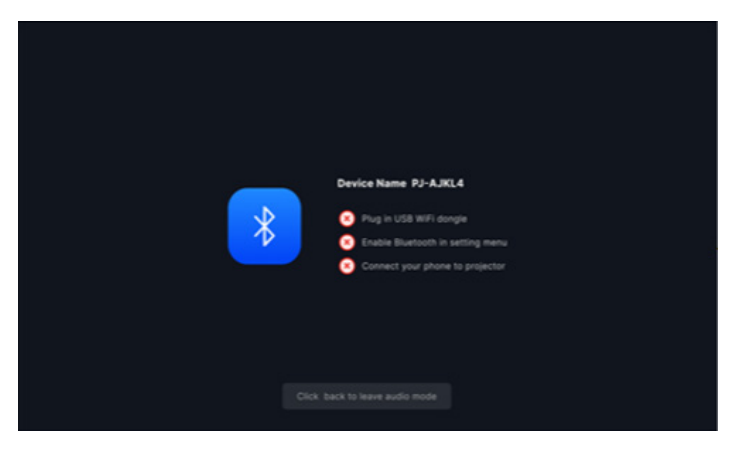

6. Bei erfolgreicher Bluetooth-Kopplung zeigt der Projektor eine Countdown-Meldung und die Anzeige schaltet sich nach 10 Sekunden aus.

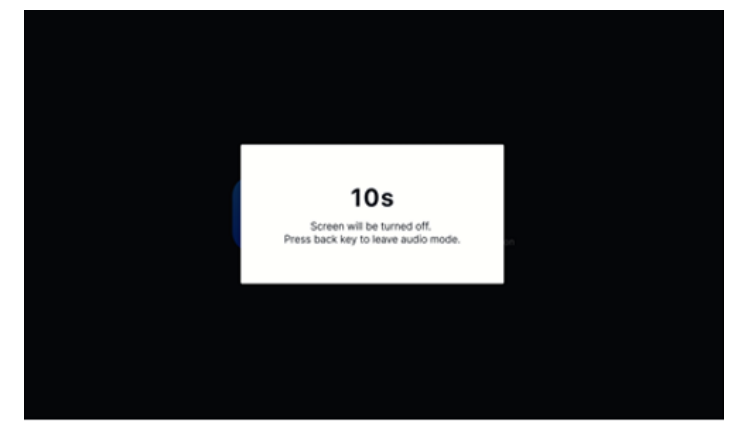

- 7. Wenn der Modus BT-Lautsprecher aktiv und die Anzeige ausgeschaltet ist, drücken Sie eine beliebige der folgenden Fernbedienungstasten:
	- ± "**Lautstärke +**/**Lautstärke -**": Zur Anpassung des Wiedergabetons.
	- ± "**Stumm**": Zur Stummschaltung der Wiedergabe.
	- ± "**Zurück**": Zum Verlassen des Modus BT-Lautsprecher.
	- ± "**Ein-/Austaste**", "**Quelle**", "**Startseite**", "**Menü**", "**Vier Richtungstasten**", "**Anzeigemodus**", "**App-Menü**": Zum Einschalten der Anzeige und zur Anzeige der Countdown-Meldung nach 3 Sekunden.

## <span id="page-25-0"></span>**Menünavigation und -funktionen**

Drücken Sie " $\equiv$ " auf der Fernbedienung oder am Startbildschirm und wählen Sie das OSD-Menü " $\equiv$ ", um die Projektorinformationen zu überprüfen oder die verschiedener Einstellungen in Bezug auf Bild, Anzeige, System und Audio zu verwalten.

- 1. Wählen Sie bei eingeblendetem OSD mit der Aufwärts- und Abwärtsnavigationstaste ein Element aus dem Hauptmenü. Drücken Sie nach Auswahl eines Elements zum Aufrufen des Untermenüs "**Bestätigen**".
- 2. Wählen Sie mit der Taste "< " und " $\blacktriangleright$  " das gewünschte Menüelement. Drücken Sie dann zum Öffnen des Untermenüs "**Bestätigen**".
- 3. Wählen Sie mit der "A"- und "<sup>V"-Taste das gewünschte Element im Untermenü.</sup>
- 4. Drücken Sie zur Aktivierung oder Deaktivierung einer Einstellung die Taste "Bestätigen" oder drücken Sie zur Anpassung eines Wertes die Taste "<" und " $\blacktriangleright$ ".
- 5. Nehmen Sie gegebenenfalls wie oben beschrieben weitere Einstellungen im Untermenü vor.
- 6. Drücken Sie zum Beenden den Vorgangs "
"
" (wiederholt, sofern erforderlich). Das OSD-Menü wird geschlossen, der Projektor speichert automatisch die neuen Einstellungen.

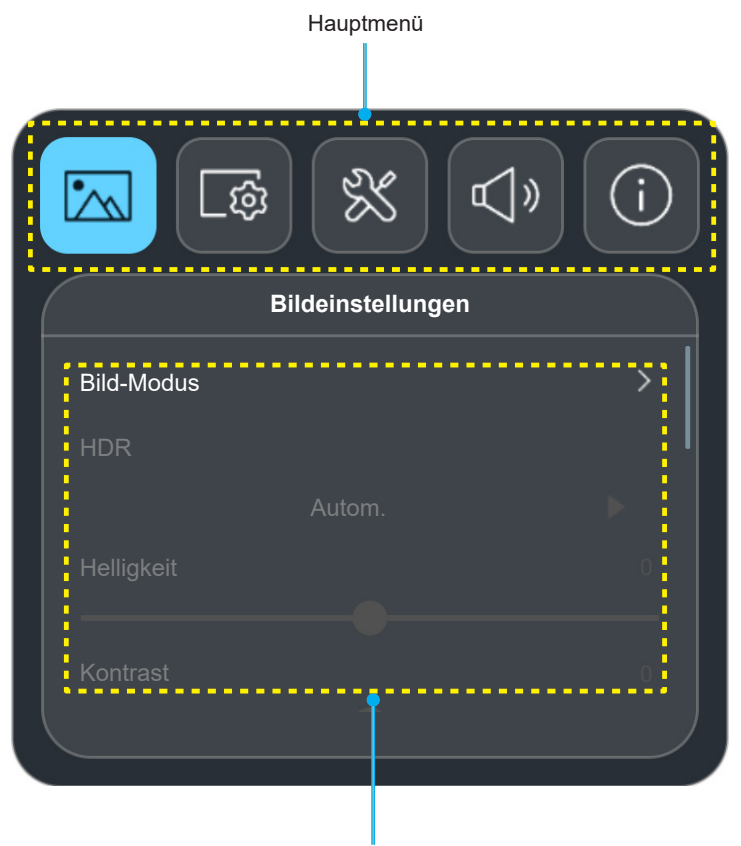

Untermenüs und Einstellungen

#### **Schwebende Menü**

Schwebende Menü wird automatisch angezeigt, wenn Sie bestimmte Menüelemente wählen. Drücken Sie "< und "" zum Auswählen der Einstellung oder zum Anpassen des Wertes. Drücken Sie dann zum Zurückkehren zum OSD-Hauptmenü "to".

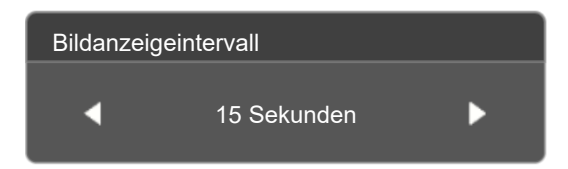

### <span id="page-26-0"></span>**OSD-Menübaum**

**Hinweis:** *Die Elemente und Funktionen des OSD-Menübaums unterliegen Modellen und Regionen. Optoma behält sich das Recht vor, Elemente zur Verbesserung der Produktleistung ohne Vorankündigung zu ergänzen oder zu entfernen.*

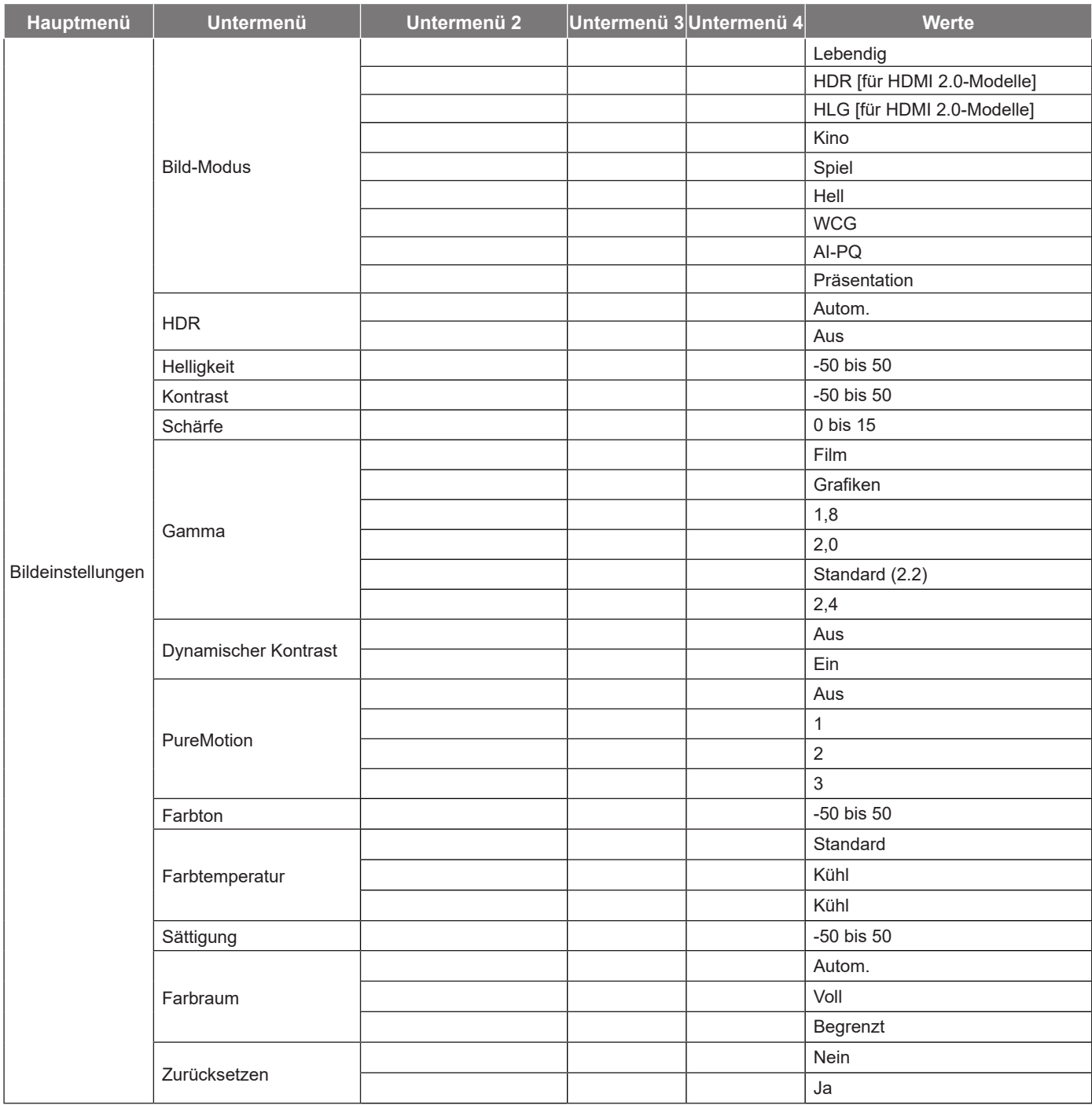

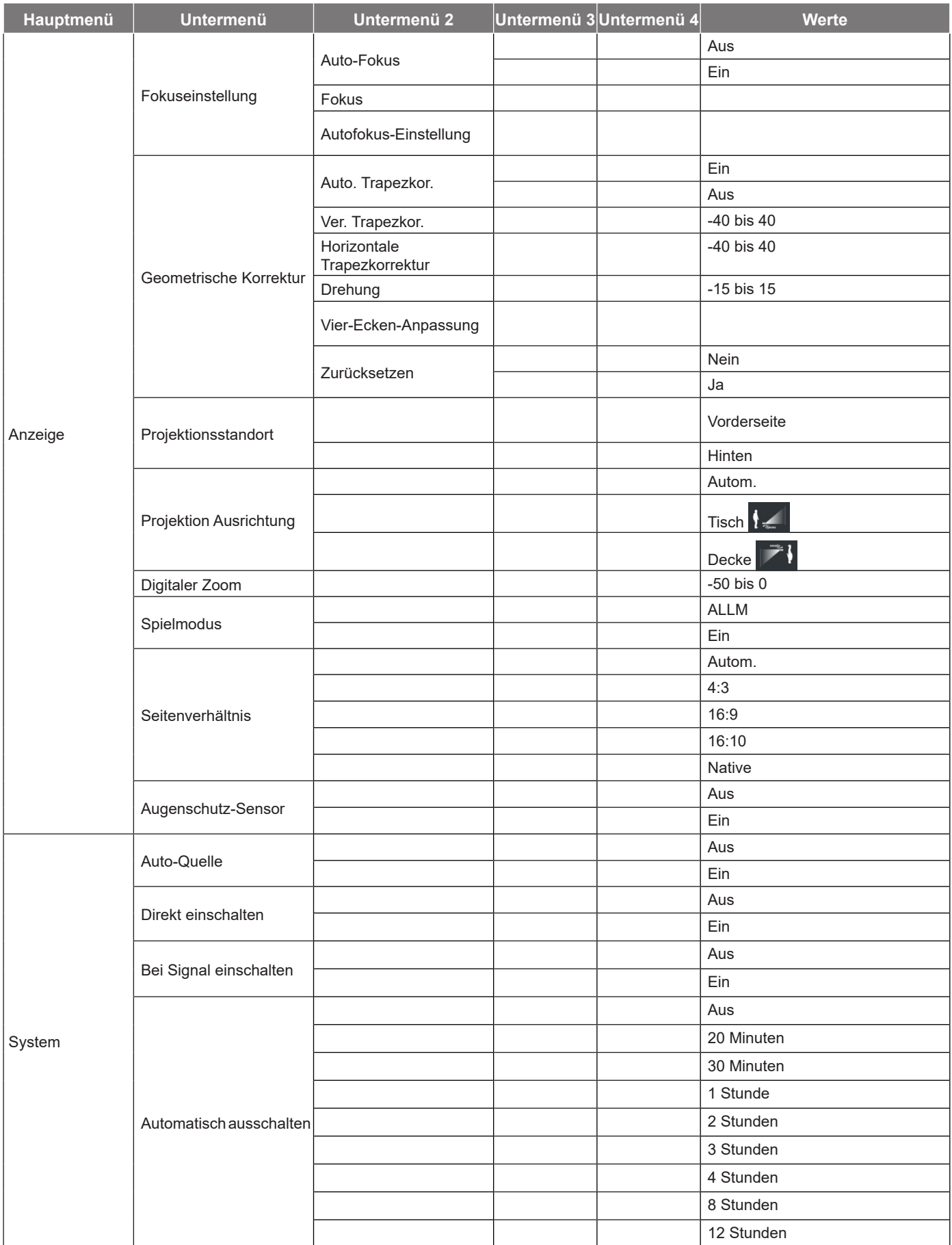

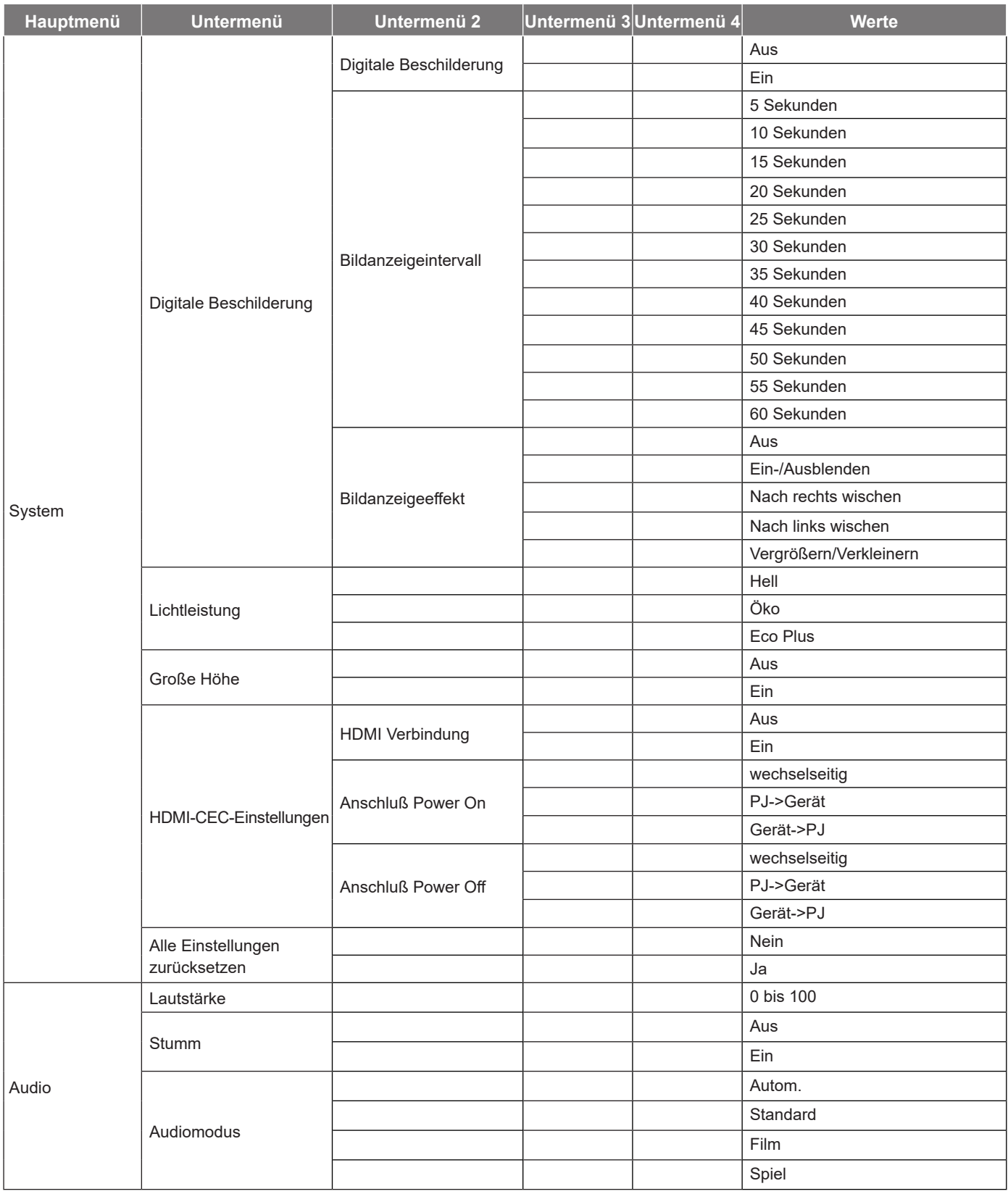

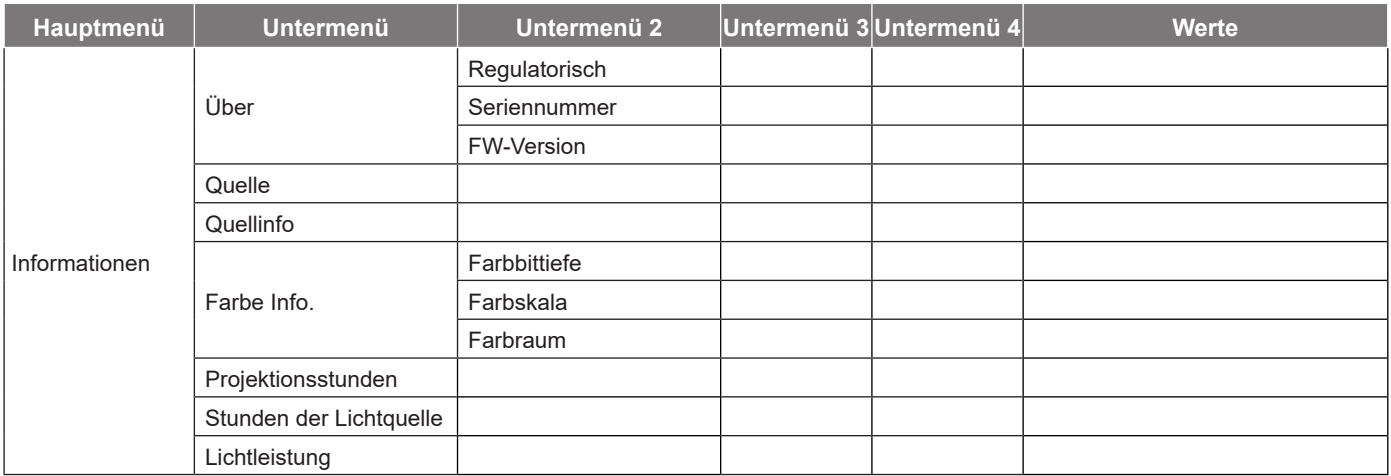

## <span id="page-30-0"></span>*Menü Bildeinstellungen*

### **Menü Bildeinstellungen: Bild-Modus**

Es gibt mehrere vordefinierte Anzeigemodi, aus denen Sie entsprechend Ihrer Anzeigepräferenz wählen können. Jedes Modus wurde von unserem professionellen Farbteam zur Gewährleistung ausgezeichneter Farbleistung für einen breiten Bereich von Inhalten abgestimmt.

- **Lebendig**: In diesem Modus sind Farbsättigung und Helligkeit gut ausgewogen. Wählen Sie diesen Modus zum Spielen.
- **HDR / HLG**: Dekodiert und zeigt HDR- (großer Dynamikumfang) / Hybrid-Log-Gamma- (HLG) Inhalte für satte Schwarztöne, helle Weißstöne und lebendige Farbwiedergabe mittels REC.2020-Farbraum. Dieser Modus wird automatisch aktiviert, wenn Sie HDR/HLG auf Automatik setzen (und HDR/HLG-Inhalte an den Projektor gesendet werden – 4K-UHD-Blu-ray, 1080p/4K-UHD-HDR/HLG-Spiele, 4K-UHD-Streaming-Video). Während der HDR/HLG-Modus aktiv ist, können andere Anzeigemodi (Kino, Referenz usw.) nicht ausgewählt werden, da HDR/HLG Farben liefert, die sehr exakt sind, was die Farbleistung anderer Anzeigemodi übersteigt.

**Hinweis:** *Diese Option ist nur beim 1080p-Modell verfügbar.*

- **Kino**: Bietet optimale Balance aus Details und Farben bei der Anzeige von Filmen.
- **Spiel**: Optimiert Ihren Projektor für maximalen Kontrast und lebendige Farben, damit Sie dunkle Details beim Spielen von Videospielen besser sehen können.
- **Hell**: Dieser Modus eignet sich für Umgebungen, in denen besonders hohe Helligkeit benötigt wird, bspw. bei Verwendung des Projektors in gut ausgeleuchteten Räumen.
- **Breiter Farbraum (WCG)**: Bietet einen breiteren Farbbereich.
- **KI-Bildqualität (AI-PQ)**: Echtzeiterkennung von Gesichtern und Szenen durch integrierte KI-Verarbeitungseinheiten für ein optimales visuelles Erlebnis. AI-PQ optimiert die Bildqualität an allen Anzeigen gleichzeitig.
- **Präsentation**: Dieser Modus eignet sich für die meisten Präsentationsanforderungen in Geschäftsund Bildungsumgebungen.

### **Menü Bildeinstellungen: Dynamischer Bereich**

#### **HDR**

Konfigurieren Sie die Einstellung High Dynamic Range (HDR) und ihren Effekt bei Anzeige eines Videos von 4K-Blu-ray-Playern und Streaminggeräten.

- **Autom.**: Automatische Erkennung der HDR-Signals.
- **Aus**: Schalten Sie die HDR-Verarbeitung aus. Bei Einstellung auf Aus dekodiert der Projektor HDR-Inhalte NICHT.

### **Menü Bildeinstellungen: Helligkeit**

Hier stellen Sie die Bildhelligkeit ein.

## <span id="page-31-0"></span>**Menü Bildeinstellungen: Kontrast**

Mit der Kontrast-Funktion wird der Unterschied zwischen den hellsten und dunkelsten Bildteilen festgelegt.

## **Menü Bildeinstellungen: Schärfe**

Hier stellen Sie die Bildschärfe ein.

### **Menü Bildeinstellungen: Gamma**

Richten Sie die Art der Gammakurve ein. Nach der Anfangseinrichtung und Feinabstimmung können Sie mit Hilfe der Gammaeinstellung Ihre Bildausgabe optimieren.

- **Film**: Für Heimkino.
- **Grafiken**: Bei PC- / Fotoquellen.
- **1,8 / 2,0 / Standard (2.2) / 2,4**: Bei spezifischen PC- / Fotoquellen.

### **Menü Bildeinstellungen: Dynamischer Kontrast**

Stellen Sie Dynamischer Kontrast zur Maximierung des Kontrasts bei dunklen Inhalten ein.

### **Menü Bildeinstellungen: PureMotion**

Mit raffinierter Frame-Interpolation-Technologie eliminiert PureMotion Bewegungsunschärfe und Ruckeln, selbst in hochschnellen Action-Sequenzen. Wählen Sie für verschiedene Stufen geschmeidiger Bewegungen zwischen Aus, 1, 2, 3.

## **Menü Bildeinstellungen: Farbton**

Hier können Sie die Balance der Farben Rot und Grün einstellen.

## **Menü Bildeinstellungen: Farbtemperatur**

Wählen Sie eine Farbtemperatur aus Standard, Kühl oder Kühl.

### **Menü Bildeinstellungen: Sättigung**

Hier können Sie ein Videobild von schwarzweiß bis vollfarbig einstellen.

## **Menü Bildeinstellungen: Farbraum**

Hier wählen Sie Autom., Voll oder Begrenzt für einen passenden Farbmatrixtyp aus.

## **Menü Bildeinstellungen: Zurücksetzen**

Setzt die Bildeinstellungen auf die werkseitigen Standardeinstellungen zurück.

## <span id="page-32-0"></span>*Menü ANZEIGE*

## **Menü Anzeige: Fokus**

Stellen Sie sicher, dass die Aufstellung des Projektors folgenden Spezifikationen entspricht:

- a. Der Projektor steht auf einem flachen Untergrund und parallel zum Boden.
- b. Die Projektionsfläche ist flach und lotrecht zum Boden.

#### **Auto-Fokus**

Stellen Sie sicher, dass die Aufstellung des Projektors folgenden Spezifikationen entspricht:

- a. Die Projektionsfläche ist flach und lotrecht zum Boden.
- b. Der Projektor ist 80 bis 350 cm von der Projektionsfläche entfernt aufgestellt.
- c. Horizontaler und vertikaler Projektionswinkel liegen im Bereich von ± 20°.

#### **Fokus**

Wählen Sie zum Einblenden des Leistungsfokus-OSD "Fokus".

- Drücken Sie zur manuellen Fokusanpassung  $\blacktriangleleft$  und  $\blacktriangleright$ .
- Drücken Sie zum Ausführen von Autofokus "**Bestätigen**".

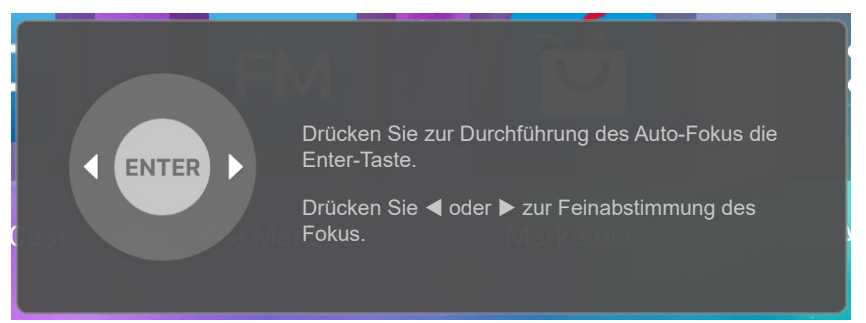

#### **Autofokus-Einstellung**

Sie können die Funktion Autofokus anpassen und nutzen, wenn das projizierte Bild aufgrund von fehlerhafter Fokussierung unscharf erscheint.

- *Stellen Sie sicher, dass die Aufstellung des Projektors folgenden Spezifikationen entspricht:* 
	- *a. Der Projektor steht auf einem flachen Untergrund und parallel zum Boden.*
	- *b. Die Projektionsfläche ist flach. Projektor, Projektionsfläche und Boden sind lotrecht zueinander.*
	- *c. Der Projektor ist 80 bis 150 cm von der Projektionsfläche entfernt aufgestellt.*

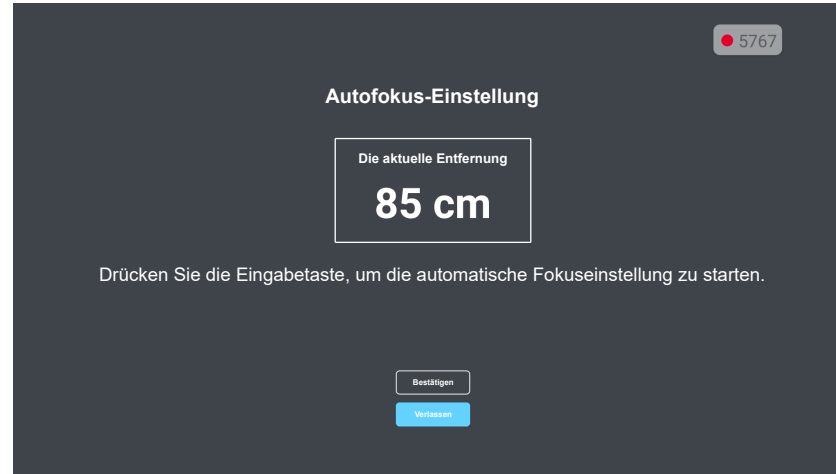

## <span id="page-33-0"></span>**Menü Anzeige: Geometrische Korrektur**

#### **Auto. Trapezkor.**

Wenn Auto. Trapezkor. Aktiviert ist, wird das Bild zur Korrektur von Trapezverzerrungen nach der Neigung oder Bewegung des Projektors automatisch angepasst.

#### **Hinweis:**

- *Die Bildgröße verringert sich bei Anpassung horizontaler und vertikaler Trapezverzerrungen geringfügig.*
- *Bei Verwendung von Auto. Trapezkor. wird die Funktion Vier Ecken deaktiviert*.
- *Stellen Sie sicher, dass die Aufstellung des Projektors folgenden Spezifikationen entspricht: a. Die Projektionsfläche ist flach.*
	- *b. Der Projektor ist 80 bis 350 cm von der Projektionsfläche entfernt.*
	- *c. Horizontale und vertikale Trapezkorrektur liegt im Bereich a von ± 20°.*

#### **Ver. Trapezkor.**

Entzerrt das Bild in vertikaler Richtung und macht es rechteckiger. Die vertikale Trapezkorrektur dient zur Korrektur eines trapezförmig verzerrten Bildes, dessen obere und untere Seite zu einer Seite hin abgeschrägt verläuft. Diese Funktion ist für Anwendungen mit vertikaler Achse vorgesehen.

#### **Horizontale Trapezkorrektur**

Entzerrt das Bild in horizontaler Richtung und macht es rechteckiger. Die horizontale Trapezkorrektur dient zur Korrektur eines trapezförmig verzerrten Bildes, dessen linke und rechte Seite ungleich lang ist. Diese Funktion ist für Anwendungen mit horizontaler Achse vorgesehen.

#### **Drehung**

Drehen Sie das projizierte Bild.

#### **Vier-Ecken-Anpassung**

Diese Einstellung ermöglicht die Anpassung des projizierten Bildes von jeder Ecke, damit ein rechteckiges Bild entsteht, wenn die Projektionfsfläche nicht eben ist.

#### **Zurücksetzen**

Setzt die Einstellungen von Geometrische Korrektur auf die werksseitigen Standardeinstellungen zurück.

### **Menü Anzeige: Projektionsstandort**

Wählen Sie als bevorzugten Projektionsstandort zwischen Vorderseite und Hinten.

## **Menü Anzeige: Projektion Ausrichtung**

Wählen Sie die bevorzugte Projektionsauszeichnung zwischen Auto (automatische Erkennung), Tisch und Decke.

## <span id="page-34-1"></span><span id="page-34-0"></span>**Menü Anzeige Digitaler Zoom**

Zum Vergrößern eines Bildes auf der Projektionsfläche verwenden. Digitaler Zoom ist nicht mit dem optischen Zoom identisch und kann zu einer Verringerung der Bildqualität führen.

**Hinweis:** *Zoom-Einstellungen bleiben nach dem Aus- und Wiedereinschalten des Projektors erhalten.* 

### **Menü Anzeige: Seitenverhältnis**

Wählen Sie das Seitenverhältnis des angezeigten Bildes zwischen den folgenden Optionen:

- **Autom.**: Diese Funktion wählt automatisch das passende Anzeigeformat aus.
- **4:3**: Dieses Format eignet sich für 4:3-Eingangsquellen.
- **16:9**: Dieses Format eignet sich für 16:9-Eingangsquellen wie auf Breitbildfernseher angepasstes HDTV und DVD.
- **16:10**: Dieses Format ist für 16:10-Eingangsquellen geeignet.
- **Native**: Dieses Format zeigt das Originalbild ohne Skalierung an.

#### **1080p-Skalierungstabelle**:

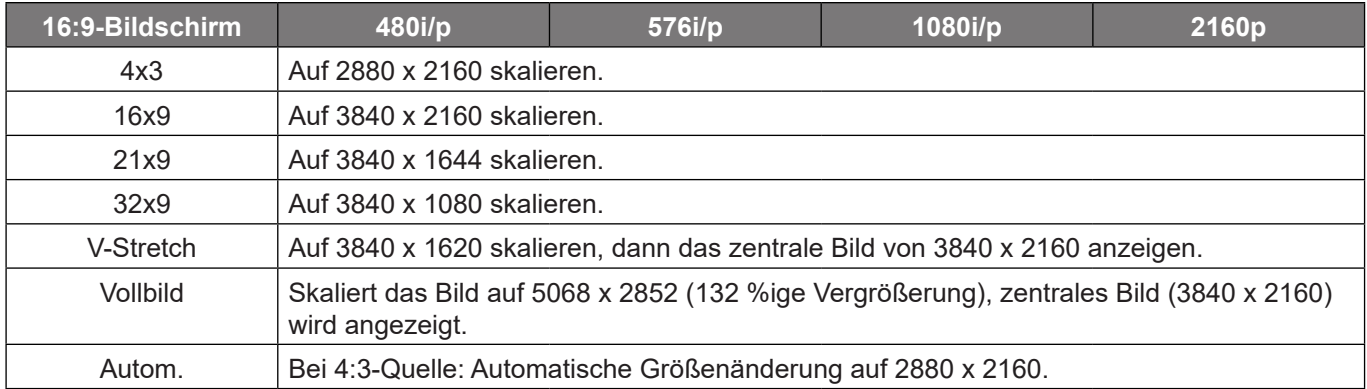

#### **1080P-Auto-Abbildung-Regel**:

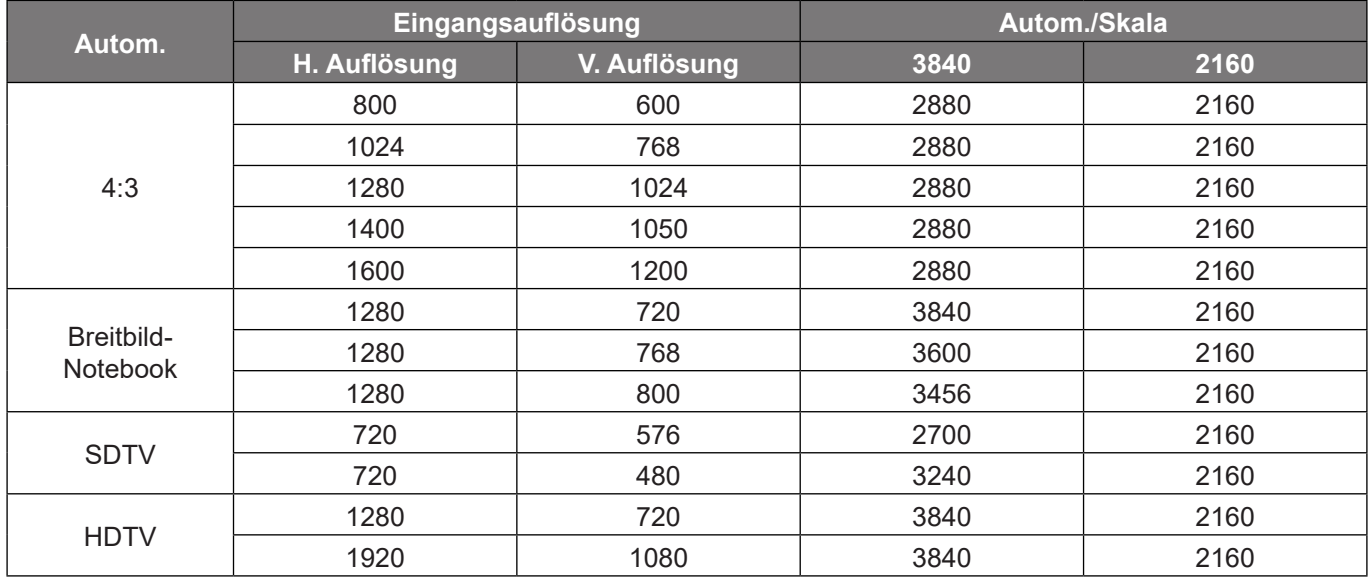

### **Menü Anzeige: Augenschutz-Sensor**

Aktivieren Sie den Augenschutz-Sensor, damit die Helligkeit vorübergehend verringert wird, wenn sich Objekte zu nah am Projektorstrahl befinden.

## <span id="page-35-0"></span>*Menü System*

### **Menü System: Auto-Quelle**

Wählen Sie diese Option, damit der Projektor automatisch nach einer verfügbaren Eingangsquelle sucht.

### **Menü System: Direkt einschalten**

Wählen Sie "Ein", um den Direkteinschaltmodus zu aktivieren. Der Projektor schaltet sich automatisch ein, sobald er mit Strom versorgt wird; Sie müssen dazu nicht die "Power"-Taste am Bedienfeld des Projektors oder an der Fernbedienung drücken.

## **Menü System: Bei Signal einschalten**

Wählen Sie "Ein", um den Signaleinschaltmodus zu aktivieren. Der Projektor schaltet sich automatisch ein, sobald ein Signal erkannt wird; Sie müssen dazu nicht die "Energie"-Taste am Bedienfeld des Projektors oder an der Fernbedienung drücken.

## **Menü System: Automatisches Abschalten**

Hier stellen Sie den Countdown-Timer ein. Der Countdown-Timer beginnt zu laufen – unabhängig davon, ob ein Eingangssignal am Projektor anliegt. Der Projektor wird automatisch ausgeschaltet, sobald der Countdown (in Minuten) abgelaufen ist.

**Hinweis:** *Der Zeitsteuerung wird bei jeder Projektorabschaltung rückgesetzt.*

## **Menü System: Digitale Beschilderung**

Zum De-/Aktivieren der Funktion Digitale Beschilderung und zum Konfigurieren ihrer Einstellungen.

- **Digitale Beschilderung**: Zum De-/aktivieren der digitalen Beschilderung.
- **Bildanzeigeintervall**: Wählen Sie das Bildanzeigeintervall.
- **Bildanzeigeeffekt**: Wählen Sie den Bildanzeigeeffekt.

### **Menü System: Lichtleistung**

Zur Auswahl eines Lichtquellenmodus entsprechend den Installationsanforderungen.

### **Menü System: Große Höhe**

Wenn "Ein" ausgewählt ist, drehen die Lüfter schneller. Diese Funktion ist besonders beim Einsatz in großen Höhen in denen die Luft recht dünn ist sinnvoll.

## <span id="page-36-0"></span>**Menü System: HDMI-CEC-Einstellungen**

**Hinweis:** *Wenn Sie HDMI-CEC-kompatible Geräte per HDMI-Kabel am Projektor anschließen, können Sie deren Betriebsmodus über die Funktion HDMI Verbindung im OSD-Menü des Projektors steuern. Dadurch ist es möglich, ein oder mehrere Geräte in einer Gruppe per HDMI Verbindung ein- und auszuschalten. In einer typischen Konfiguration ist Ihr DVD-Player beispielsweise über einen Verstärker oder eine Heimkinoanlage mit dem Projektor verbunden.*

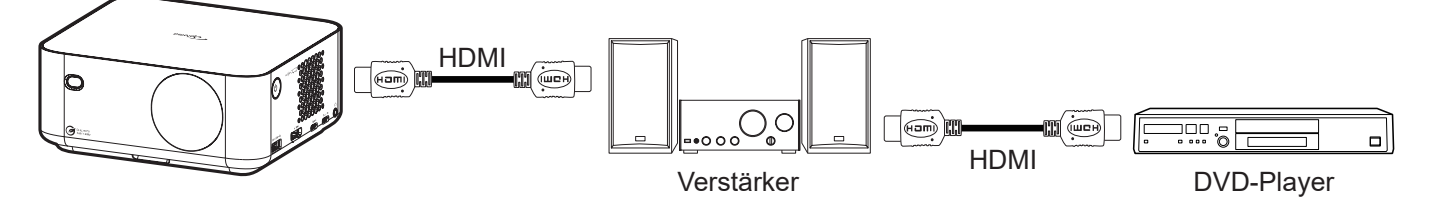

#### **HDMI Verbindung**

De-/aktiviert die HDMI Verbindung-Funktion.

#### **Anschluß Power On**

CEC-Einschaltbefehl.

- **PJ->Gerät:** Das CEC-Gerät schaltet sich erst ein, nachdem der Projektor eingeschaltet wurde.
- **Gerät->PJ:** Der Projektor schaltet sich erst ein, nachdem das CEC-Gerät eingeschaltet wurde.
- **wechselseitig:** Projektor und CEC-Gerät schalten sich gleichzeitig ein.

#### **Anschluß Power Off**

Aktivieren Sie diese Funktion, damit sich HDMI Verbindung-Gerät und Projektor automatisch gleichzeitig abschalten.

### **Menü System: Alle Einstellungen zurücksetzen**

Setzt alle Einstellungen auf die werkseitigen Standardeinstellungen zurück.

## *Menü Audio*

### **Menü Audio: Lautstärke**

Passen Sie die Lautstärke an.

## **Menü Audio Stumm**

Mit dieser Option schalten Sie den Ton vorübergehend aus.

- Ein: Wählen Sie "Ein", um die Stummschaltung einzuschalten.
- Aus: Wählen Sie zum Deaktivieren der Stummschaltung "Aus".

**Hinweis:** *Die "Stumm"-Funktion wirkt sich sowohl auf interne als auch externe Lautsprecher aus.*

### **Menü Audio: Modus**

Wählen Sie den geeigneten Audiomodus.

## <span id="page-37-0"></span>*Menü Information*

## **Menü Information**

Zur Anzeige der Projektorinformationen wie nachstehend aufgelistet:

- Über
- Quelle
- Quellinfo
- Farbe Info.
- Projektionsstunden
- Stunden der Lichtquelle
- **•** Lichtleistung

## <span id="page-38-0"></span>**Menü Android-Einstellungen**

Wählen Sie im Startprogramm das Einstellungen-Menü "  $\otimes$ ", um die verschiedenartigen Systemeinstellungen zu konfigurieren.

#### **Allgemeine Menünavigation**

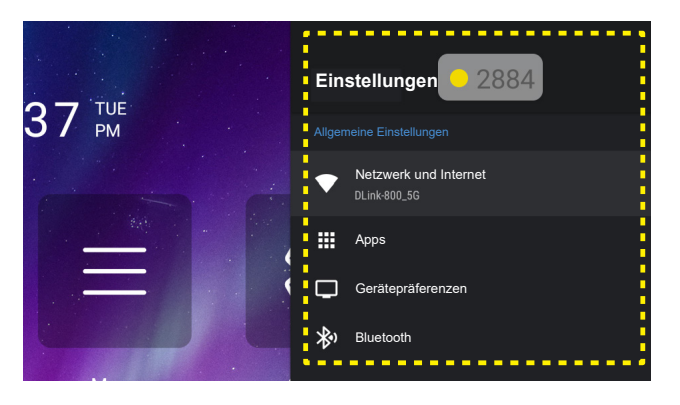

- 1. Wählen Sie bei eingeblendetem Systemeinstellungen-Menü mit der Taste " $\blacktriangle^*$  und " $\nabla$ " Abwärtsnavigationstaste ein Element aus dem Einstellungen-Menü. Drücken Sie nach Auswahl eines Elements zum Aufrufen des Untermenüs "Bestätigen" oder " $\blacktriangleright$ " an der Fernbedienung.
- 2. Wählen Sie mit der Taste "< " und " $\blacktriangleright$  " das gewünschte Menüelement. Drücken Sie dann zum Öffnen des Untermenüs "**Bestätigen**".
- 3. Wählen Sie mit der "▲"- und "▼"-Taste das gewünschte Element im Untermenü.
- 4. Greifen Sie mit der "Bestätigen"- oder " $\blacktriangleright$ "-Taste auf die Untermenüeinstellungen.
- 5. Drücken Sie zur Auswahl der Einstellung die Taste "▲", "▼", "◀" oder "▶" oder drücken Sie zum Anpassen des Wertes (falls erforderlich) "<" und " $\blacktriangleright$ ".
- 6. Drücken Sie zum Bestätigen der Einstellung "Bestätigen".
- 7. Nehmen Sie gegebenenfalls wie oben beschrieben weitere Einstellungen im Untermenü vor.
- 8. Drücken Sie zum Beenden den Vorgangs "<sup>→</sup> (wiederholt, sofern erforderlich). Das Einstellungsmenü wird geschlossen, der Projektor speichert automatisch die neuen Einstellungen.

#### **Einstellungen-Menübaum**

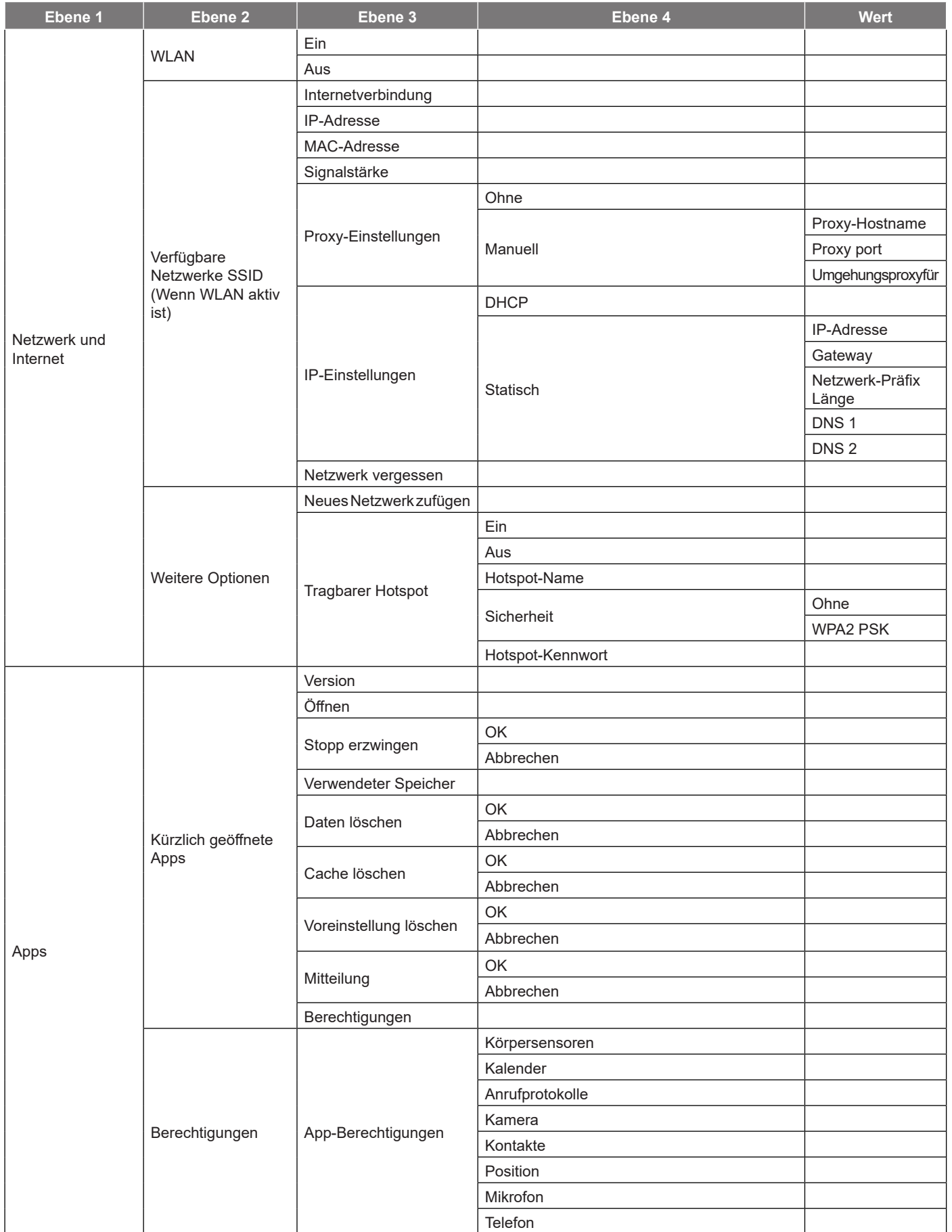

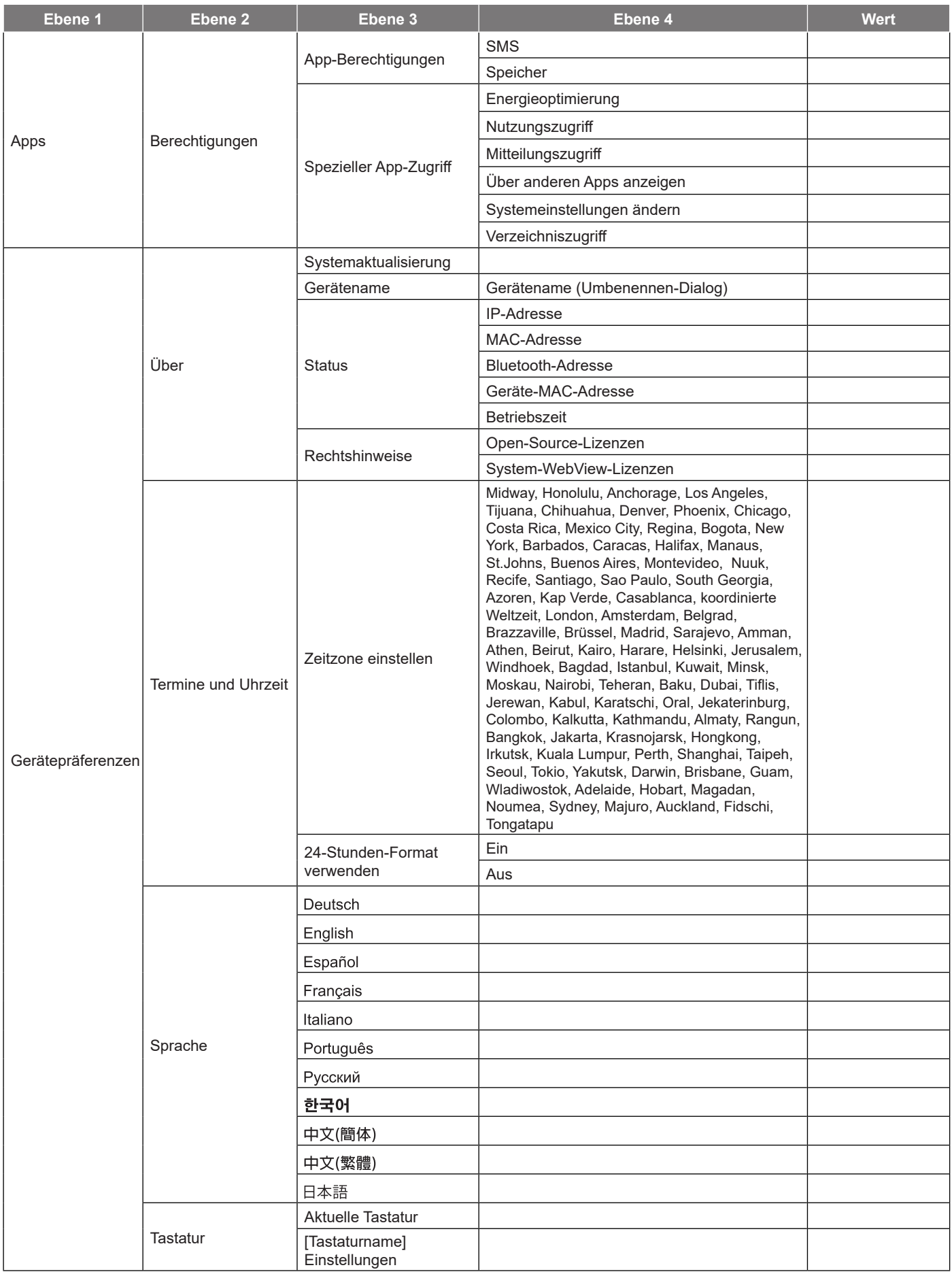

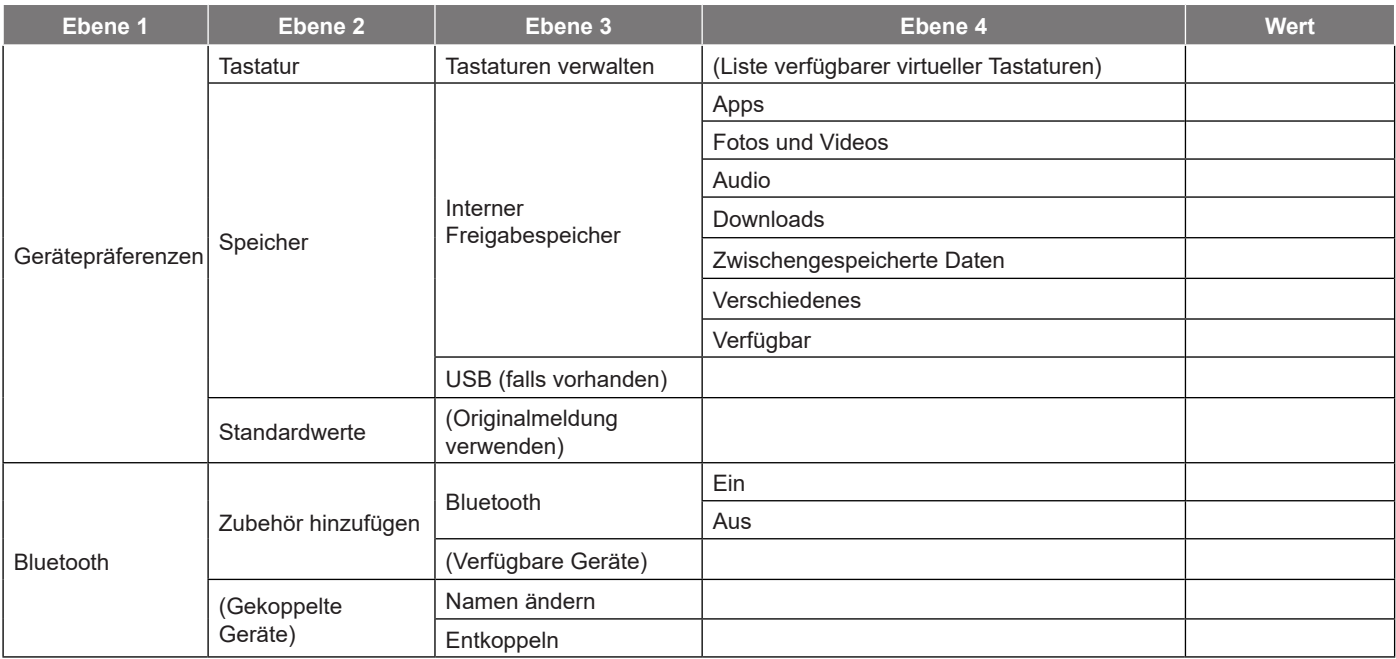

- *Funktionen können je nach Modelldefinition variieren.*
- *Alle technischen Daten können ohne Ankündigung geändert werden.*

### **Menü Netzwerk und Internet**

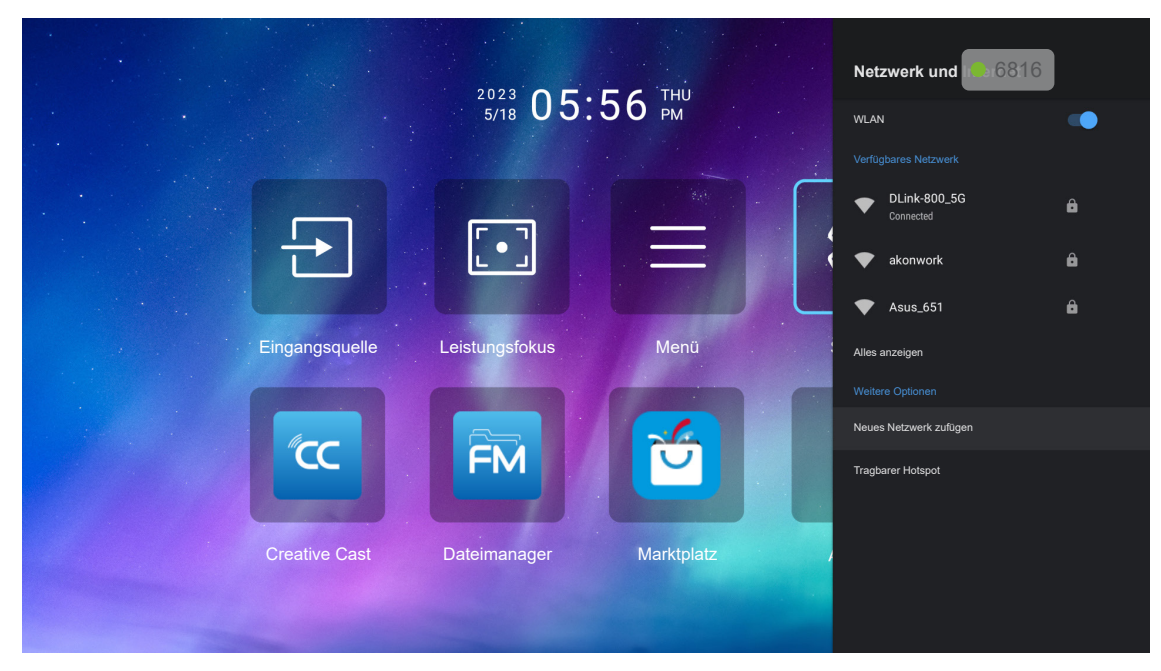

**Hinweis:** *Schließen Sie den WLAN-Dongle an, bevor Sie die Netzwerkeinstellungen konfigurieren und eine Verbindung zum Internet herstellen.*

#### **Drahtlos**

Konfigurieren Sie die Drahtlosnetzwerkeinstellungen.

- WLAN: Setzen Sie die WLAN-Option zum Aktivieren der Drahtlosnetzwerkfunktion auf "Ein".
- **Verfügbares Netzwerk:** Wählen Sie Ihren gewünschten WLAN-Zugangspunkt und geben Sie die erforderlichen Verbindungsparameter (falls erforderlich) ein, wie z. B. Kennwort, Proxy-Einstellungen und IP-Adresse. Informationen können Sie der Signalstärke entnehmen.

**Hinweis:** *Wann immer Sie Symbole eingeben müssen, blendet das System automatisch eine Bildschirmtastatur ein.*

 **Weitere Optionen:** Konfigurieren Sie erweiterte Drahtlosnetzwerkeinstellungen, wie "Neues Netzwerk zufügen" (Netzwerknamen manuell eingeben) und "Tragbarer Hotspot" (Projektor so konfigurieren, dass er als WLAN-Zugangspunkt für andere Geräte fungiert).

### **Apps-Menü**

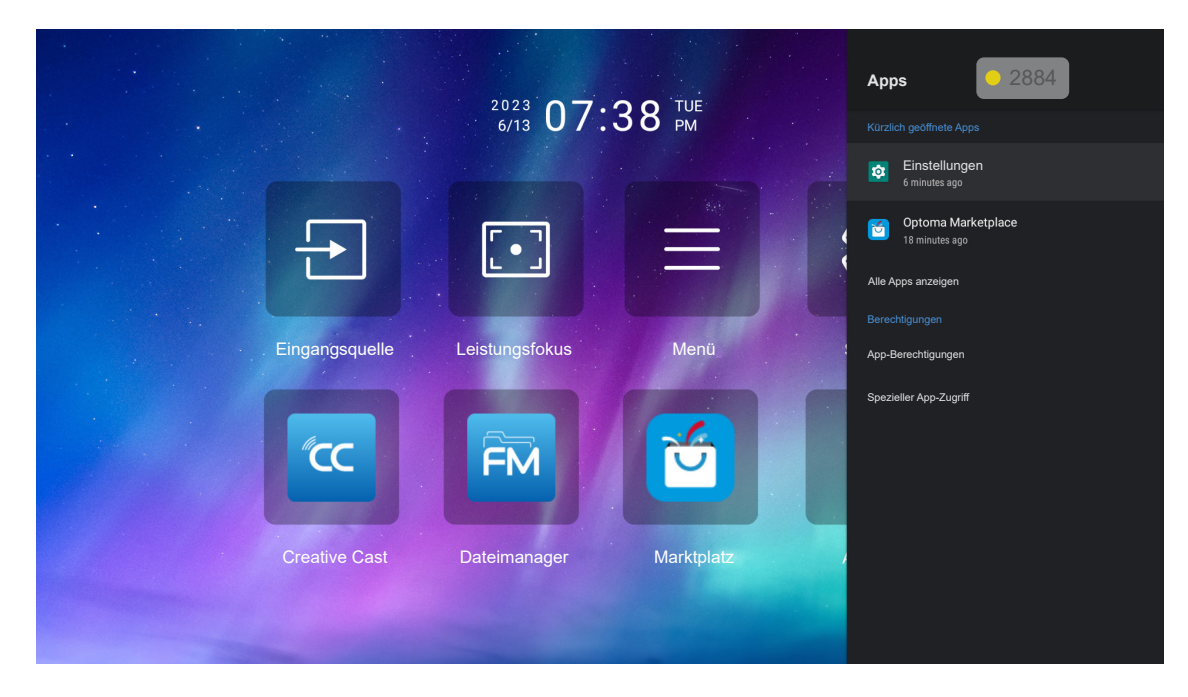

#### **Kürzlich geöffnete Apps**

Zum Öffnen einer App, zum Einsehen der App-Version, zum Erzwingen eines Stopps, zur Anzeige, wie viel Speicherplatz belegt ist, zum Löschen von Daten/Cache, zum Zurücksetzen auf die Standardwerte, zum De-/ Aktivieren der App zum Senden von Benachrichtigungen und zum Konfigurieren von Berechtigungen.

#### **Berechtigungen**

Konfigurieren Sie App-Berechtigungen und -Zugriff.

### **Menü Gerätepräferenzen**

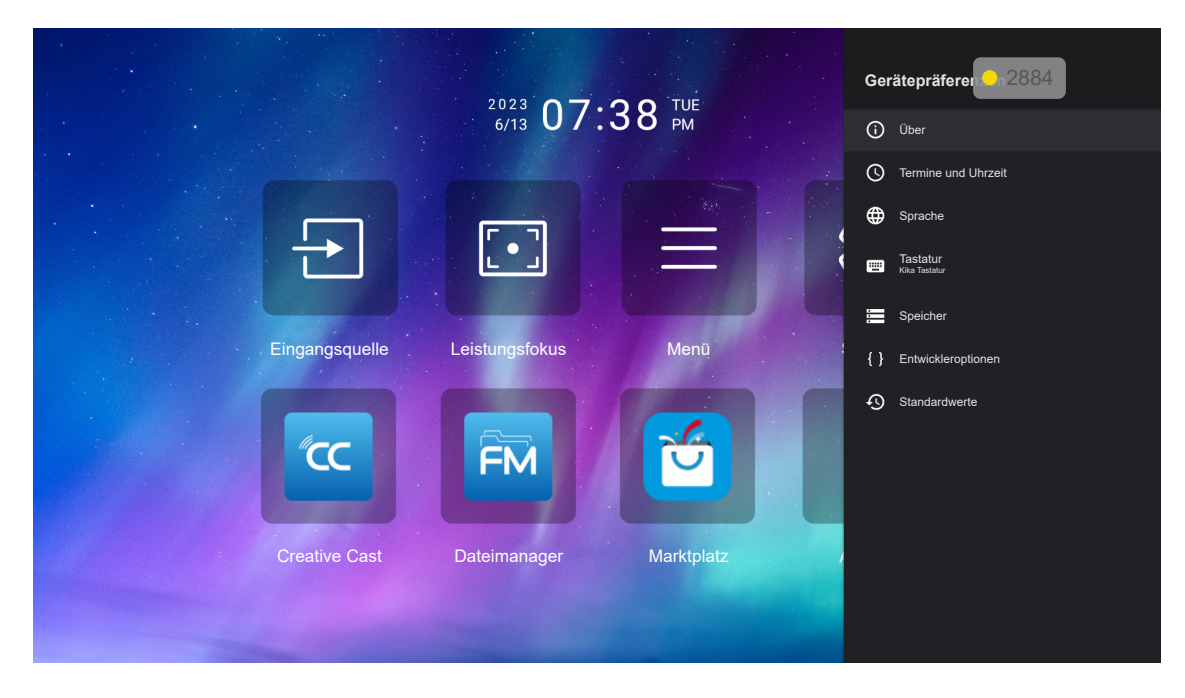

#### **Über**

Zum Prüfen auf Firmware-Aktualisierungen und zum Aktualisieren des Systems, zum Anzeigen und Umbenennen des Gerätes, zum Anzeigen des Gerätestatus und der Rechtshinweise.

#### **Termine und Uhrzeit**

Zum Einstellen der Zeitzone und zum De-/Aktivieren des 24-Stunden-Formats bei der Zeitanzeige.

#### **Sprache**

Zur Auswahl der Systemsprache.

#### **Tastatur**

Zum Verwalten der Einstellungen der Bildschirmtastatur.

#### **Speicher**

Zum Anzeigen und Verwalten des Speichers.

#### **Standardwerte**

Zum Zurücksetzen der Einstellungen auf ihre Standardwerte.

### <span id="page-45-0"></span>**Menü Bluetooth**

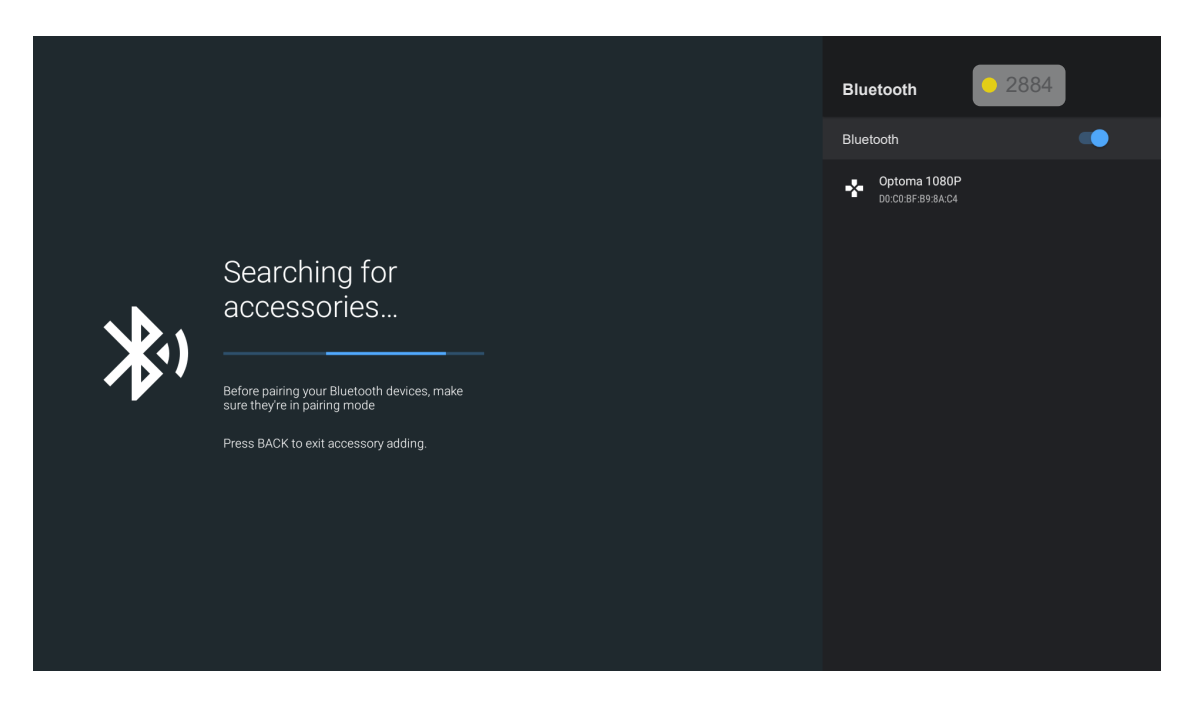

#### **Zubehör hinzufügen**

Zum De-/Aktivieren der Bluetooth-Funktion. Stellen Sie bei Aktivierung eine Verbindung zu anderen Bluetooth-Geräten her.

## **Manuell eine Eingangsquelle wählen**

Wenn die Funktion Auto-Quelle ausgeschaltet ist, wählen Sie Eingangsquelle am Startbildschirm oder drücken Sie die Taste ⊕ an der Fernbedienung und wählen Sie dann Ihre bevorzugte Eingangsquelle.

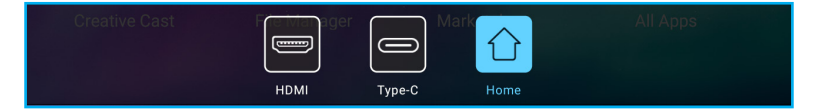

## **Eine App wählen**

Sie können eine App direkt über eine App-Verknüpfung am Startbildschirm wählen.

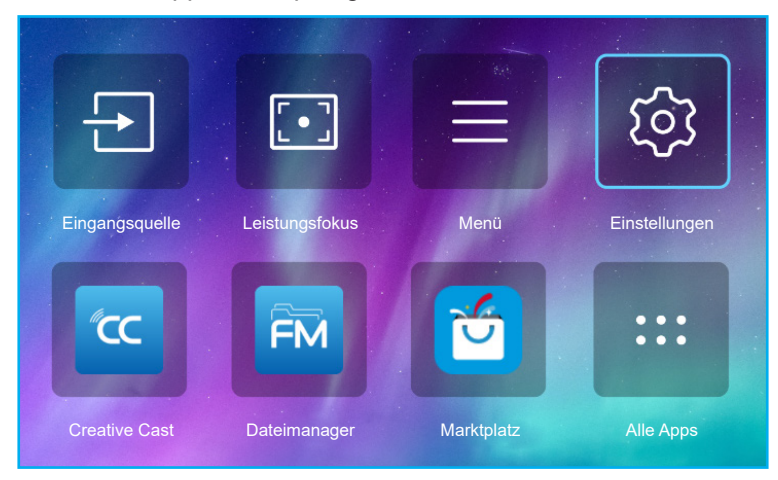

**Hinweis:** *Sollte die gewünschte App nicht auf dem Startbildschirm angezeigt werden, wählen Sie Alle Apps " ", um alle installierten Apps anzuzeigen. Wählen Sie dann Ihre gewünschte App.*

### **Creative Cast**

Zum Erhalt der App können Sie folgende Schritte ausführen:

- Scannen Sie bei Verwendung des Mobilgerätes den QR-Code am Bildschirm.
- Wenn Sie einen Computer nutzen, rufen Sie einfach den Link auf.

Installieren Sie dann die App Creative Cast auf Ihrem Computer oder Mobilgerät.

Achten Sie zunächst darauf, Ihren Computer oder Ihr Mobilgerät mit demselben WLAN wie den Projektor zu verbinden. Befolgen Sie dann die Bildschirmanweisungen zur Bedienung der App.

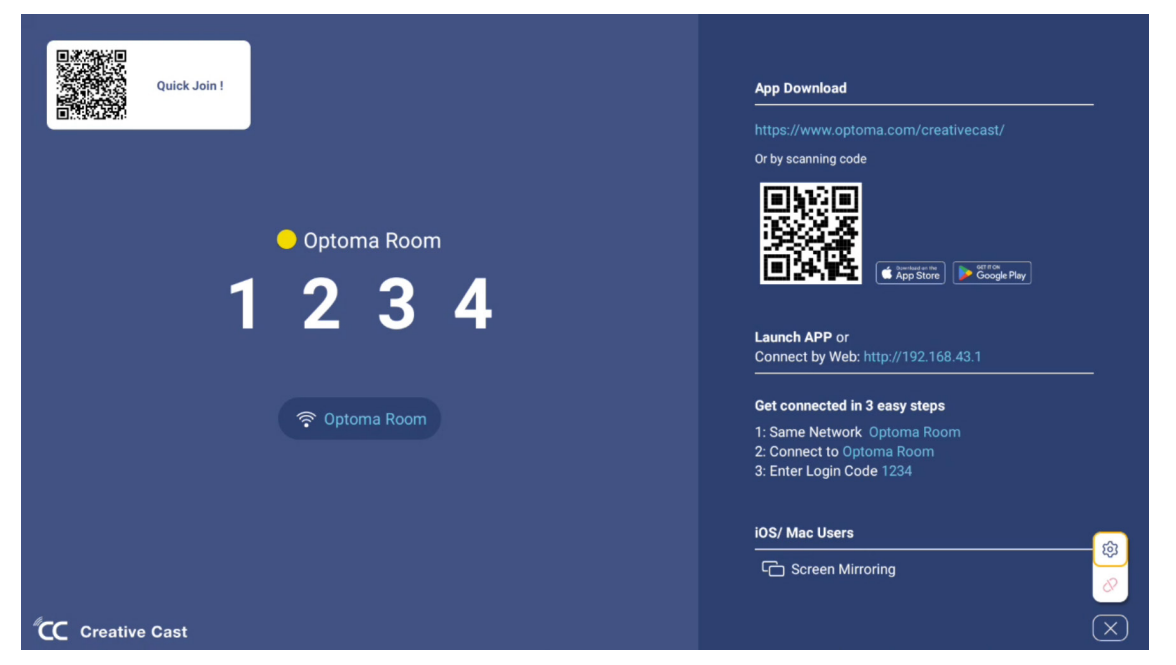

- *Bitte stellen Sie bei erstmaliger Aktivierung der iOS-Bildschirmspiegelung sicher, dass der Projektor mit dem Internet verbunden ist. Führen Sie dann die App Creative Cast aus. Sie müssen diesen anfänglichen Schritt nur einmal ausführen. Nach dem ersten Verbindungsaufbau muss die App Creative App bei künftiger Nutzung der iOS-Bildschirmspiegelung nicht mehr geöffnet werden.*
- *Neue Apps "Display Share" und "Dateimanager" sind bis 1.M.2024 erhältlich. Zur Nutzung dieser neuen Apps müssen Sie die Firmware des Projektors aktualisieren.*

### **Optoma Marketplace**

Mit der App Optoma Marketplace können Sie jede App suchen und installieren.

### **Dateimanager**

Mit der App Dateimanager können Sie die im internen Speicher, externen Speicher und Cloud-Speicher abgelegten Dateien verwalten.

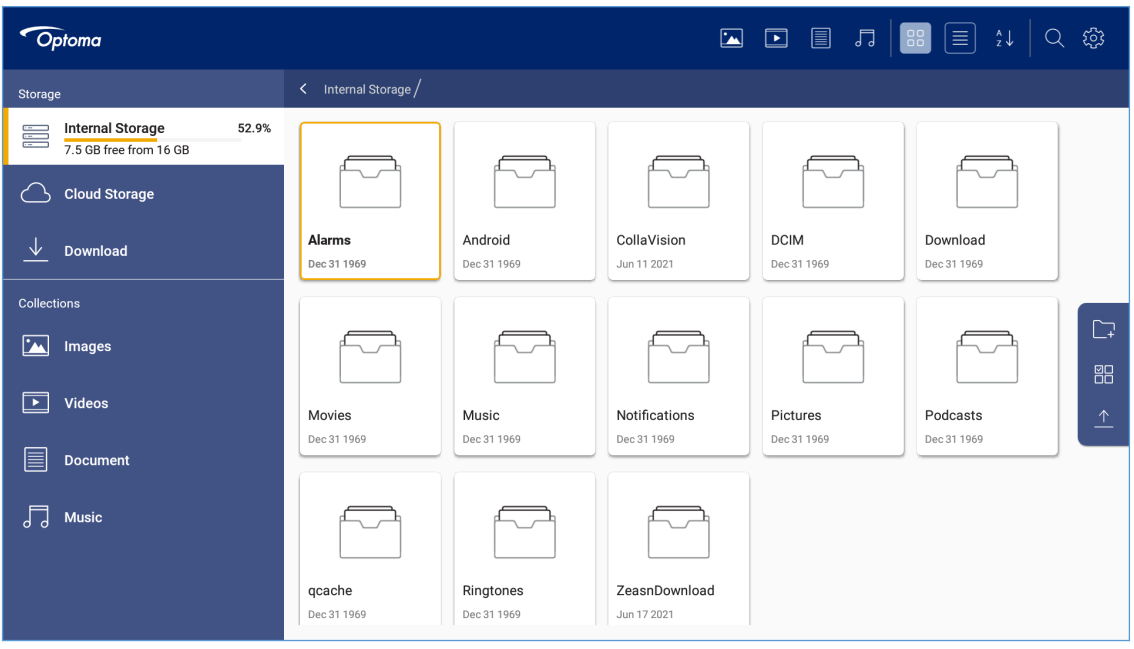

## <span id="page-48-0"></span>**Kompatible Auflösungen**

**HDMI 1.4 (2K)**

**Audiodaten / Format**

LPCM(IEC 60958 PCM[30,31]

#### *EDID (digital)*

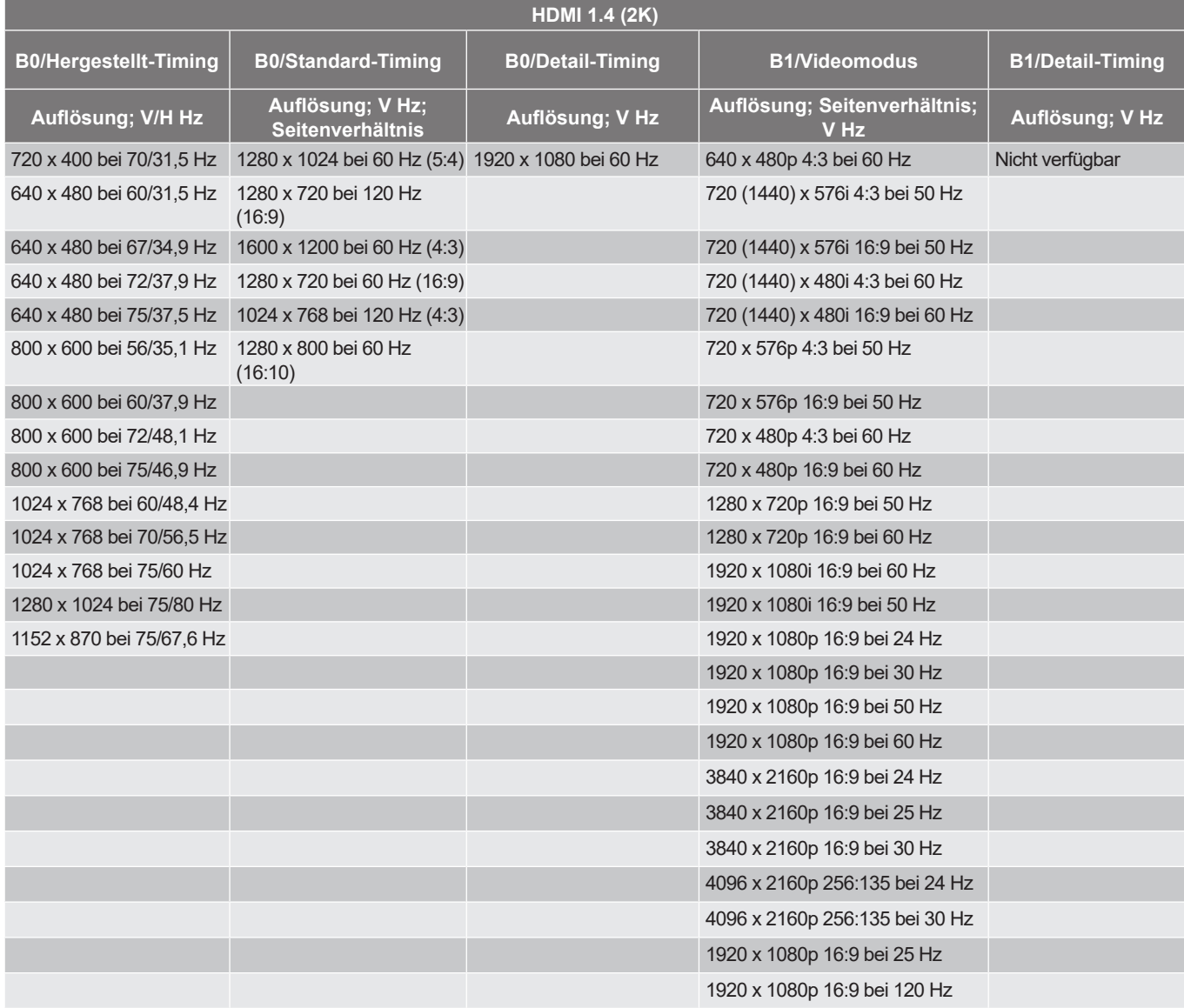

#### **HDMI 2.1 (4K)**

**Audiodaten / Format**

LPCM(IEC 60958 PCM[30,31]

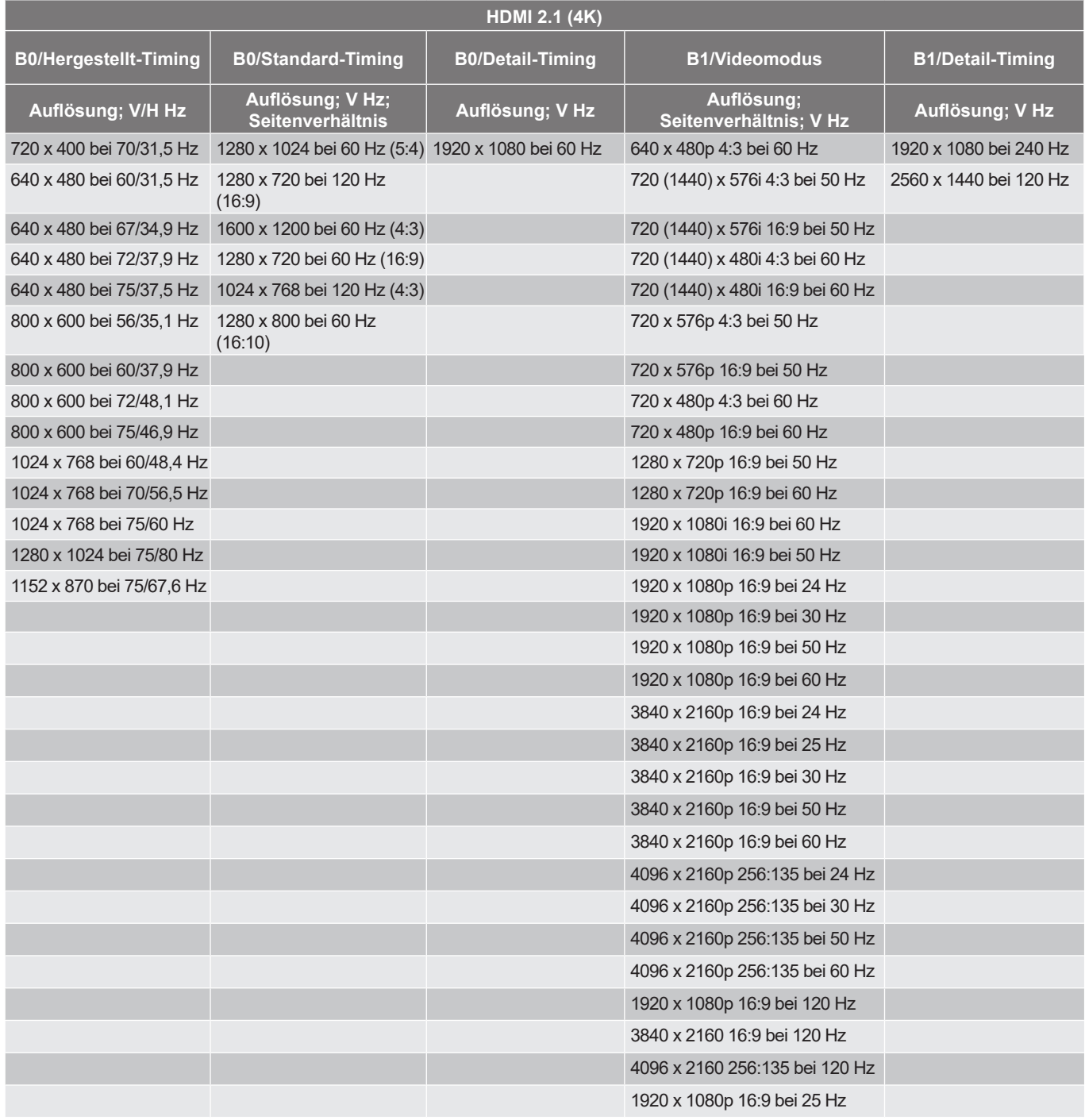

#### **USB-C (HDMI 2.0) (4K)**

**Audiodaten / Format**

LPCM(IEC 60958 PCM[30,31]

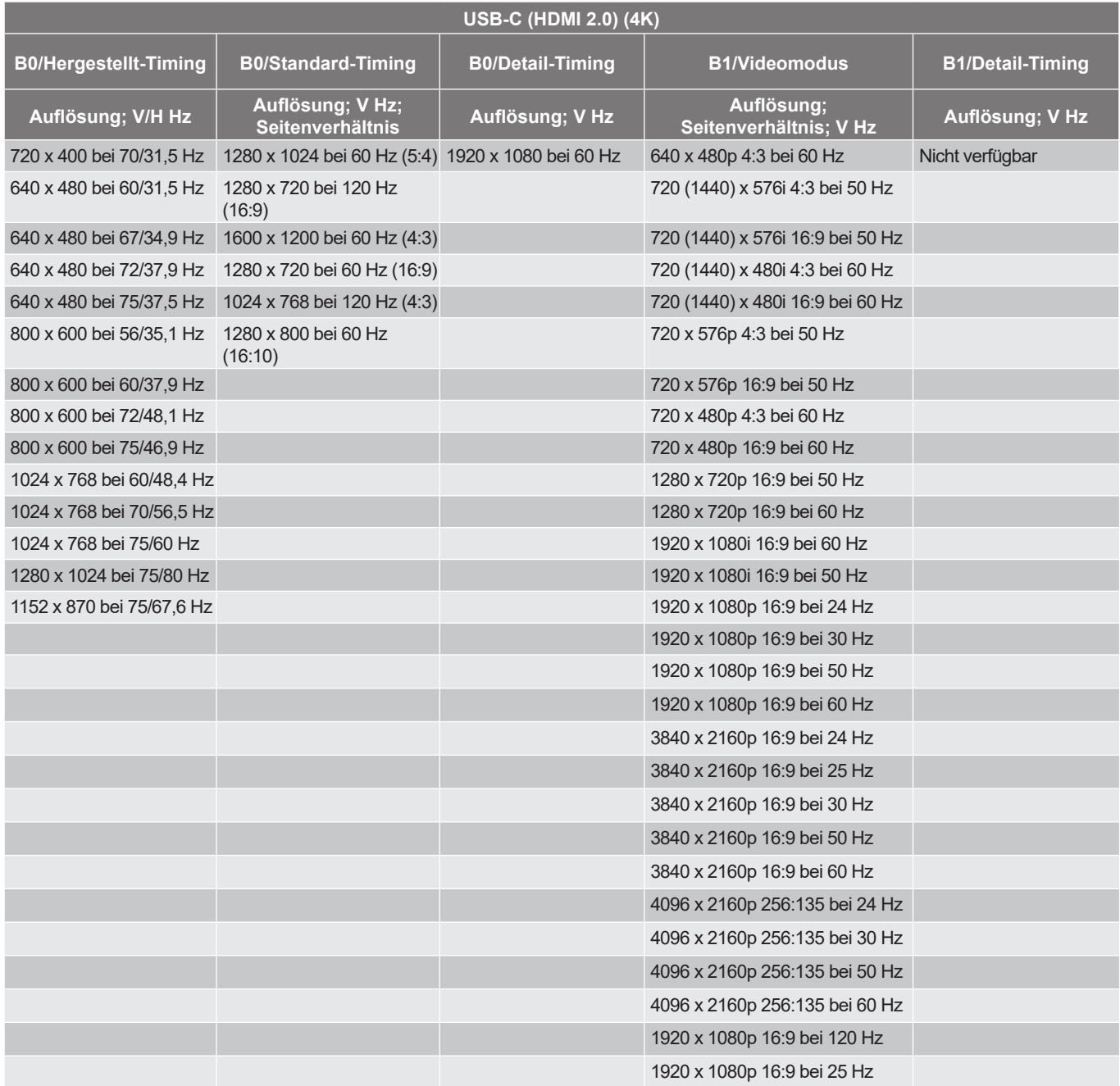

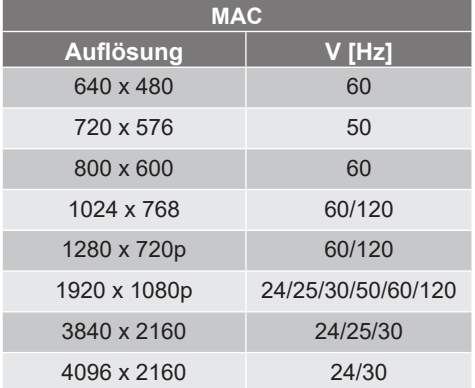

## <span id="page-51-0"></span>**Unterstützte Formate für Multimedia**

#### *Videoformate*

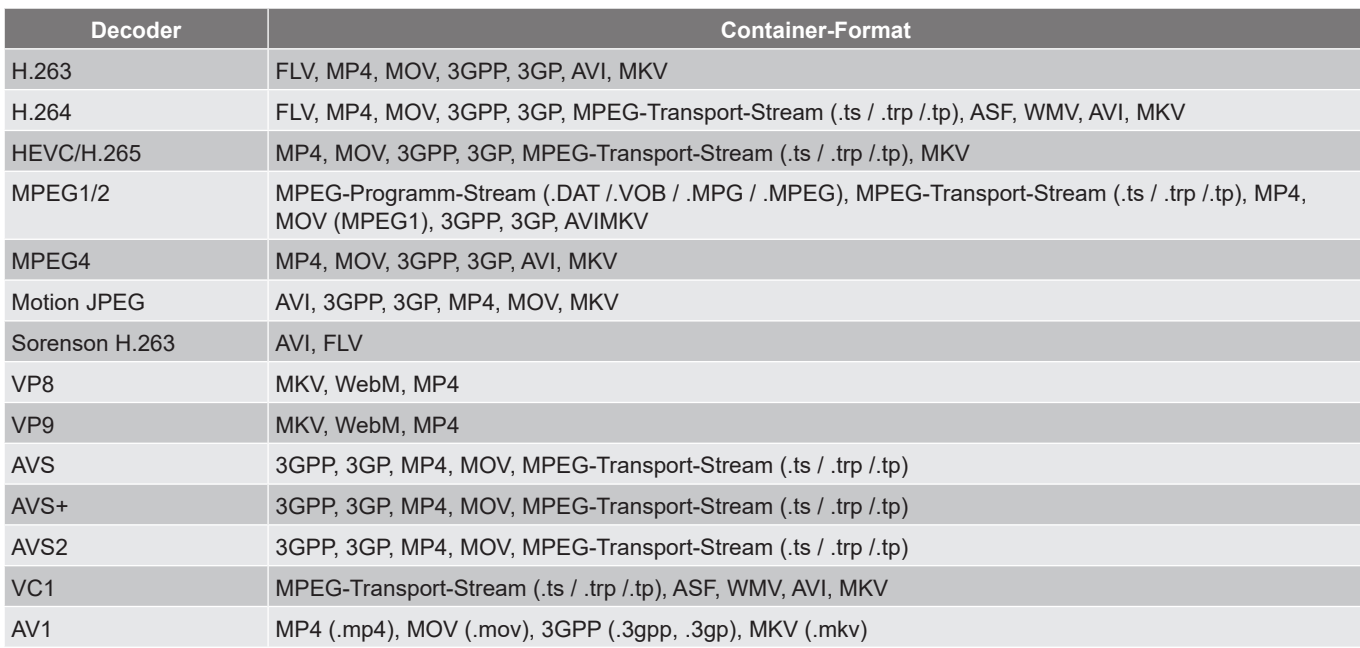

#### *Audioformate*

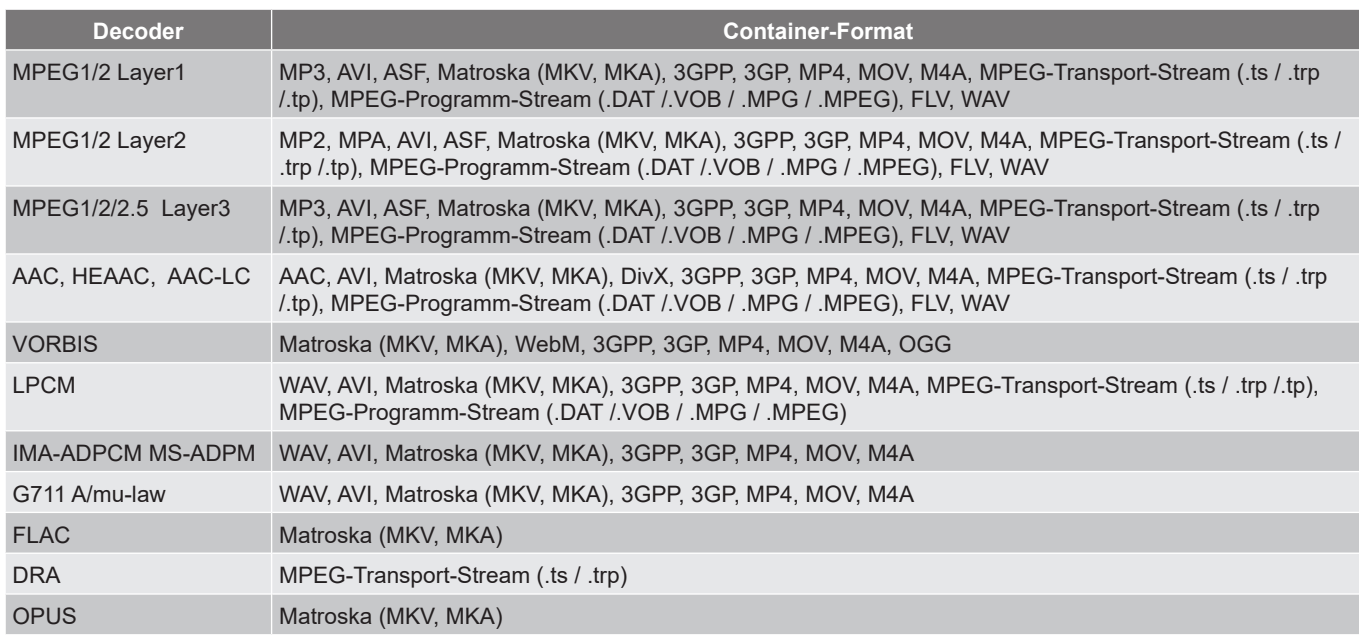

#### *Bildformate*

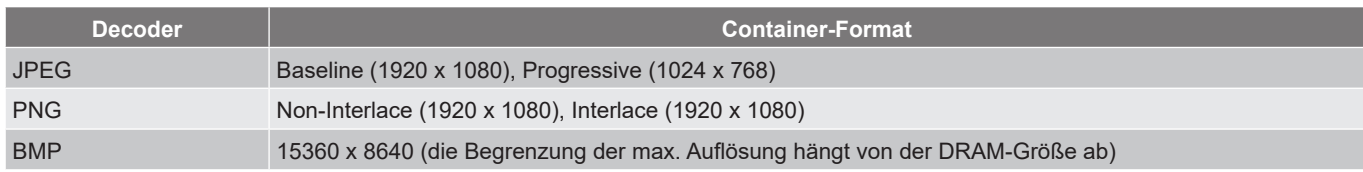

## <span id="page-52-0"></span>**Unterstützte Formate für digitale Beschilderung**

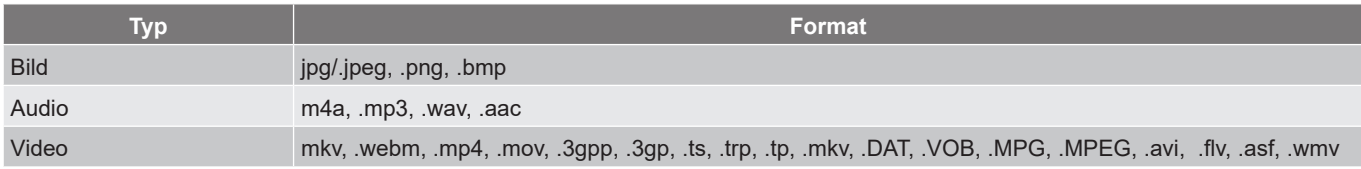

## <span id="page-52-1"></span>**Bildgröße und Projektionsabstand**

#### **Standardreichweite**

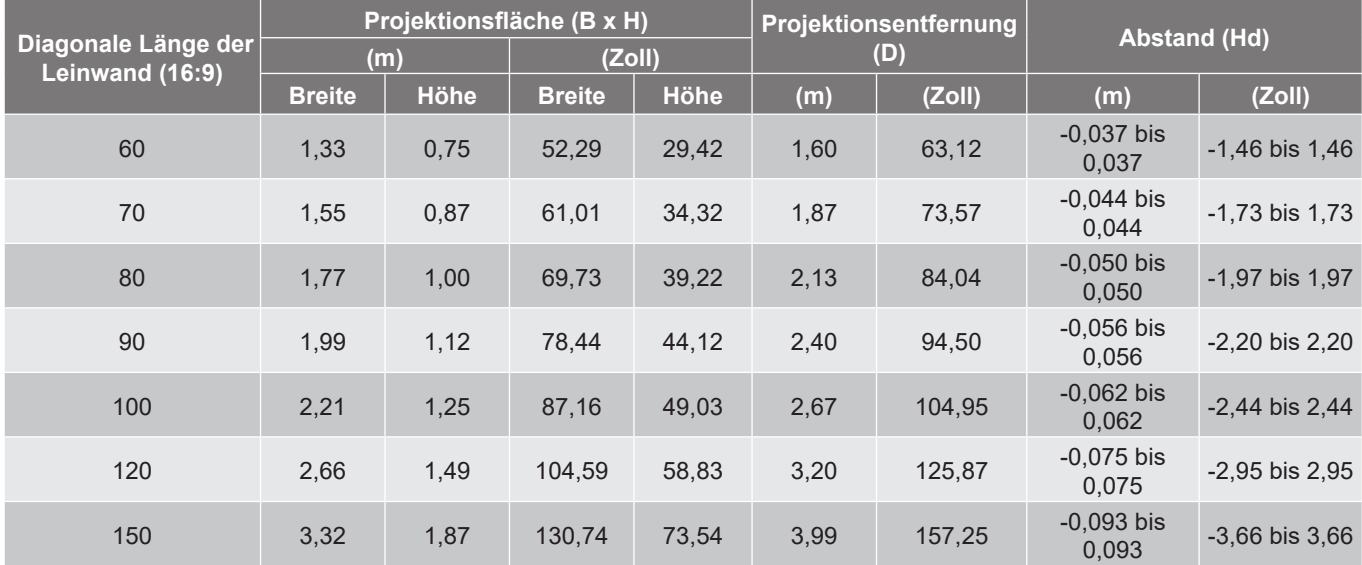

#### **Kurzer Projektionsabstand**

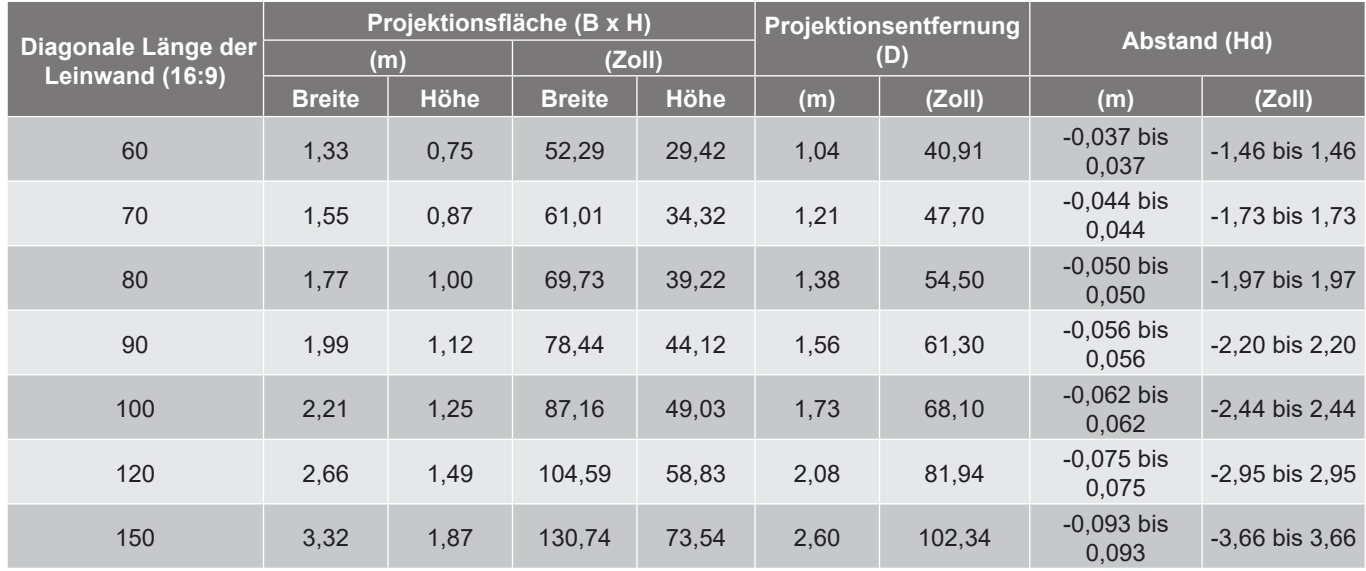

- *Die Projektionsentfernung (D) ist der Abstand zwischen dem Objektiv und der Wand.*
- *(Hd) ist die vertikale Entfernung von der Unterseite der Leinwand bis zur Mitte des Objektivs.*
- *Die Funktionen Aktiver Fokus, Auto. Trapezkor. und Augenschutz hängen von der Leinwandgröße ab. In der nachstehenden Tabelle finden Sie weitere Einzelheiten:*

<span id="page-53-0"></span>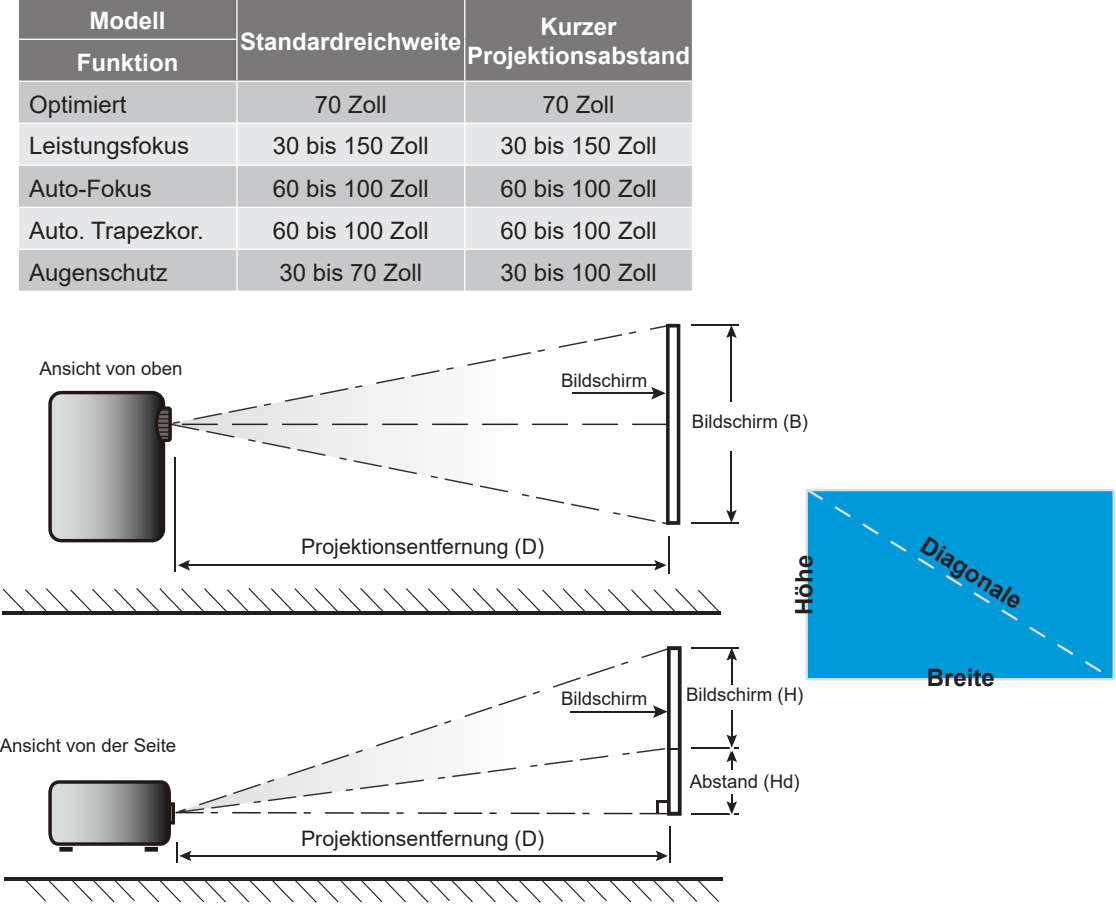

## <span id="page-54-0"></span>**Projektorabmessungen und Deckenmontage**

- Schraubentyp: 1/4"-20
- Mindestschraubenlänge: 1/4"

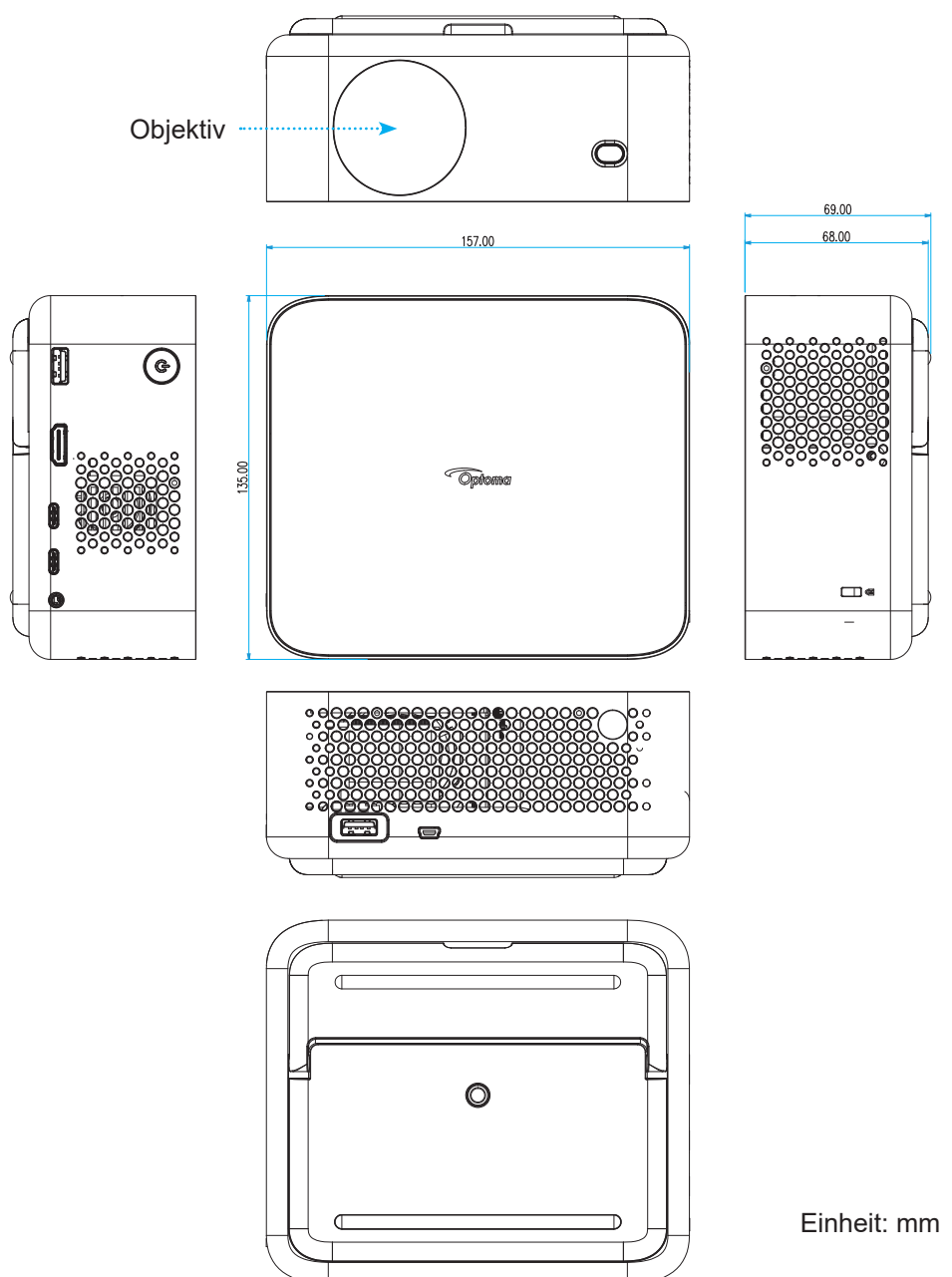

**Hinweis:** *Bitte beachten Sie, dass die Garantie keine Schäden durch falsche Installation abdeckt.*

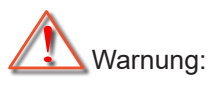

- Achten Sie darauf, einen Abstand von mindestens 15 cm zwischen Decke und Unterseite des Projektors einzuhalten.
- Installieren Sie den Projektor nicht in der Nähe einer Wärmequelle.

## <span id="page-55-0"></span>**IR-Fernbedienungscodes**

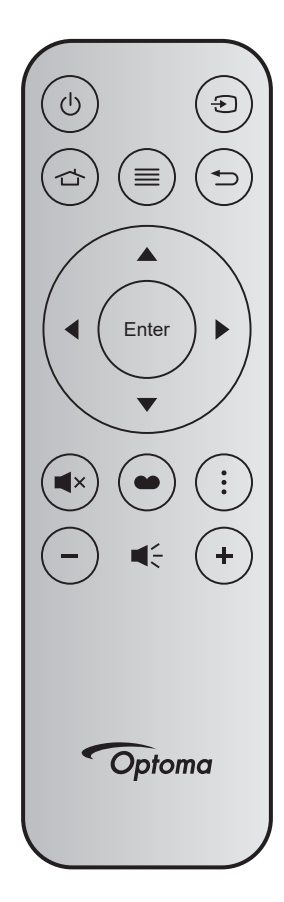

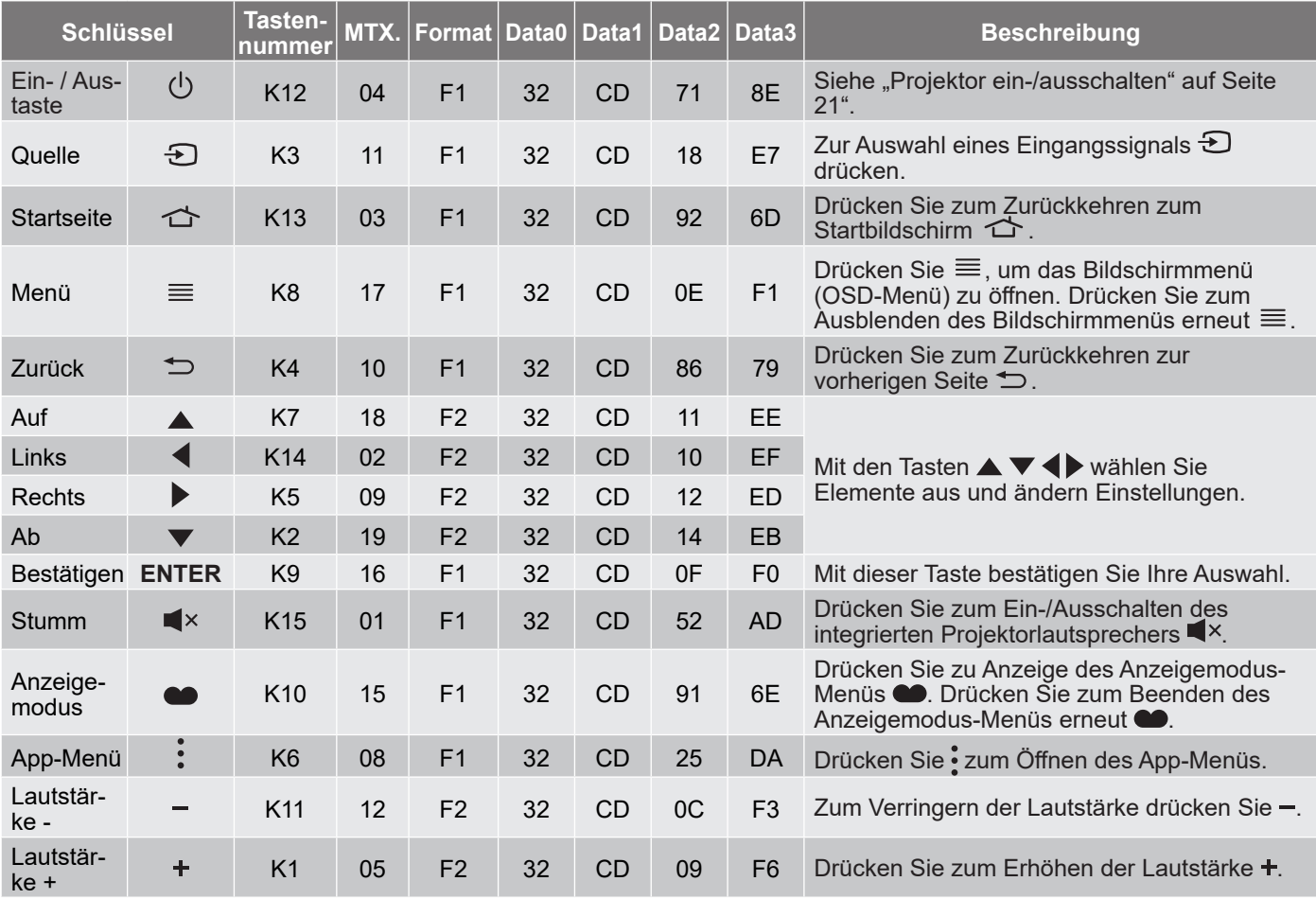

## <span id="page-56-0"></span>**Problemlösung**

Falls Probleme mit dem Projektor auftreten, beachten Sie bitte folgende Informationen. Falls sich ein Problem nicht beseitigen lässt, wenden Sie sich bitte an Ihren Händler oder das nächstgelegene Kundencenter.

#### **Bildprobleme**

*Es wird kein Bild angezeigt*

- Überprüfen Sie, ob alle Kabel und Stromverbindungen, wie im Abschnitt "Installation" beschrieben, richtig und fest angeschlossen sind.
- Überprüfen Sie, ob die Kontaktstifte der Anschlüsse verbogen oder abgebrochen sind.
- Stellen Sie sicher, dass die Funktion "Stumm" nicht aktiviert wurde.

#### *Das Bild ist unscharf*

- Achten Sie darauf, dass die Autofokus-Funktion aktiviert ist. Bitte beachten Sie Seite *[17](#page-16-1)*.
- Wenn das projizierte Bild nach Verwendung der Autofokus-Funktion verschwommen erscheint, können Sie es über den manuellen Fokus anpassen.
- Stellen Sie sicher, dass die Aufstellung des Projektors folgenden Spezifikationen entspricht:
	- a. Der Projektor steht auf einem flachen Untergrund und parallel zum Boden.
	- b. Die Projektionsfläche ist flach und lotrecht zum Boden.
	- c. Der Projektor ist 80 bis 350 cm von der Projektionsfläche entfernt.
	- d. Der horizontale und vertikale Projektionswinkel liegt im Bereich von ± 20°.

### *Das Bild ist bei Anzeige des DVD-Titels im 16:9-Format gedehnt*

- Wenn eine anamorph aufgezeichnete DVD oder 16:9-DVD wiedergegeben wird, zeigt der Projektor das beste Bild im 16:9-Format an.
- Wenn Sie einen DVD-Titel im V-Stretch-Format wiedergeben, ändern Sie bitte über das OSD-Menü des Projektors das Format in V-Stretch.
- Wenn Sie einen DVD-Titel im 4:3-Format wiedergeben, ändern Sie bitte über das OSD-Menü des Projektors das Format in 4:3.
- Bitte stellen Sie an Ihrem DVD-Player das Seitenverhältnis auf 16:9 (Breitbild) ein.

### *Das Bild ist zu klein oder zu groß*

- Achten Sie darauf, dass die Digitalzoom-Funktion aktiviert ist. (Bitte beachten Sie Seite *[35](#page-34-1)*).
- Rücken Sie den Projektor näher an die Leinwand oder weiter von der Leinwand weg.
- Drücken Sie die "Menü"-Taste am Bedienfeld des Projektors und wählen Sie anschließend "Anzeige → Seitenverhältnis". Versuchen Sie es mit verschiedenen Einstellungen.
- *Die Seiten des Bildes sind schräg:*
	- Ändern Sie nach Möglichkeit die Position des Projektors, sodass er in der Mitte und unterhalb der Leinwand steht.
- *Das Bild wird falsch herum angezeigt*
	- Wählen Sie "Anzeige → Projektion Ausrichtung" im OSD-Menü und ändern die Projektionsrichtung.

#### *Bild / Trapezform verzerrt*

- Stellen Sie sicher, dass die Aufstellung des Projektors folgenden Spezifikationen entspricht:
	- a. Der Projektor steht auf einem flachen Untergrund und parallel zum Boden.
	- b. Die Projektionsfläche ist flach.
	- c. Der Projektor ist 80 bis 350 cm von der Projektionsfläche entfernt.
	- d. Der horizontale und vertikale Trapezkorrektur liegt im Bereich von ± 20°.

#### **Sonstige Probleme**

- *Der Projektor reagiert auf keine Steuerung*
	- Schalten Sie den Projektor nach Möglichkeit aus, ziehen Sie das Netzkabel und warten Sie mindestens 20 Sekunden, bevor Sie das Netzkabel wieder anschließen.

#### **Fernbedienungsprobleme**

#### *Wenn die Fernbedienung nicht funktioniert*

- Achten Sie darauf, dass die Fernbedienung innerhalb eines Winkels von ± 15° auf den IR-Empfänger am Gerät gerichtet ist, wenn Sie die Fernbedienung verwenden.
- Achten Sie darauf, dass sich keine Hindernisse zwischen Fernbedienung und Projektor befinden. Achten Sie darauf, dass die Fernbedienung nicht weiter als 6 m (19,7 ft) von dem Projektor entfernt ist.
- Achten Sie darauf, dass die Batterien richtig eingelegt sind.
- Wechseln Sie die Batterien aus, wenn sie erschöpft sind.

## <span id="page-58-0"></span>**Warnanzeigen**

Wenn ein Fehler auftritt, ziehen Sie das Netzkabel aus dem Projektor, warten Sie 30 Sekunden, versuchen Sie es dann erneut. Falls die Warnanzeigen aufleuchten oder blinken, kontaktieren Sie bitte das nächstgelegene Kundencenter.

#### **LED-Meldungen**

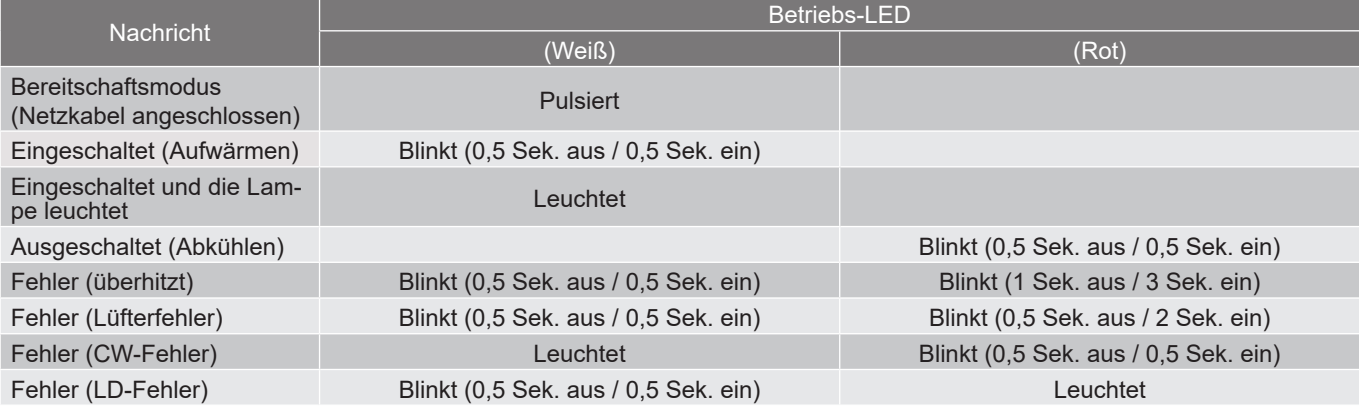

#### Ausgeschaltet:

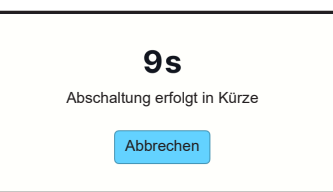

Lüfterwarnung:

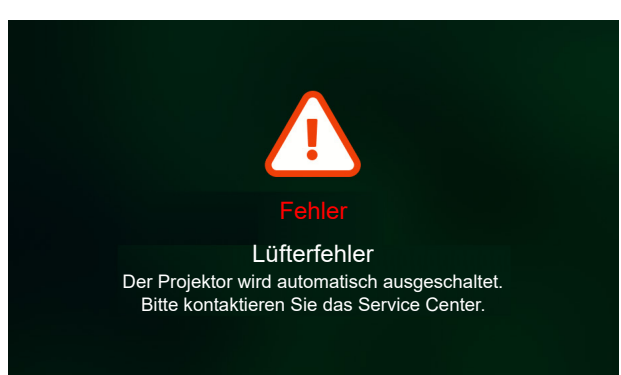

Systemwarnung:

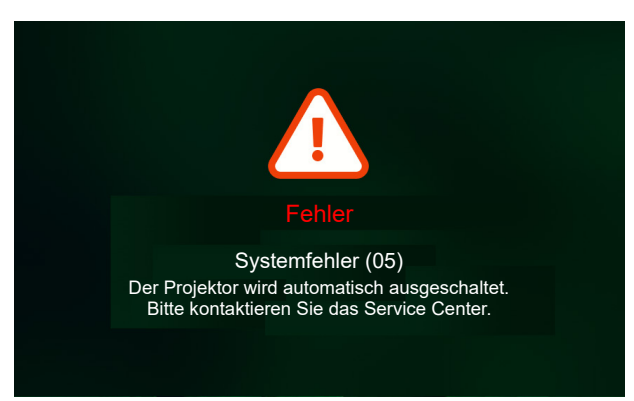

## <span id="page-59-0"></span>**Technische Daten**

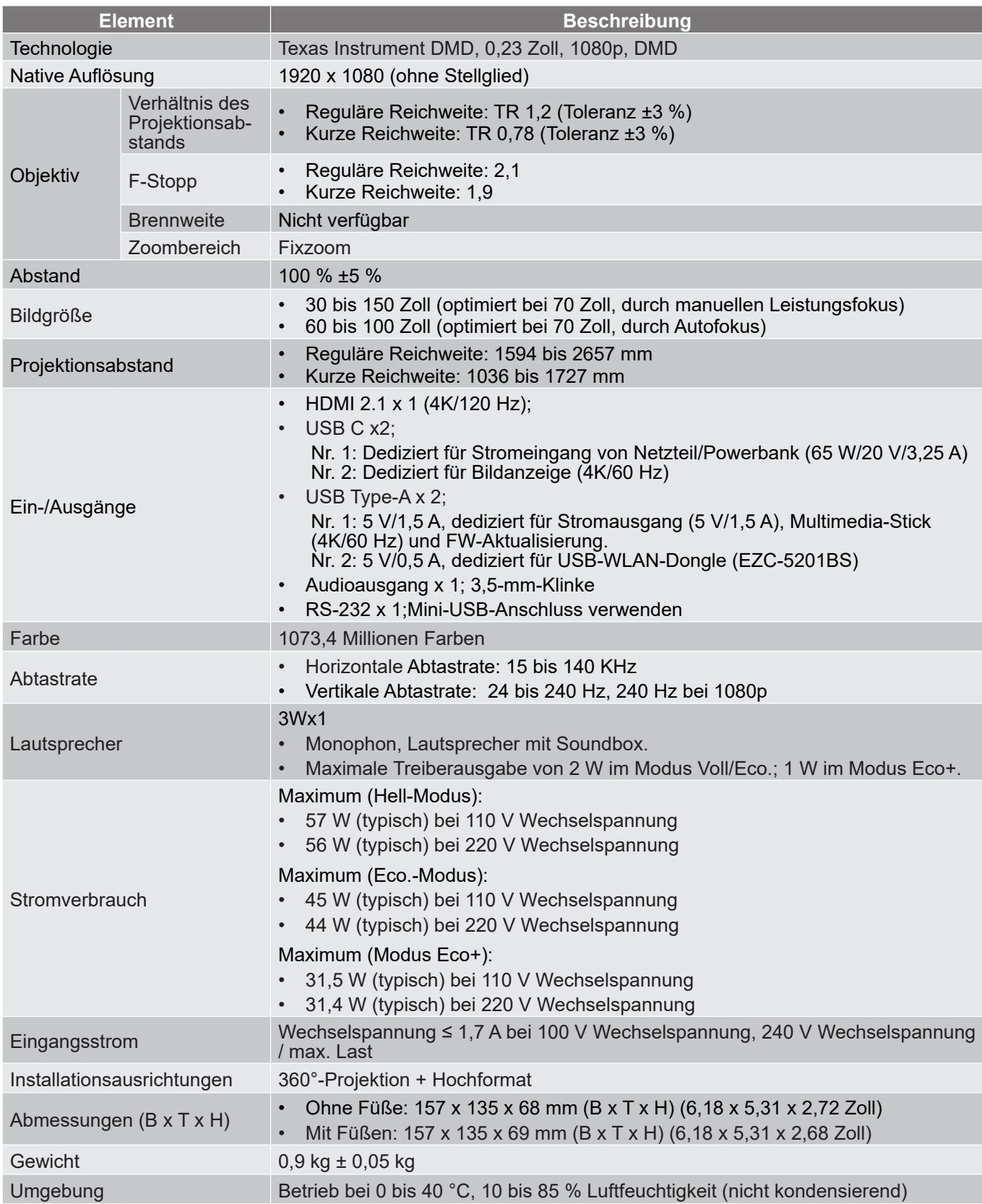

**Hinweis:** *Alle technischen Daten können ohne Ankündigung geändert werden.*

## <span id="page-60-0"></span>**Optoma-Niederlassungen weltweit**

Bitte wenden Sie sich für Service und Kundendienst an Ihre örtliche Niederlassung.

#### **USA**

Optoma Technology, Inc. **688-289-6786**<br>47697 Westinghouse Drive. **1898-01-996-4794** 47697 Westinghouse Drive.<br>Fremont. Ca 94539

#### **Kanada**

Optoma Technology, Inc. **(888-289-6786**) 47697 Westinghouse Drive. **510-996-4794** Fremont, Ca 94539 services@optoma.com

#### **Lateinamerika**

Optoma Technology, Inc. **CC** 888-289-6786<br>47697 Westinghouse Drive. **6.** 6.10-996-4794 47697 Westinghouse Drive.<br>Fremont, Ca 94539

#### **Europa**

1 Bourne End Mills Hemel Hempstead Hertfordshire HP1 2UJ<br>Vereinigtes Königreich www.optoma.eu +44 (0) 1923 691 888 Service-Tel.: +44 (0)1923 691865 service@tsc-europe.com

## **Benelux BV**<br>Optoma Benelux BV

1363BM Almere Die Niederlande www.optoma.nl

#### **Frankreich**

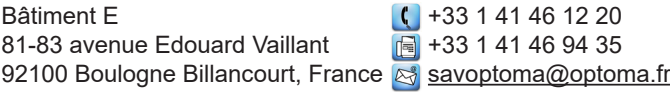

#### **Spanien**

C/ José Hierro,36 Of. 1C 28529  $\binom{+34.91}{+34.91.67}$  +34 91 670 08 32 Rivas VaciaMadrid, Spanien

## **Deutschland**<br>Am Nordpark 3

41069 Mönchengladbach **+49 (0) 2161 68643 99** Deutschland info@optoma.de

#### **Skandinavien**

Postboks 9515 Åskollen Kniveveien 29 Drammen 3036 Norwegen

#### **Korea**

https://www.optoma.com/kr/

services@optoma.com

Sa services@optoma.com

# $\bigcup$  +44 (0) 1923 691 800

 $($  +31 (0) 36 8200 250 Europalaan 770 D  $\boxed{3}$  +31 (0) 36 548 9052

 $($  +49 (0) 2161 68643 0

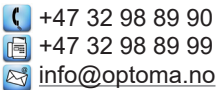

## **Japan**

https://www.optoma.com/jp/

#### **Taiwan**

https://www.optoma.com/tw/

#### **China**

Room 2001, 20F, Building 4, **(except)** +86-21-62947376 No.1398 Kaixuan Road, **+86-21-62947375** Changning District www.optoma.com.cn Shanghai, 200052, China

#### **Australien**

https://www.optoma.com/au/

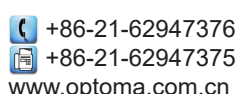

## www.optoma.com